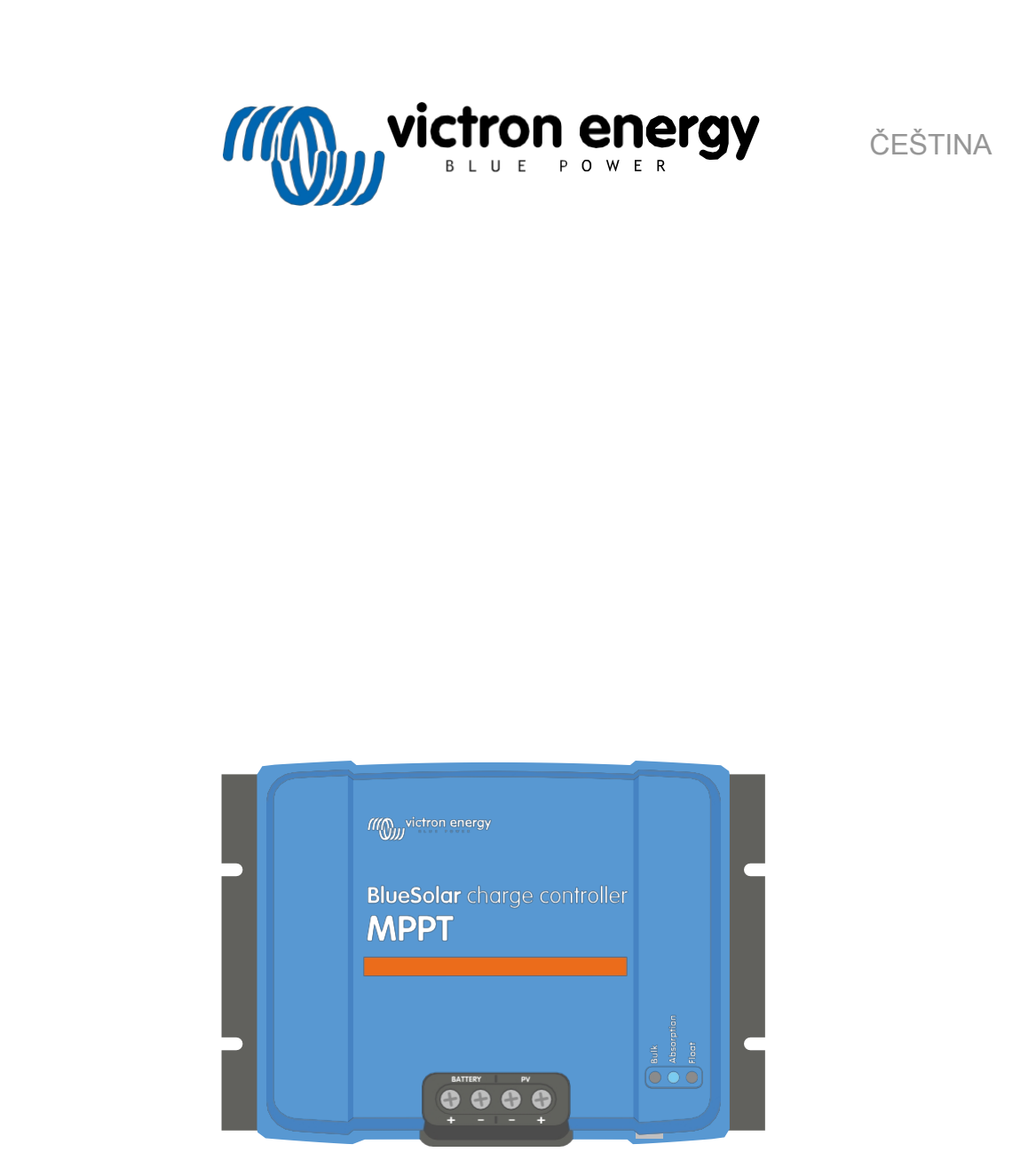

# **Příručka k solární nabíječce MPPT**

BlueSolar MPPT 150/35 a 150/45

Rev 06 - 01/2024 Tato příručka je k dispozici také ve formátu [HTML5](https://www.victronenergy.com/media/pg/Manual_BlueSolar_150-35__150-45/en/index-en.html).

# **Obsah**

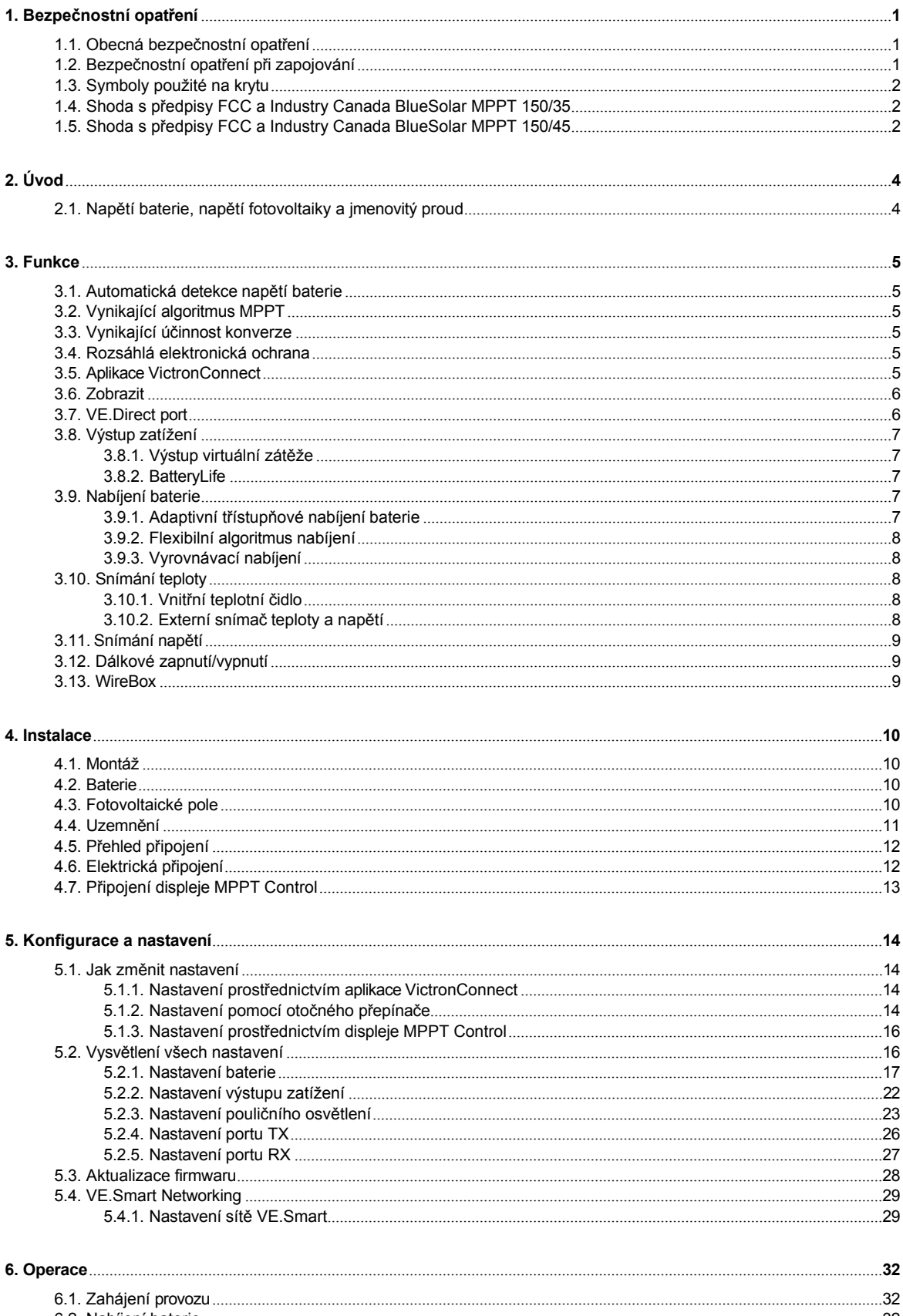

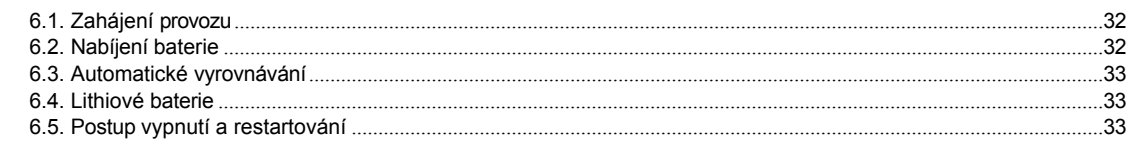

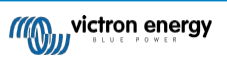

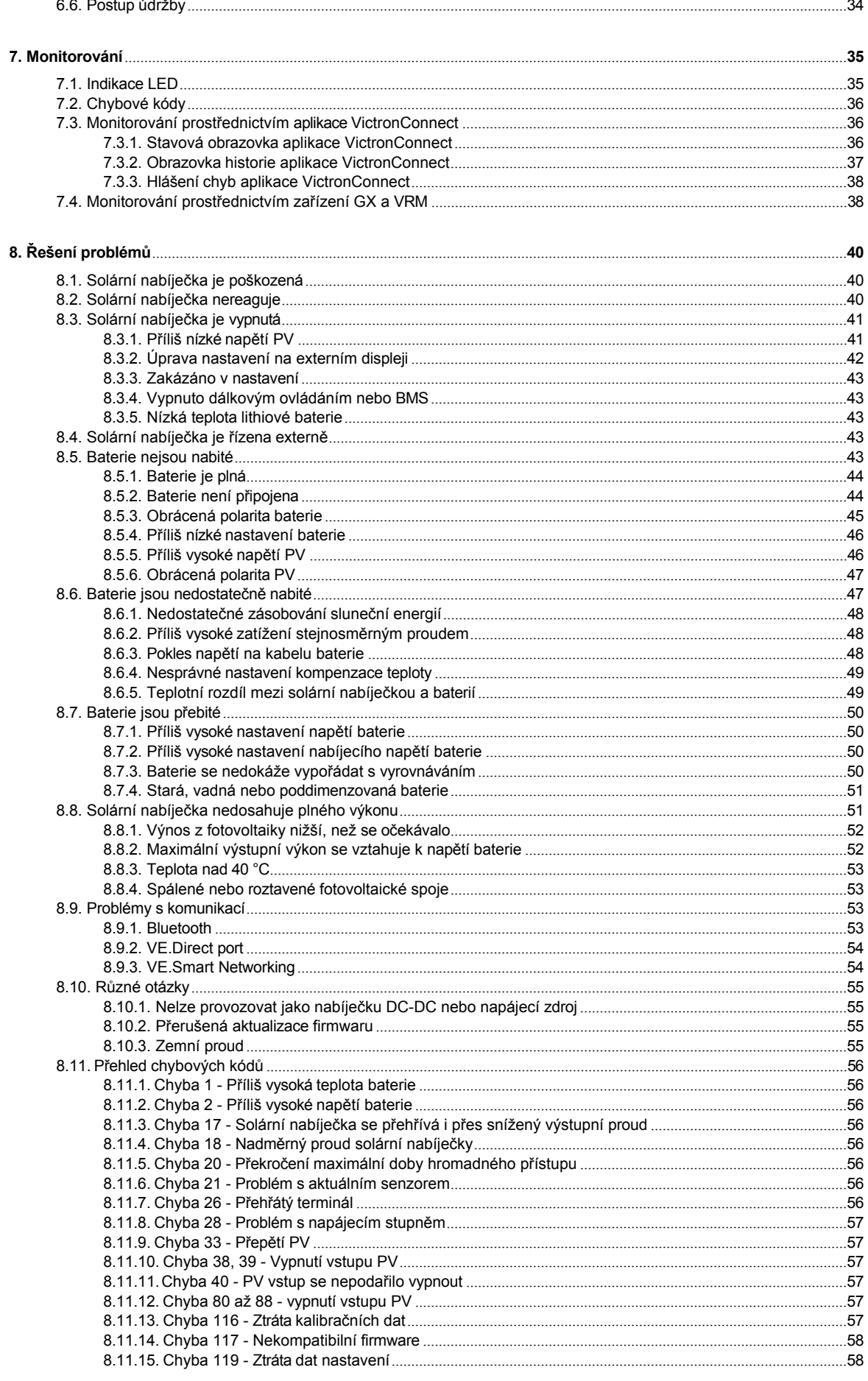

9. Technické specifikace ...................

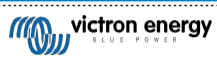

..........................59

59

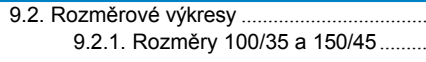

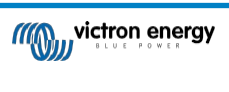

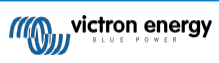

# **1. Bezpečnostní opatření**

# <span id="page-4-0"></span>**1.1. Obecná bezpečnostní opatření**

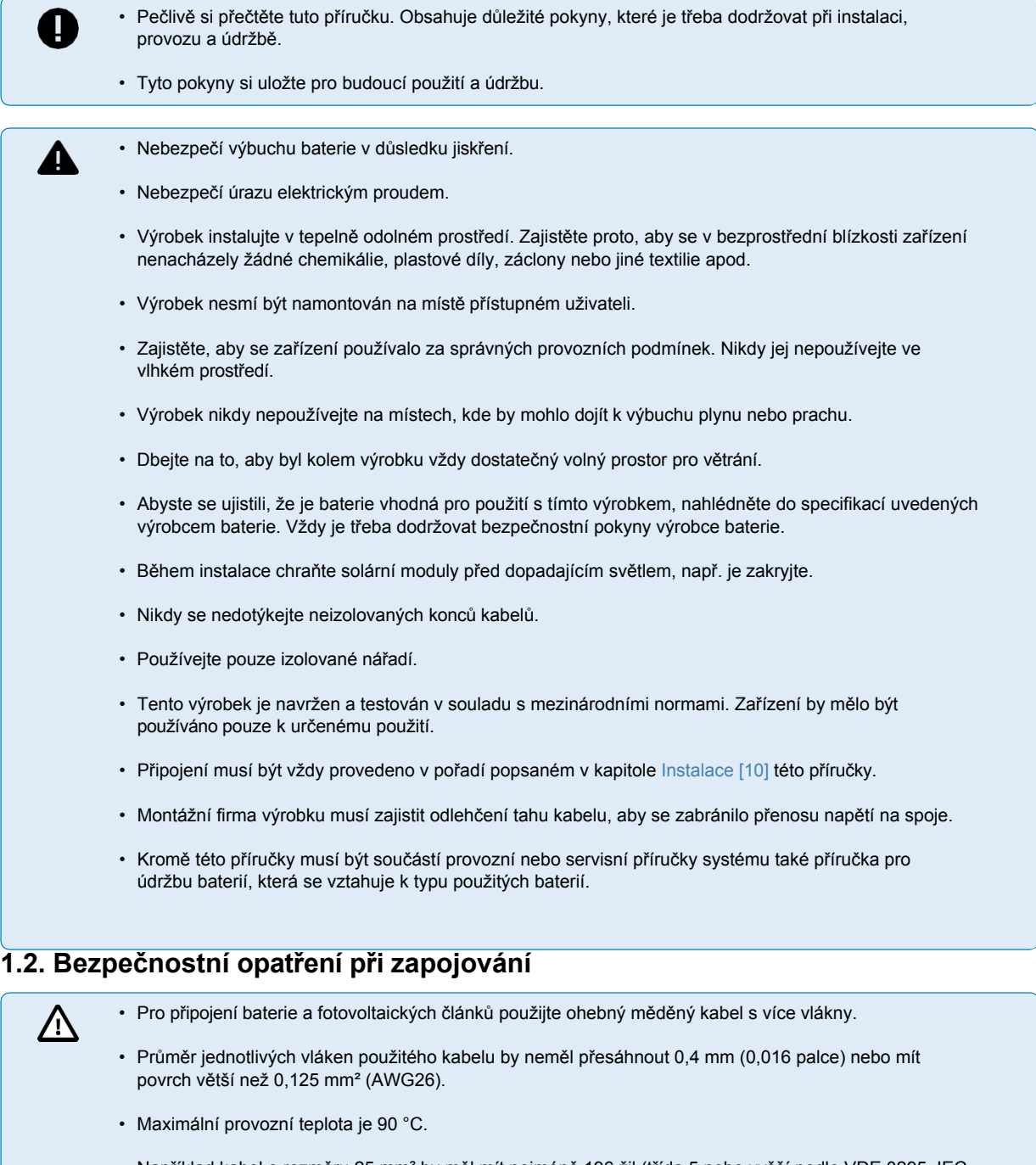

- <span id="page-4-1"></span>• Například kabel o rozměru 25 mm² by měl mít nejméně 196 žil (třída 5 nebo vyšší podle VDE 0295, IEC 60228 a BS6360). Kabel o průřezu AWG2 by měl mít alespoň 259/26 pramenů (259 pramenů AWG26). Příklad vhodného kabelu: kabel třídy 5 "Tri-rated" (má tři schválení: Americké (UL), kanadské (CSA) a britské (BS)).
- V případě silnějších vláken bude kontaktní plocha příliš malá a výsledný vysoký kontaktní odpor způsobí silné přehřátí, které nakonec vyústí v požár. Příklady toho, jaký kabel použít a jaký ne, najdete na obrázku níže.

**Stránka 1**

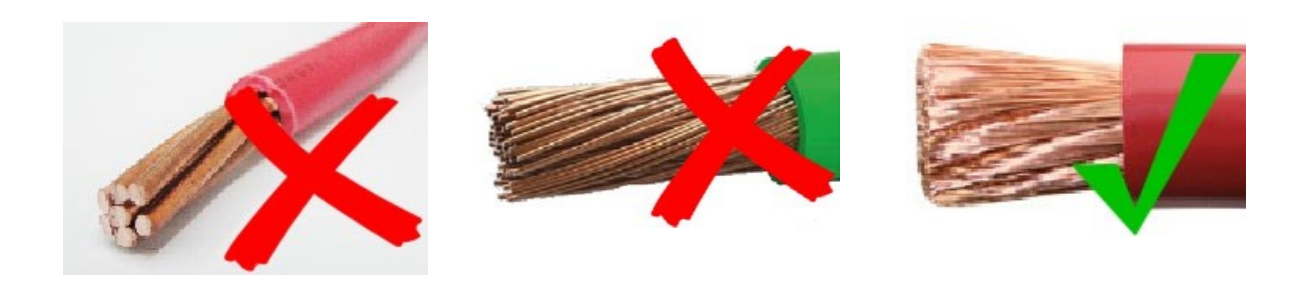

# <span id="page-5-0"></span>**1.3. Symboly použité na krytu**

Na krytu solární nabíječky jsou použity následující symboly:

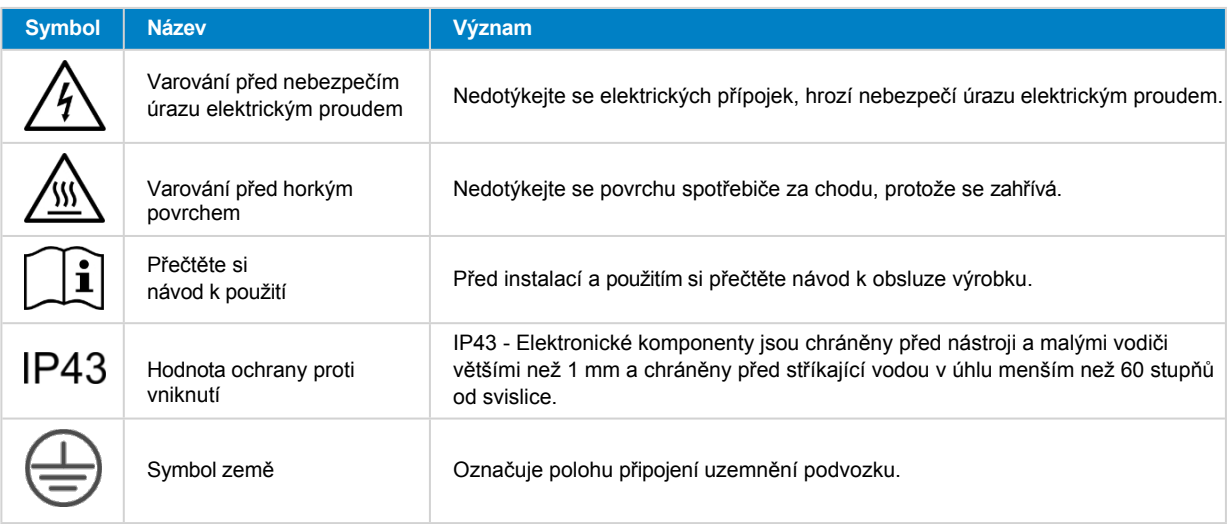

# <span id="page-5-1"></span>**1.4. Shoda s předpisy FCC a Industry Canada BlueSolar MPPT 150/35**

Toto zařízení je v souladu s částí 15 pravidel FCC a s RSS kanadského průmyslu. Provoz podléhá následujícím dvěma podmínkám:

- 1. Toto zařízení nesmí způsobovat škodlivé rušení a
- 2. Toto zařízení musí být schopno přijímat jakékoli rušení, včetně rušení, které může způsobit nežádoucí provoz.

Le présent appareil est conforme aux CNR d'Industrie Canada applicables aux appareils radio exempts de licence. L'exploitation est autorisée aux deux conditions suivantes : (1) l'appareil ne doit pas produire de brouillage, et (2) l'utilisateur de l'appareil doit accepter tout brouillage radioélectrique subi, même si le brouillage est susceptible d'en compromettre le fonctionnement.

Změny nebo úpravy, které nejsou výslovně schváleny stranou odpovědnou za shodu, mohou vést ke ztrátě oprávnění uživatele k provozu zařízení.

Poznámka: Toto zařízení bylo testováno a vyhovuje limitům pro digitální zařízení třídy A podle části 15 pravidel FCC. Tyto limity jsou navrženy tak, aby poskytovaly přiměřenou ochranu před škodlivým rušením při provozu zařízení v komerčním prostředí. Toto zařízení generuje, používá a může vyzařovat vysokofrekvenční energii a v případě, že není v souladu s předpisy, může být poškozeno.

instalován a používán v souladu s návodem k použití, může způsobit škodlivé rušení rádiové komunikace. Provoz tohoto zařízení v obytné oblasti může způsobit rádiové rušení a v takovém případě bude uživatel povinen odstranit rušení na vlastní náklady.

Tento digitální přístroj třídy A odpovídá kanadské normě ICES-003.

Numerique appareil de Classe A est conforme à la norme Canadienne ICES-003.

# <span id="page-5-2"></span>**1.5. Shoda s předpisy FCC a Industry Canada BlueSolar MPPT 150/45**

Toto zařízení je v souladu s částí 15 pravidel FCC a s RSS kanadského průmyslu. Provoz podléhá následujícím dvěma podmínkám:

- 1. Toto zařízení nesmí způsobovat škodlivé rušení a
- 2. Toto zařízení musí být schopno přijímat jakékoli rušení, včetně rušení, které může způsobit nežádoucí provoz.

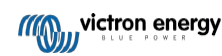

Le présent appareil est conforme aux CNR d'Industrie Canada applicables aux appareils radio exempts de licence. L'exploitation est autorisée aux deux conditions suivantes : (1) l'appareil ne doit pas produire de brouillage, et (2) l'utilisateur de l'appareil doit accepter tout brouillage radioélectrique subi, même si le brouillage est susceptible d'en compromettre le fonctionnement.

Změny nebo úpravy, které nejsou výslovně schváleny stranou odpovědnou za shodu, mohou vést ke ztrátě oprávnění uživatele k provozu zařízení.

Poznámka: Toto zařízení bylo testováno a vyhovuje limitům pro digitální zařízení třídy B podle části 15 pravidel FCC. Tyto limity jsou navrženy tak, aby poskytovaly přiměřenou ochranu proti škodlivému rušení v obytné instalaci. Toto zařízení generuje, využívá a může vyzařovat vysokofrekvenční energii, a pokud není instalováno a používáno v souladu s pokyny, může způsobit škodlivé rušení rádiových komunikací. Neexistuje však žádná záruka, že v konkrétní instalaci k rušení nedojde. Pokud toto zařízení způsobuje škodlivé rušení rozhlasového nebo televizního příjmu, což lze zjistit vypnutím a zapnutím zařízení, doporučujeme uživateli, aby se pokusil rušení odstranit jedním nebo více z následujících opatření:

- Přesměrujte nebo přemístěte přijímací anténu.
- Zvětšete vzdálenost mezi zařízením a přijímačem.
- Připojte zařízení do zásuvky v jiném obvodu, než ke kterému je připojen přijímač.
- Poraďte se s prodejcem nebo zkušeným radiotelevizním technikem.

Tento digitální přístroj třídy B odpovídá kanadské normě ICES-003.

Numerique appareil de Classe B est conforme à la norme Canadienne ICES-003.

# **2. Úvod**

<span id="page-7-0"></span>Řídicí jednotka nabíjení Victron Energy BlueSolar je velmi rychlá solární nabíječka se sledováním maximálního bodu výkonu (MPPT) s vynikající účinností konverze a je vhodná pro širokou škálu napětí baterií a fotovoltaických článků.

# <span id="page-7-1"></span>**2.1. Napětí baterie, napětí fotovoltaiky a jmenovitý proud**

Solární nabíječka může nabíjet baterii s nižším jmenovitým napětím z fotovoltaického pole s vyšším jmenovitým napětím. Řídicí jednotka se automaticky přizpůsobí napětí baterie a nabíjí baterii proudem až do jejího jmenovitého proudu.

Název výrobku solární nabíječky obsahuje maximální napětí fotovoltaické baterie a maximální nabíjecí proud baterie.

Například: Model 150/45 má maximální fotovoltaické napětí 150 V a může nabíjet baterii maximálním proudem 45 A.

Níže uvedená tabulka uvádí maximální fotovoltaické napětí a maximální nabíjecí proud solárních nabíječek, na které se vztahuje tato příručka:

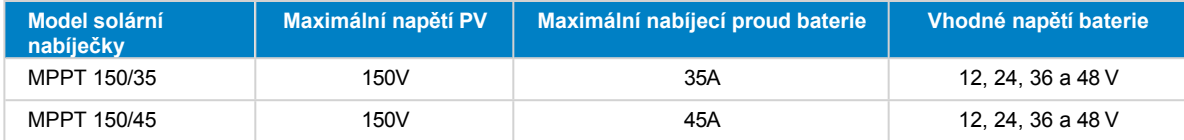

# **3. Funkce**

# <span id="page-8-0"></span>**3.1. Automatická detekce napětí baterie**

Solární nabíječka při prvním zapnutí automaticky detekuje podporované (např. 12V nebo 24V nebo 48V) systémové napětí (napětí baterie). Pokud je později požadováno jiné systémové napětí nebo pokud je solární nabíječka připojena k 36V systému, lze toto napětí ručně nakonfigurovat v nastavení solární nabíječky.

# <span id="page-8-1"></span>**3.2. Vynikající algoritmus MPPT**

### **Velmi rychlé sledování MPP**

Solární nabíječka obsahuje velmi rychlý regulátor MPPT. To je výhodné zejména v případě, kdy se intenzita slunečního záření neustále mění, jako je tomu při zataženém počasí. Díky ultra rychlému regulátoru MPPT se získá o 30 % více energie ve srovnání se solárními nabíječkami s regulátorem PWM a až o 10 % více ve srovnání s pomalejšími regulátory MPPT.

### **Optimální solární výnos**

Solární nabíječka má inovativní sledovací algoritmus. Vždy maximalizuje sběr energie tím, že se zaměří na optimální MPP (Maximum Power Point). Pokud dojde k částečnému zastínění, mohou se na křivce výkonu a napětí vyskytovat dva nebo více bodů maximálního výkonu. Běžné MPPT mají tendenci uzamknout lokální MPP, což nemusí být optimální MPP.

# <span id="page-8-2"></span>**3.3. Vynikající účinnost konverze**

Solární nabíječka má vynikající účinnost přeměny. Maximální účinnost přesahuje 98 %. Jednou z výhod vysoké účinnosti je, že solární nabíječka nemá chladicí ventilátor a maximální výstupní proud je zaručen až do okolní teploty 40 °C.

# <span id="page-8-3"></span>**3.4. Rozsáhlá elektronická ochrana**

Solární nabíječka je chráněna proti přehřátí. Výstup je plně dimenzován až do okolní teploty 40 °C. Pokud se teplota dále zvýší, výstupní proud se sníží.

Solární nabíječka je vybavena ochranou proti přepólování a ochranou proti zpětnému proudu.

# <span id="page-8-4"></span>**3.5. Aplikace VictronConnect**

**[Aplikaci VictronConnect](https://www.victronenergy.com/panel-systems-remote-monitoring/victronconnect) lze použít k:**

- Sledujte solární nabíječku a zobrazujte údaje o solární energii a baterii v reálném čase.
- Funkce solární nabíječky.
- Přístup až k 30denním historickým datům a historii chyb.
- Konfigurace nastavení solární nabíječky.
- Aktualizace firmwaru.

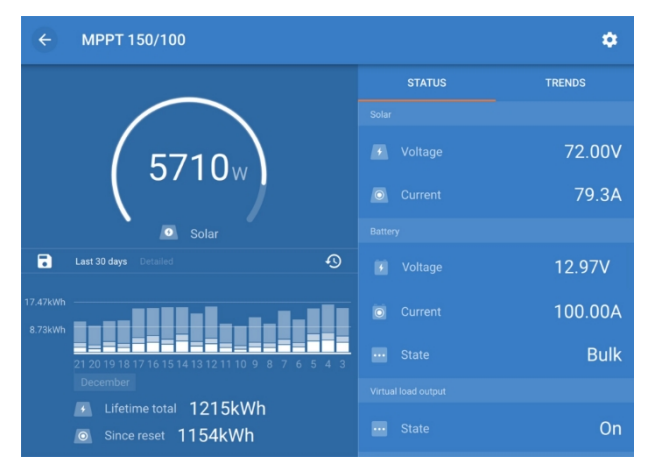

*Snímek obrazovky aplikace VictronConnect zobrazující data v reálném čase a historická data.*

Aplikaci VictronConnect si můžete stáhnout z obchodů s aplikacemi nebo ze [stránky Victron Energy ke stažení.](https://www.victronenergy.com/support-and-downloads/software)

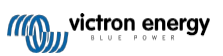

### **Aplikace je k dispozici pro následující platformy:**

- Android.
- Apple iOS, upozorňujeme, že USB není podporováno, lze se připojit pouze přes Bluetooth.
- MacOs.
- Windows, upozorňujeme, že Bluetooth není podporováno, je možné se připojit pouze přes USB.

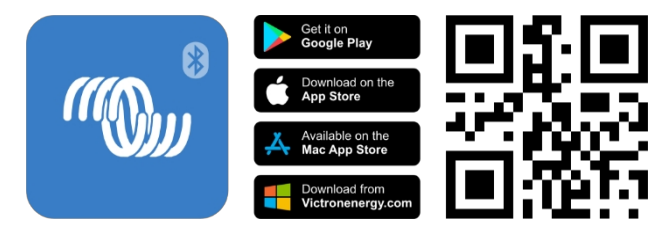

#### **Aplikace se může připojit k solární nabíječce následujícími způsoby:**

- Přes Bluetooth pomocí volitelného klíč[e VE.Direct Bluetooth Smart Dongle](https://www.victronenergy.com/panel-systems-remote-monitoring/ve-direct-bluetooth-smart-dongle).
- Přes USB pomocí volitelného [rozhraní VE.Direct USB](https://www.victronenergy.com/panel-systems-remote-monitoring/ve-direct-bluetooth-smart-dongle).
- Přes internet nebo LAN, prostřednictvím [portálu VRM,](http://vrm.victronenergy.com/) pomocí volitelného zařízení GX nebo [GlobalLink 520.](https://www.victronenergy.com/panel-systems-remote-monitoring/globallink-520)

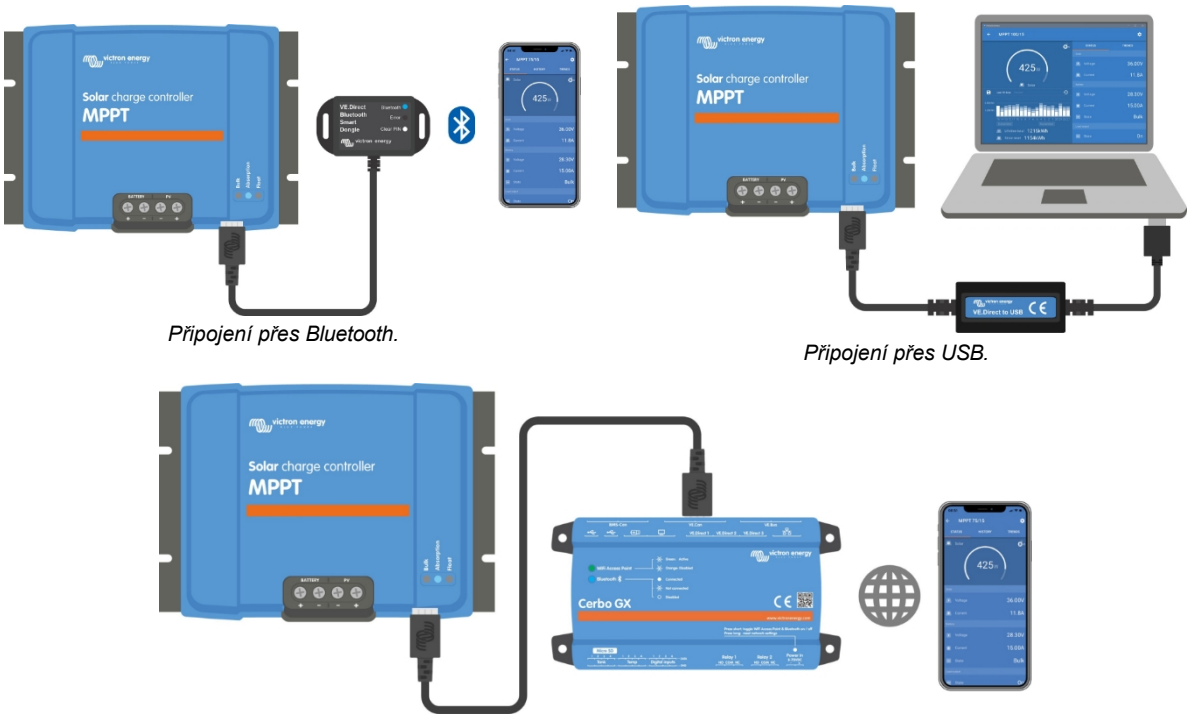

*Připojení přes Internet nebo LAN.*

# <span id="page-9-0"></span>**3.6. Zobrazit**

Existuje řada možností zobrazení:

- [Aplikace VictronConnect](https://www.victronenergy.com/panel-systems-remote-monitoring/victronconnect).
- Zař[ízení GX](https://www.victronenergy.com/panel-systems-remote-monitoring).
- [Portál VRM,](https://www.victronenergy.com/panel-systems-remote-monitoring/vrm) všimněte si, že je zapotřebí zařízení GX nebo [GlobalLink 520](https://www.victronenergy.com/panel-systems-remote-monitoring/globallink-520).
- [MPPT Control](https://www.victronenergy.com/panel-systems-remote-monitoring/mppt-control) (volitelný) externí displej, který se připojuje k portu VE.Direct. Všimněte si, že potřebný [kabel VE.Direct](https://www.victronenergy.com/cables/ve.direct.cable) není součástí MPPT Control.

# <span id="page-9-1"></span>**3.7. VE.Direct port**

Port VE.Direct slouží ke komunikaci se solární nabíječkou. Lze jej použít k několika účelům:

- Připojení k monitorovacímu zařízení, jako je zařízení GX nebo GlobalLink.
- Připojení pomocí aplikace VictronConnect.
- Pro externí ovládání.

K připojení k tomuto portu jsou zapotřebí speciální kabely nebo rozhraní:

- [Kabel VE.Direct](https://www.victronenergy.com/cables/ve.direct.cable) slouží k připojení k zařízení GX nebo GlobalLink.
- [VE.Direct to USB interface](https://www.victronenergy.com/accessories/ve-direct-to-usb-interface) slouží k připojení přes USB k aplikaci VictronConnect.
- [VE.Direct Bluetooth Smart dongle](https://www.victronenergy.com/accessories/ve-direct-bluetooth-smart-dongle)  slouží k připojení přes Bluetooth k aplikaci VictronConnect.
- [Kabel digitálního výstupu VE.Direct TX](https://www.victronenergy.com/cables/ve-direct-tx-digital-output-cable) používá se k ovládání pouličního osvětlení nebo k vytvoření virtuálního výstupu zátěže.
- [VE.Direct neinvertující dálkový kabel pro zapnutí/vypnutí](https://www.victronenergy.com/cables/ve-direct-non-inverting-remote-on-off-cable) slouží k dálkovému zapnutí nebo vypnutí solární nabíječky.

# <span id="page-10-0"></span>**3.8. Výstup zatížení**

Solární nabíječka je vybavena výstupem virtuální zátěže.

## <span id="page-10-1"></span>**3.8.1. Výstup virtuální zátěže**

Pro kompenzaci absence fyzického výstupu zátěže v solární nabíječce lze vytvořit virtuální výstup zátěže.

#### **Vytvoření virtuálního výstupu zatížení:**

• Použijte [kabel VE.Direct TX](https://www.victronenergy.com/accessories/ve-direct-tx-digital-output-cable) a umožněte mu fungovat jako virtuální zátěžový výstup prostřednictvím funkce portu VictronConnect App RX. Viz kapitola [Nastavení portu RX \[27\].](#page-32-0)

Výstup virtuální zátěže lze nastavit v aplikaci VictronConnect a řídit jej pomocí napětí baterie nebo algoritmu BatteryLife. Podrobnosti o procesu konfigurace naleznete v kapitole Nastavení zátěžového [výstupu \[22\].](#page-26-0)

### <span id="page-10-2"></span>**3.8.2. BatteryLife**

Tato kapitola platí pouze v případě použití výstupu virtuální zátěže.

Pokud solární nabíječka není schopna dobít baterii na plnou kapacitu během jednoho dne, dochází často k tomu, že se baterie neustále pohybuje mezi stavem "částečně nabito" a stavem "konec vybíjení". Tento způsob provozu (bez pravidelného úplného dobíjení) zničí olověný akumulátor během několika týdnů nebo měsíců.

Algoritmus BatteryLife bude sledovat stav nabití baterie a v případě potřeby den po dni mírně zvýší úroveň odpojení zátěže (tj. odpojí zátěž dříve), dokud nebude získaná solární energie stačit k dobití baterie na téměř plných 100 %. Od tohoto okamžiku bude úroveň odpojení zátěže modulována tak, aby bylo téměř 100% dobití dosaženo přibližně jednou týdně.

# <span id="page-10-3"></span>**3.9. Nabíjení baterie**

### <span id="page-10-4"></span>**3.9.1. Adaptivní třístupňové nabíjení baterie**

Solární nabíječka je třístupňová. Nabíjecí stupně jsou: Hromadné - absorpční - plovoucí.

#### **Hromadné**

V hromadné fázi dodává solární nabíječka maximální nabíjecí proud, aby se baterie rychle nabily. Během této fáze se napětí baterií pomalu zvyšuje. Jakmile napětí baterie dosáhne nastaveného absorpčního napětí, hromadná fáze se zastaví a začne absorpční fáze.

#### **Absorpce**

Během absorpční fáze se solární nabíječka přepne do režimu konstantního napětí. Proud tekoucí do baterie se postupně snižuje. Jakmile proud klesne pod hodnotu 2A (koncový proud), absorpční fáze se zastaví a začne plovoucí fáze.

Pokud dochází pouze k mělkým výbojům, je doba absorpce krátká. To má zabránit přebíjení baterie. Pokud však došlo k hlubokému vybití baterie, doba absorpce se automaticky prodlouží, aby se zajistilo úplné dobití baterie.

#### **Float**

Během plovoucí fáze se napětí snižuje a udržuje se plně nabitý stav baterie.

**Stránka 7**

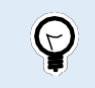

Na rozdíl od nabíječek na střídavý proud není u solárních nabíječek nutný akumulační stupeň, protože v noci není k dispozici solární energie, takže se nabíjení baterie zastaví.

### <span id="page-11-0"></span>**3.9.2. Flexibilní algoritmus nabíjení**

Aplikace VictronConnect umožňuje výběr z 8 přednastavených nabíjecích algoritmů, případně je nabíjecí algoritmus plně programovatelný. Lze přizpůsobit nabíjecí napětí, dobu trvání nabíjecího stupně a nabíjecí proud.

Kromě toho lze otočným přepínačem nastavit 8 předprogramovaných algoritmů.

### <span id="page-11-1"></span>**3.9.3. Vyrovnávací nabíjení**

Některé typy olověných akumulátorů vyžadují pravidelné vyrovnávací nabíjení. Při vyrovnávacím nabíjení se nabíjecí napětí zvýší nad běžné nabíjecí napětí, aby se dosáhlo vyrovnání článků.

Pokud je vyrovnávací poplatek vyžadován, lze jej povolit pomocí aplikace VictronConnect.

# <span id="page-11-2"></span>**3.10. Snímání teploty**

Snímání teploty umožňuje nabíjení s teplotní kompenzací. Absorpční a plovoucí nabíjecí napětí se upravují buď podle teploty baterie (v případě potřeby příslušenství), nebo podle vnitřní teploty solární nabíječky.

Při nabíjení olověných akumulátorů v horkém nebo chladném prostředí je nutná teplotní kompenzace.

Teplotní kompenzaci lze povolit nebo zakázat v nastavení solární nabíječky a lze nastavit výši kompenzace, kompenzační koeficient (mV/°C).

### <span id="page-11-3"></span>**3.10.1. Vnitřní teplotní čidlo**

Solární nabíječka má zabudovaný vnitřní teplotní senzor.

Vnitřní teplota se používá k nastavení teplotně kompenzovaných nabíjecích napětí. K tomu se používá vnitřní teplota, když je solární nabíječka "studená". Solární nabíječka je "studená", když do baterie teče jen malý proud. Uvědomte si, že se jedná pouze o odhad okolní teploty a teploty akumulátoru. V případě potřeby přesnější teploty baterie zvažte použití externího snímače teploty baterie, viz kapitola Externí snímač [teploty a](#page-11-4) napětí [8].

Rozsah teplotní kompenzace je 6 °C až 40 °C.

Vnitřní teplotní čidlo slouží také ke zjištění, zda není solární nabíječka přehřátá.

## <span id="page-11-4"></span>**3.10.2. Externí snímač teploty a napětí**

(Volitelný) [Smart Battery Sense](https://www.victronenergy.com/accessories/smart-battery-sense) je bezdrátový snímač napětí a teploty baterie, který lze použít se solární nabíječkou. Měří teplotu a napětí baterie a odesílá je prostřednictvím Bluetooth do solární nabíječky.

Solární nabíječka využívá měření Smart Battery Sense pro:

- Nabíjení s teplotní kompenzací využívající skutečnou teplotu baterie, nikoli vnitřní teplotu solární nabíječky. Přesné měření teploty baterie zvýší účinnost nabíjení a prodlouží životnost olověných baterií.
- Kompenzace napětí. Nabíjecí napětí se zvyšuje, aby se kompenzovalo v případě, že při nabíjení vysokým proudem dochází k poklesu napětí na kabelech baterie.

Solární nabíječka komunikuje se zařízením Smart Battery Sense přes Bluetooth pomocí sítě VE.Smart. Podrobnější informace o síti VE.Smart naleznete v příručce [VE.Smart Networking.](https://www.victronenergy.com/media/pg/VE.Smart_Networking/en/index-en.html)

Alternativně lze také nastavit síť VE.Smart, která měří teplotu a napětí baterie, mezi solární nabíječkou a monitorem baterie [BMV-712 Smart](https://www.victronenergy.com/battery-monitors/bmv-712-smart) nebo [SmartShunt](https://www.victronenergy.com/battery-monitors/smart-battery-shunt), který byl vybaven teplotním čidlem pro BMV, aniž by bylo nutné použít senzor Smart Battery Sense.

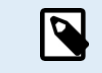

Všimněte si, že síť VE.Smart lze nastavit pouze tehdy, pokud solární nabíječka umožňuje komunikaci Bluetooth, má povolenou funkci Bluetooth nebo je vybavena klíčem VE.Direct Bluetooth Smart.

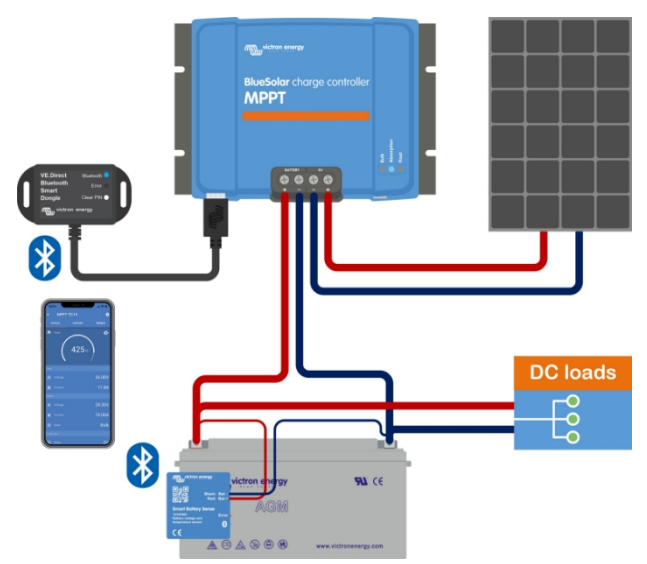

*Příklad sítě VE.Smart Network s inteligentním senzorem baterie a solární nabíječkou.*

# <span id="page-12-0"></span>**3.11. Snímání napětí**

Volitelný [senzor Smart Battery Sense](https://www.victronenergy.com/accessories/smart-battery-sense) nebo [monitor baterie](https://www.victronenergy.com/battery-monitors) měří napětí na svorkách baterie a odesílá je přes Bluetooth pomocí sítě [VE.Smart \[29\]](#page-34-0) do solární nabíječky. Pokud je napětí baterie nižší než solární nabíjecí napětí, solární nabíječka zvýší své nabíjecí napětí, aby kompenzovala ztráty napětí.

# <span id="page-12-1"></span>**3.12. Dálkové zapnutí/vypnutí**

Pomocí (volitelného) [kabelu VE.Direct s neinvertujícím dálkovým zapínáním/vypínáním](https://www.victronenergy.com/accessories/ve-direct-non-inverting-remote-on-off-cable) lze vytvořit virtuální dálkový terminál.

# <span id="page-12-2"></span>**3.13. WireBox**

Volitelný kryt MPPT WireBox je plastový kryt, který lze připevnit na spodní část solární nabíječky. Zakrývá baterii a solární svorky, čímž zabraňuje náhodnému nebo zvědavému kontaktu s baterií a fotovoltaickými svorkami. Poskytuje dodatečnou úroveň bezpečnosti a je užitečný zejména v případě, že je solární nabíječka instalována na místě s obecným přístupem.

Další informace a informace o tom, jaký MPPT WireBox je vhodný pro vaši solární nabíječku, naleznete na stránce produktu MPPT WireBox:

• [MPPT WireBox-Tr](https://www.victronenergy.com/accessories/mppt-wire-box-tr)

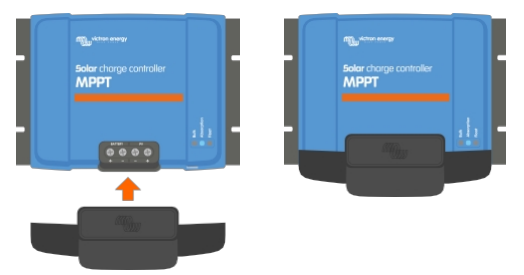

*Příklad solární nabíječky s MPPT WireBox*

# **4. Instalace**

<span id="page-13-0"></span>Vstup stejnosměrného proudu (PV) není izolován od obvodu baterie. Proto jsou PV, bateriový a řídicí obvod považovány za nebezpečné a neměly by být uživatelsky přístupné.

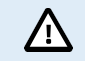

Pro správné nabíjení baterie s teplotní kompenzací musí být teplota okolí solární nabíječky a baterie v rozmezí 5 °C.

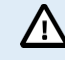

Připojení baterie a FV musí být chráněno před neúmyslným dotykem. Solární nabíječku instalujte do krytu nebo nainstalujte volitelný [kryt WireBox \[9\].](#page-12-2)

# <span id="page-13-1"></span>**4.1. Montáž**

/N

Solární nabíječku namontujte svisle na nehořlavý podklad, elektrickými svorkami směrem dolů.

Kapitola Rozměrové [výkresy \[59\]](#page-65-1) této příručky obsahuje rozměrový výkres solární nabíječky, na tomto výkresu jsou rovněž vyznačeny montážní otvory.

Pro optimální chlazení dodržujte minimální vzdálenost 10 cm pod a nad solární nabíječkou.

Solární nabíječku namontujte v blízkosti baterie, ale nikdy ne přímo nad baterii. To proto, aby nedošlo k poškození v důsledku zplynování baterie.

> Mezi solární nabíječkou a baterií nesmí být rozdíl okolní teploty větší než 5 °C. Tyto teplotní rozdíly mohou vést k nesprávnému nabíjení s teplotní kompenzací, což může snížit životnost baterie.

Pokud se očekávají velké teplotní rozdíly nebo extrémní okolní teplotní podmínky, použijte přímý zdroj snímání teploty baterie, jako je Smart Battery Sense nebo BMV či SmartShunt vybavený teplotním čidlem.

### **Pokud je použit volitelný MPPT WireBox:**

- Ocelovou základnu WireBox připevněte k solární nabíječce ještě předtím, než je solární nabíječka namontována do své konečné polohy.
- Úplné pokyny k montáži naleznete v rychlém průvodci instalací [MPPT WireBox TR](https://www.victronenergy.com/accessories/mppt-wire-box-tr).

# <span id="page-13-2"></span>**4.2. Baterie**

Napájení baterie musí být chráněno pojistkou podle níže uvedené tabulky.

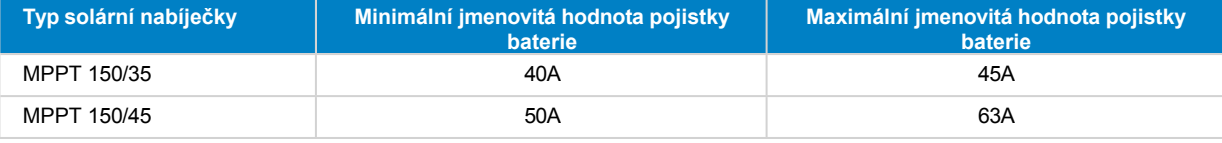

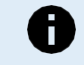

V Kanadě musí pojistka baterie splňovat normy C22.2.

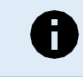

Instalace baterie musí být provedena v souladu s místními předpisy pro skladování baterií. V Kanadě jsou to kanadské elektrotechnické předpisy, část I.

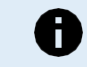

Pro připojení akumulátoru použijte ohebný vícevláknový měděný kabel Viz také kapitola [Bezpečnostní](#page-4-1) opatření při [zapojování \[1\].](#page-4-1)

# <span id="page-13-3"></span>**4.3. Fotovoltaické pole**

Solární nabíječku lze použít s konfigurací fotovoltaických panelů, která splňuje obě tyto podmínky:

- Maximální napětí PV naprázdno nesmí překročit 150 V.
- Jmenovité napětí fotovoltaické baterie by mělo být alespoň o 5 V vyšší než napětí baterie.

Fotovoltaické pole se může skládat z monokrystalických nebo polykrystalických panelů.

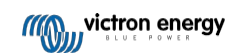

#### Příručka k solární nabíječce MPPT

Solární panely jsou zapojeny sériově, paralelně nebo sériově/paralelně. Příklady těchto konfigurací viz obrázek níže.

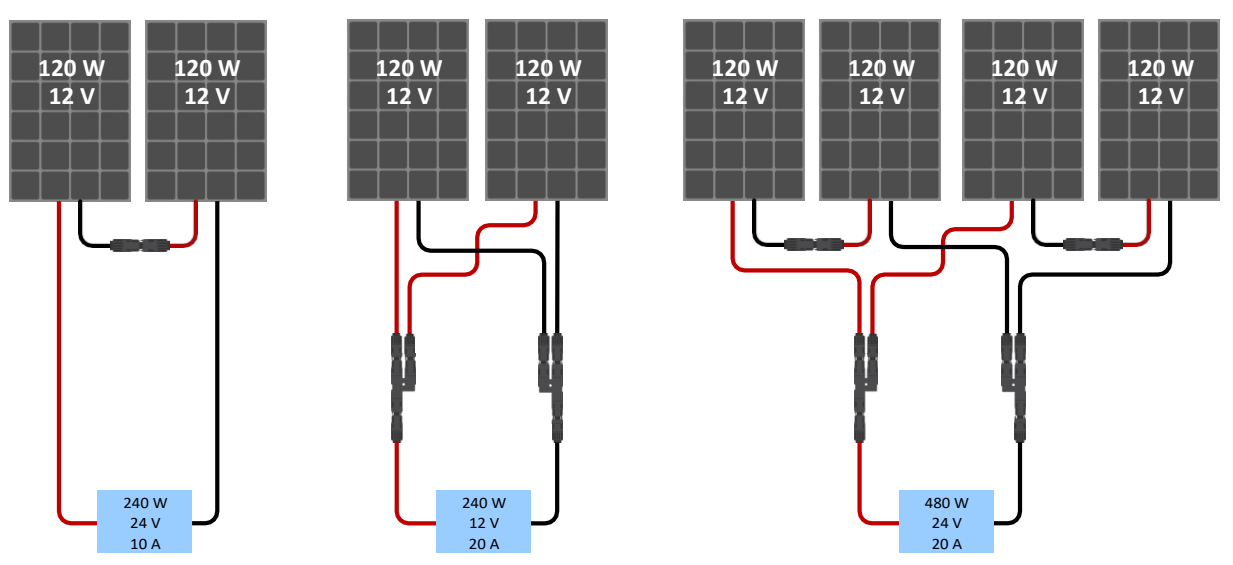

*Příklady sériových, paralelních a sériových/paralelních solárních soustav.*

Pro výpočet [velikosti](https://www.victronenergy.com/mppt-calculator) konfigurace fotovoltaického pole použijte [kalkulačku](https://www.victronenergy.com/mppt-calculator) MPPT. Případně použijte jednu z těchto konfigurací fotovoltaického pole:

Příklad FV pole 24V baterie se 150V solární nabíječkou:

- Minimální počet článků v sérii: (2x 12V panel v sérii nebo 1x 24V panel).
- Doporučený počet článků pro nejvyšší účinnost regulátoru: 144 článků (4x 12V panel nebo 2x 24V panel v sérii).
- Maximálně: (6x 12V nebo 3x 24V panel v sérii).

Příklad fotovoltaického pole 48V baterie se 150V solární nabíječkou:

- Minimální počet článků v sérii: (4x 12V panel nebo 2x 24V panel v sérii).
- Maximálně: (6x 12V nebo 3x 24V panel v sérii).
	- Zajistěte prostředky pro odpojení všech vodičů fotovoltaického zdroje proudu od všech ostatních vodičů v budově nebo jiné konstrukci.
	- Pozor: při výpočtu počtu panelů, které lze použít v sérii, nezapomeňte vzít v úvahu jak jejich napětí naprázdno (Voc), tak jejich teplotní koeficient. Při okolní teplotě nižší než 25 °C bude Voc vyšší.
	- Spínač, jistič nebo jiné zařízení na střídavý nebo stejnosměrný proud se nesmí instalovat do uzemněného vodiče, pokud by při provozu tohoto spínače, jističe nebo jiného zařízení zůstal uzemněný vodič v neuzemněném stavu, zatímco systém zůstává pod napětím.
	- Nepoužívejte solární panely s optimalizátory. V nejhorším případě způsobí použití optimalizátorů nenapravitelné poškození solární nabíječky.
	- Pro šroubové spoje použijte ohebný vícevláknový měděný kabel. Viz kapitola [Bezpečnostní](#page-4-1) opatření [pro zapojení \[1\]](#page-4-1).

# <span id="page-14-0"></span>**4.4. Uzemnění**

#### **Uzemnění baterie**

I

Solární nabíječku lze instalovat do kladně nebo záporně uzemněného systému.

Použijte jediné uzemnění, nejlépe v blízkosti baterie, abyste předešli problémům se systémem nebo zemní smyčkou.

#### **Uzemnění fotovoltaického pole**

Kladné a záporné pole fotovoltaických panelů by nemělo být uzemněno.

Uzemněte rám fotovoltaických panelů, abyste snížili dopad blesku.

Nepřipojujte solární nabíječku k uzemněnému fotovoltaickému poli. Je povoleno pouze jedno uzemnění, a to v blízkosti baterie.

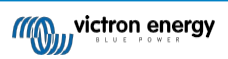

### **Detekce zemní poruchy**

Solární nabíječka nemá vnitřní ochranu proti zemnímu spojení.

Národní elektrotechnické předpisy USA (NEC) vyžadují použití externího ochranného zařízení proti zemnímu

spojení (GFPD). Elektrický zápor systému by měl být spojen přes GFPD se zemí na jednom (a pouze jednom)

#### místě.

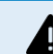

Pokud je indikována zemní porucha, mohou být svorky baterie a připojené obvody neuzemněné a nebezpečné.

# <span id="page-15-0"></span>**4.5. Přehled připojení**

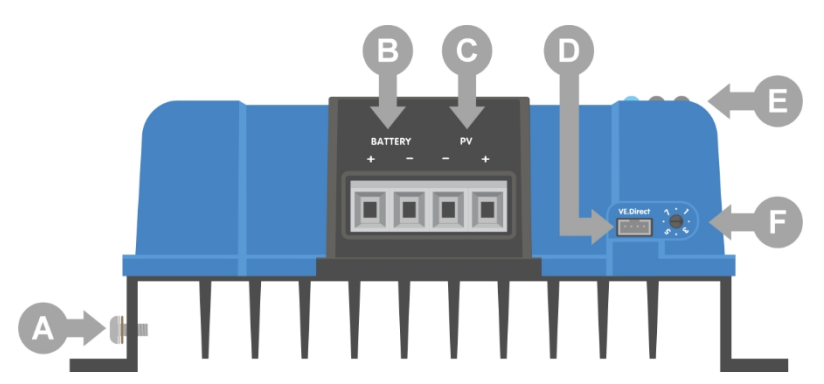

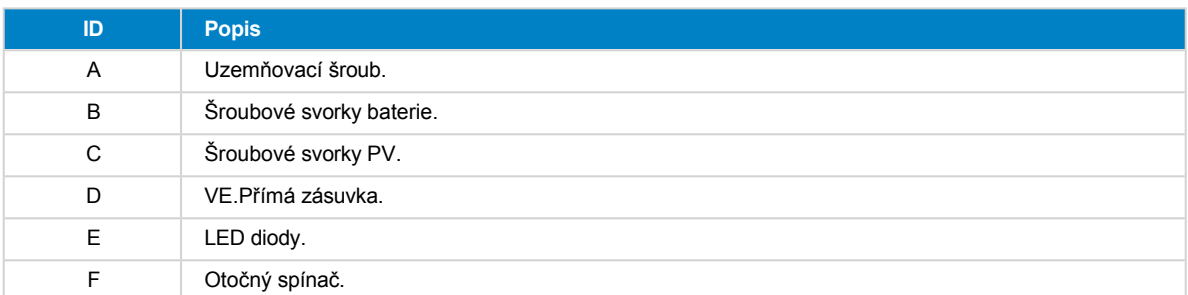

# <span id="page-15-1"></span>**4.6. Elektrická připojení**

**UPOZORNĚNÍ:** Před připojením baterie a napětí PV zkontrolujte polaritu.

**VAROVÁNÍ:** Dodržujte správný postup instalace popsaný v této kapitole.

**DŮLEŽITÉ:** Utahovací moment přípojek baterie a fotovoltaiky je 1,6 Nm.

Pořadí připojení elektrických přípojek:

- 1. **Připojte baterii:** nechte solární nabíječku automaticky rozpoznat napětí systému (počkejte 10 sekund).
- 2. **Připojte fotovoltaickou jednotku.**
- 3. **Případně připojte port VE.Direct.**

Správné pořadí připojení je nezbytné pro správné nastavení automatické detekce napětí systému. Připojení fotovoltaiky jako první je povoleno pouze v případě, že je systémové napětí nastaveno ručně před připojením baterie. Nedodržení správného postupu může vést k vyřazení nabíječky a/nebo instalace z provozu nebo k jejímu poškození.

Na následujícím obrázku je znázorněno základní elektrické zapojení:

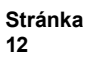

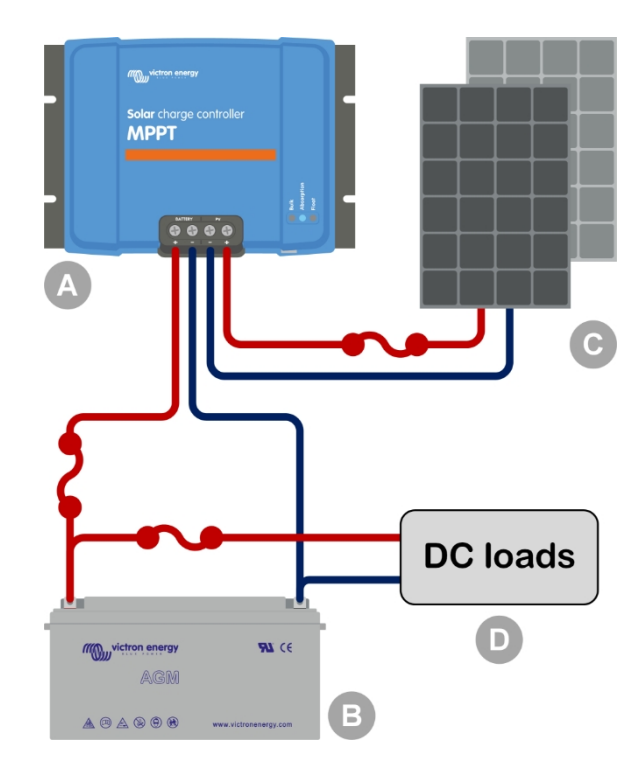

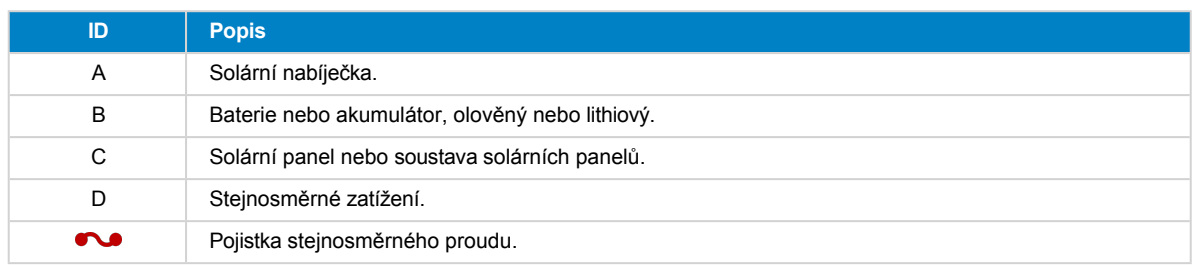

# <span id="page-16-0"></span>**4.7. Připojení displeje MPPT Control**

Připojte (volitelný) displej [MPPT Control](https://www.victronenergy.com/panel-systems-remote-monitoring/mppt-control) k portu VE.Direct solární nabíječky pomocí [kabelu VE.Direct](https://www.victronenergy.com/cables/ve.direct.cable).

Kabel VE.Direct je k dispozici v různých délkách a není součástí řídicího displeje MPPT. Upozorňujeme, že kabel VE.Direct není možné prodloužit, maximální délka nesmí překročit 10 metrů.

Další informace naleznete v příruč[ce MPPT Control](https://www.victronenergy.com/media/pg/MPPT_Control_Display/en/index-en.html).

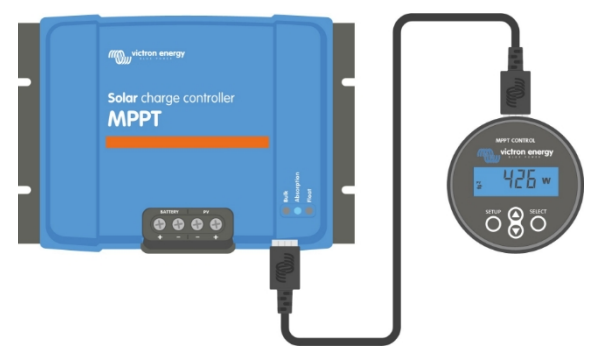

*Připojení displeje k solární nabíječce pomocí kabelu VE.Direct*

# **5. Konfigurace a nastavení**

<span id="page-17-0"></span>Nastavení solární nabíječky lze nakonfigurovat tak, aby byla přizpůsobena konkrétnímu systému, ve kterém se používá.

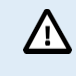

Neměňte nastavení solární nabíječky, pokud nevíte, jaká jsou a jaký vliv bude mít změna těchto nastavení.

Nesprávné nastavení může způsobit problémy se systémem včetně poškození baterií. V případě pochybností požádejte o radu zkušeného instalatéra, prodejce nebo distributora Victron Energy.

# <span id="page-17-1"></span>**5.1. Jak změnit nastavení**

Tato nastavení lze změnit několika způsoby. Některé z nich umožňují konfigurovat všechna nastavení, jiné však mohou mít určitá omezení:

- Aplikace VictronConnect lze měnit všechna nastavení a aktualizovat firmware.
- Otočný přepínač lze zvolit algoritmus nabíjení pro několik přednastavených typů baterií.
- Displej MPPT Control (volitelný) Většinu nastavení lze změnit.

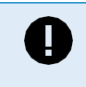

Neměňte nastavení solární nabíječky, pokud nevíte, jaká jsou a jaký vliv může mít změna těchto nastavení. Nesprávné nastavení může způsobit problémy se systémem včetně poškození baterií. V případě pochybností požádejte o radu zkušeného instalatéra, prodejce nebo distributora Victron Energy.

### <span id="page-17-2"></span>**5.1.1. Nastavení prostřednictvím aplikace VictronConnect**

Aplikace VictronConnect slouží ke změně všech nastavení solární nabíječky a lze ji použít k aktualizaci firmwaru.

Přehled různých způsobů připojení [aplikace V](#page-8-4)ictronConnect k solární nabíječce naleznete v kapitole Aplikace [VictronConnect](#page-8-4)  [\[5\]](#page-8-4).

Tato příručka se týká pouze položek specifických pro solární nabíječku VictronConnect. Obecnější informace o aplikaci VictronConnect, například jak ji používat nebo jak se připojit, najdete v příručce [VictronConnect.](https://www.victronenergy.com/media/pg/VictronConnect_Manual/en/index-en.html)

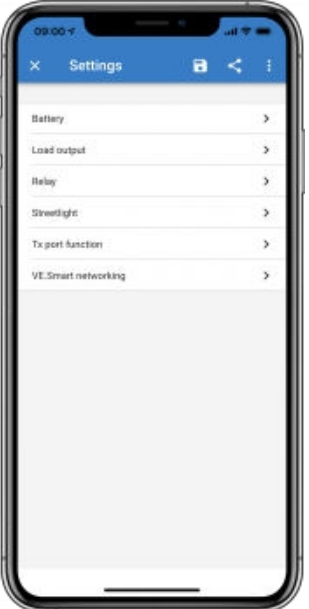

Chcete-li získat přístup k nastavení solární nabíječky, přejděte na stránku nastavení. To provedete kliknutím na ikonu ozubeného kolečka v pravém horním rohu domovské obrazovky.

Stránka nastavení umožňuje zobrazit a/nebo změnit nastavení solární nabíječky.

Informace o jednotlivých nastaveních a způsobu aktualizace firmwaru najdete v kapitole [Aktualizace firmwaru \[28\].](#page-33-0)

## <span id="page-17-3"></span>**5.1.2. Nastavení pomocí otočného přepínače**

Otočným přepínačem lze zvolit osm předprogramovaných algoritmů nabíjení baterie.

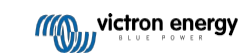

Otočte otočný spínač malým plochým šroubovákem. Šipka ukazuje, které číslo nastavení bylo zvoleno. V následující

tabulce je uveden algoritmus nabíjení a nastavení nabíjení pro každou polohu otočného přepínače.

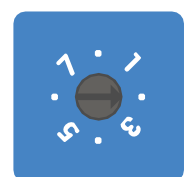

*Otočný přepínač nastavený do polohy 2*

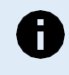

Otočením otočného přepínače se zruší nastavení nabíjení včetně nastavení provedených pomocí aplikace VictronConnect nebo pomocí displeje. Stejně tak, pokud se nastavení nabíjení změní pomocí aplikace VictronConnect nebo displeje, přepíše se tím nastavení otočného přepínače.

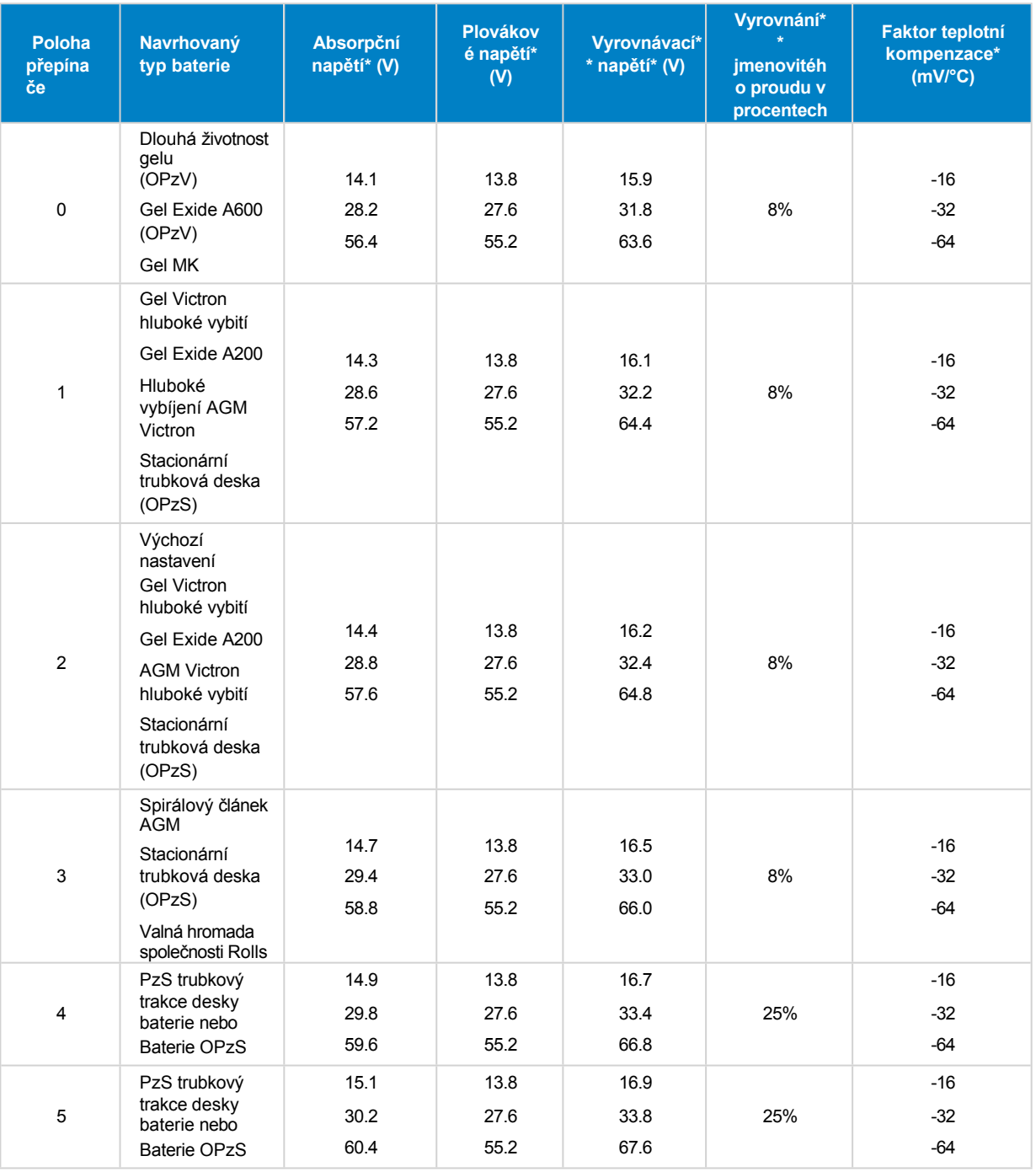

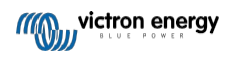

\* Horní hodnota je určena pro 12V systémy, prostřední pro 24V systémy a spodní pro 48V systémy.

\*\* Vyrovnávání je ve výchozím nastavení vypnuto. Povolení viz kapitola [Nastavení baterie \[17\]](#page-21-0)

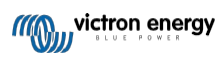

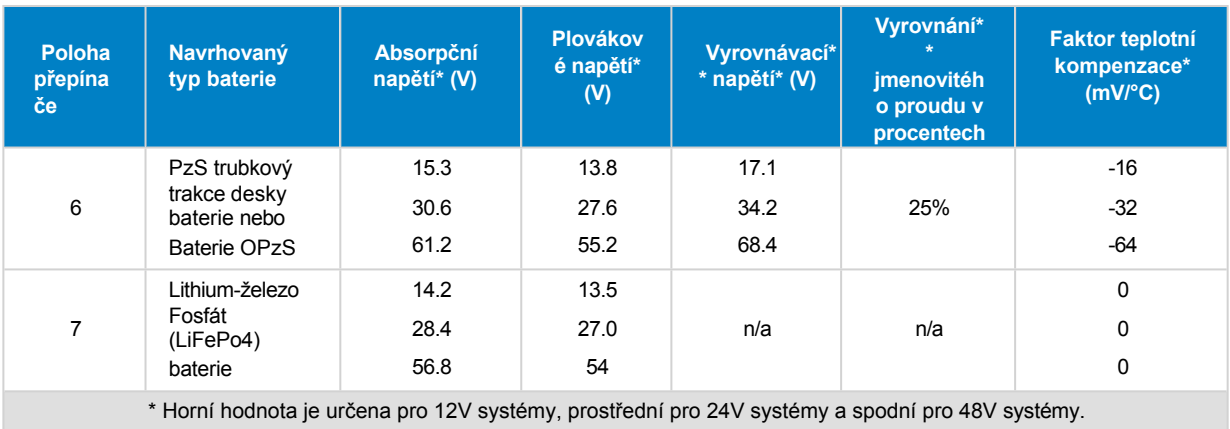

\*\* Vyrovnávání je ve výchozím nastavení vypnuto. Povolení viz kapitola [Nastavení baterie \[17\]](#page-21-0)

Binární kód LED pomáhá určit polohu otočného přepínače. Po změně polohy otočného přepínače budou LED diody blikat po dobu 4 sekund, jak je uvedeno v následující tabulce. Poté se obnoví normální indikace, jak je popsáno v části LED diody.

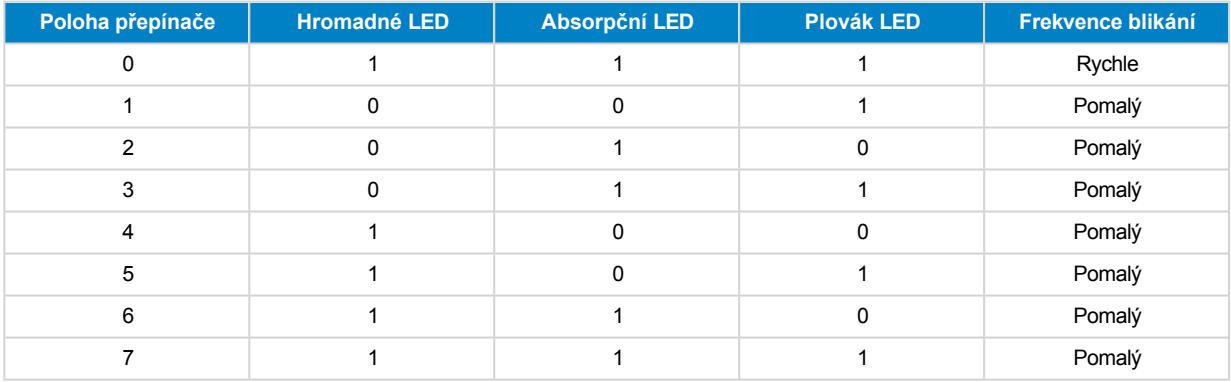

# <span id="page-20-0"></span>**5.1.3. Nastavení prostřednictvím displeje MPPT Control**

Volitelný displej [MPPT Control](https://www.victronenergy.com/panel-systems-remote-monitoring/mppt-control) lze použít ke konfiguraci nastavení solární nabíječky, s výjimkou pokročilých nastavení, jako je nastavení portů RX a TX. Informace o tom, jak to provést, najdete v příručce [MPPT Control](https://www.victronenergy.com/media/pg/MPPT_Control_Display/en/index-en.html).

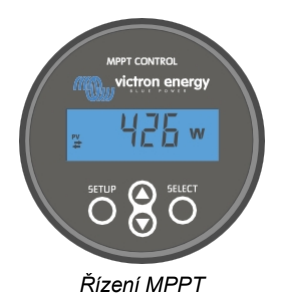

# <span id="page-20-1"></span>**5.2. Vysvětlení všech nastavení**

V této kapitole jsou uvedena všechna nastavení solární nabíječky, která lze konfigurovat uživatelem, a je zde také vysvětleno, jak aktualizovat firmware solární nabíječky.

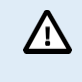

Neměňte nastavení, pokud nevíte, jaká jsou a jaký vliv bude mít změna těchto nastavení. být. Nesprávné nastavení může způsobit problémy se systémem včetně poškození baterií. V případě pochybností požádejte o radu zkušeného instalatéra, prodejce nebo distributora Victron Energy.

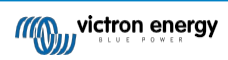

## <span id="page-21-0"></span>**5.2.1. Nastavení baterie**

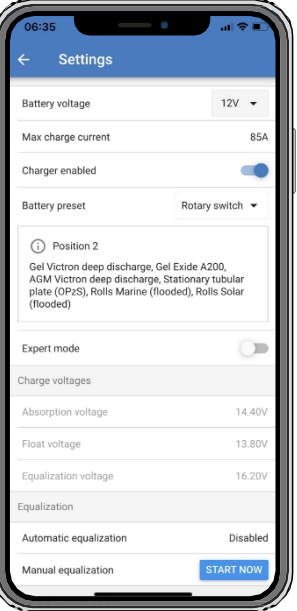

#### **Napětí baterie**

Napětí baterie se automaticky zjistí při prvním zapnutí solární nabíječky a podle toho se nastaví napětí baterie. Další automatická detekce je vypnuta. Aby bylo zajištěno stabilní měření, nabíječka nejprve počká 10 sekund a poté provede zprůměrované měření. Všimněte si, že solární nabíječka zůstane po tuto dobu vypnutá.

V případě, že solární nabíječka nezměří napětí baterie, nastaví výchozí hodnotu 12 V a uloží ji. K tomu dojde, pokud je solární nabíječka napájena přes své fotovoltaické svorky a zároveň není připojena k baterii.

Všimněte si, že solární nabíječka automaticky nedetekuje 36V baterii. Tuto hodnotu je třeba nastavit ručně.

Po automatické detekci lze v případě potřeby změnit napětí baterie a nastavit jej na 12, 24, 36 nebo 48 V .

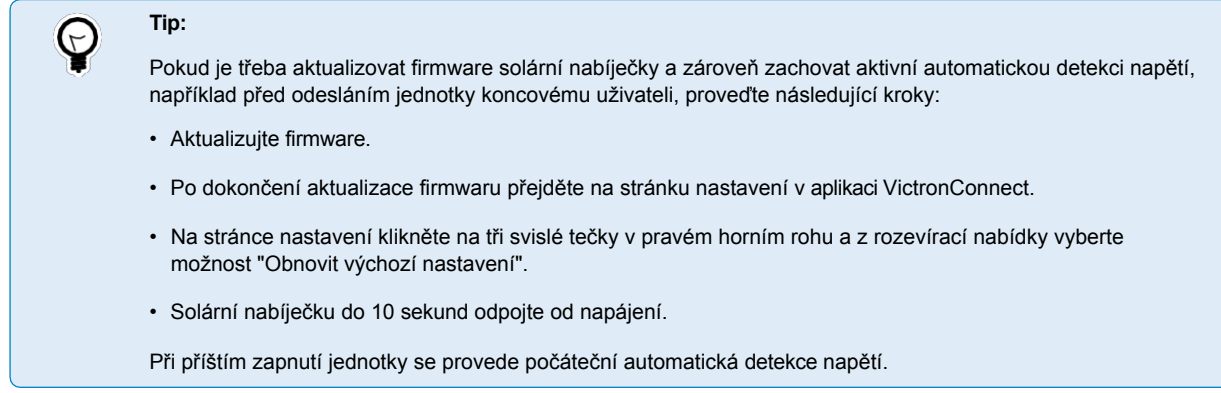

#### **Maximální nabíjecí proud**

Toto nastavení nastavuje maximální nabíjecí proud baterie. Ve výchozím nastavení je nastaven na maximální solární nabíjecí proud.

Toto nastavení použijte ke snížení nabíjecího proudu, například při použití menší baterie, která vyžaduje nižší nabíjecí proud.

#### **Povolená nabíječka**

Toto nastavení zapíná nebo vypíná nabíječku baterií. Ve výchozím nastavení je nastaveno na "povoleno".

Toto nastavení lze použít, pokud je třeba provést práce na instalaci. Pokud je toto nastavení vypnuto, baterie se nenabíjejí.

#### **Předvolba baterie**

Toto nastavení nastavuje algoritmus nabíjení baterie. Ve výchozím nastavení je

nastaven na "otočný přepínač". Lze volit mezi:

- Poloha otočného přepínače.
- Předdefinované tovární nastavení baterie.
- Předvolby baterie definované uživatelem.
- Vytvoření, úprava nebo odstranění uživatelsky definované předvolby.

Toto nastavení používá předdefinované tovární nastavení pro širokou škálu typů baterií. Tyto předdefinované nabíjecí algoritmy jsou vhodné pro téměř všechny instalace.

Je také možné vytvořit uživatelsky definované předvolby baterie. Jak to provést, je vysvětleno v kapitole [Uživatelský](#page-22-0)  [algoritmus nabíjení baterie \[18\]](#page-22-0). Tyto uživatelsky definované předvolby jsou uloženy v knihovně aplikace VictronConnect. To je užitečné v případě, že je třeba nakonfigurovat více solárních nabíječek, čímž odpadá nutnost definovat celý algoritmus nabíjení při každé konfiguraci nové solární nabíječky.

#### **Expertní režim**

Toto nastavení povoluje nebo zakazuje expertní režim. Ve výchozím nastavení je nastaveno na hodnotu "zakázáno".

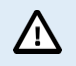

Výchozí algoritmy nabíjení fungují dobře téměř u všech instalací. Expertní nastavení povolte pouze v případě, že vaše zařízení má zvláštní požadavky.

Pokud je toto nastavení povoleno, lze konfigurovat následující parametry:

- Napětí nabíječky: hromadné, absorpční a plovoucí.
- Bulk: posunutí napětí re-bulk.
- Absorpce: doba trvání, čas a koncový proud.
- Vyrovnání: proud, interval, režim zastavení a doba trvání.
- Kompenzace teplotního napětí.
- Vypnutí při nízké teplotě.

Význam těchto parametrů je uveden v kapitole [Nastavení algoritmu nabíjení baterie \[20\]](#page-24-0).

#### **Vyrovnání**

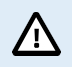

Vyrovnávací nabíjení může způsobit poškození baterie, pokud baterie není vhodná pro vyrovnávací nabíjení. Před povolením vyrovnávání se vždy poraďte s výrobcem baterie.

Tímto nastavením lze zakázat nebo povolit automatické vyrovnávání. Je-li povoleno, lze zvolit počet dní, kdy se má vyrovnávání opakovat.

Ruční vyrovnání lze spustit stisknutím tlačítka "START NOW". Možnost ručního vyrovnání používejte pouze během absorpční a plovoucí fáze nabíjení a při dostatečném slunečním svitu. Limity proudu a napětí jsou shodné s funkcí automatického vyrovnání. Fáze ručního vyrovnávání trvá 1 hodinu a lze ji kdykoli zastavit tlačítkem STOP vyrovnávání.

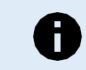

Nastavení vyrovnávání nemusí být aktivní, což se může stát, pokud předvolba baterie nepodporuje vyrovnávací nabíjení, což je případ lithiových baterií.

### <span id="page-22-0"></span>**Přizpůsobení algoritmu nabíjení baterie**

Tato kapitola vysvětluje, jak upravit algoritmus nabíjení baterie nebo jak vytvořit, upravit a odstranit uživatelsky definované předvolby baterie. Význam všech parametrů [nabíjecího](#page-24-0) algoritmu najdete v kapitole [Nastavení nabíjecího algoritmu baterie \[20\].](#page-24-0)

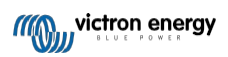

#### Příručka k solární nabíječce MPPT

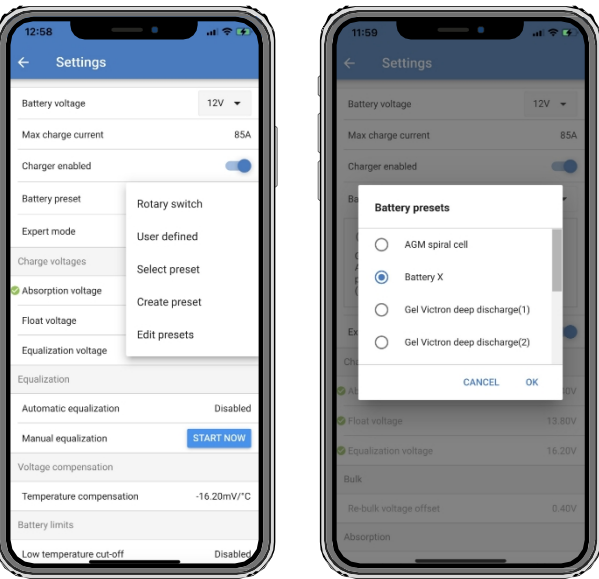

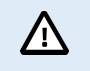

Algoritmy nabíjení baterie definované uživatelem by měli konfigurovat nebo upravovat pouze zkušení uživatelé. Špatně definovaný algoritmus nabíjení baterie může vést k jejímu poškození nebo k nebezpečným situacím.

#### **Úprava základního algoritmu nabíjení baterie:**

- Vyberte přednastavený typ baterie, který nejlépe odpovídá vašemu typu baterie.
- Změňte jeden ze základních parametrů nabíjení, které jsou uvedeny na obrazovce nastavení.
- Nakonfigurujte požadované parametry.
- Předvolba baterie je nyní nastavena na "uživatelsky definováno".

#### **Úprava odborného algoritmu nabíjení baterie**

- Povolte režim "Expert".
- Na obrazovce jsou nyní uvedeny základní a doplňkové parametry poplatku.
- Nakonfigurujte požadované parametry.
- Předvolba baterie je nyní nastavena na "uživatelsky definováno".

#### **Vytvoření a uložení vlastního typu baterie:**

- Vyberte přednastavený typ baterie, který nejlépe odpovídá vašemu typu baterie.
- Změňte parametry nabíjení tak, aby odpovídaly vaší baterii. To lze provést buď v normálním, nebo v expertním režimu.
- Předvolba baterie je nyní nastavena na "uživatelsky definováno".
- V nabídce "Battery preset" (Předvolba baterie) vyberte možnost "Create preset" (Vytvořit předvolbu).
- Přednastavenou baterii pojmenujte.

#### **Načtení vlastního typu baterie:**

- V nabídce "Battery preset" (Předvolba baterie) zvolte "Select preset" (Vybrat předvolbu).
- V nabídce jsou uvedeny všechny dříve přidané továrně přednastavené a vlastní typy baterií (pokud existují).
- Vyberte typ baterie podle svého výběru.

#### **Úprava (nebo odstranění) vlastního typu baterie:**

- V nabídce "Předvolba baterie" vyberte možnost "Upravit předvolby".
- Přejděte na baterii, kterou chcete upravit. Tovární předvolbu není možné upravit, upravovat (nebo mazat) lze pouze vlastní typy.
- Upravte parametry náboje.

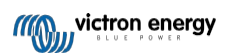

- Nastavení uložíte stisknutím tlačítka "ULOŽIT ZMĚNY" v dolní části stránky.
- Chcete-li baterii vymazat, stiskněte tlačítko "REMOVE PRESET".

#### <span id="page-24-0"></span>**Nastavení algoritmu nabíjení baterie**

Tato kapitola vysvětluje všechny parametry, které se používají v režimu "Expert", a nastavení, která se používají při programování vlastního typu baterie prostřednictvím nabídky předvolby baterie.

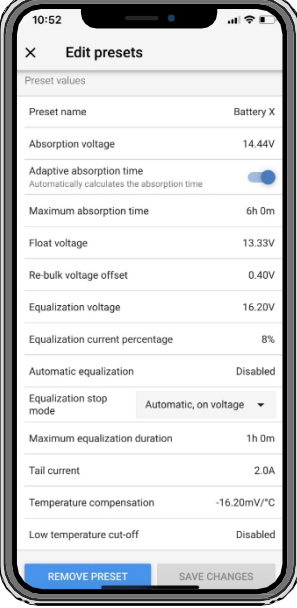

#### **Absorpční napětí**

Toto nastavení nastavuje absorpční napětí.

#### **Adaptivní doba absorpce**

Toto nastavení povoluje nebo zakazuje adaptivní dobu absorpce.

• **Když je vypnutá:** Délka absorpční fáze je každý den stejná, délka je určena nastavením "Maximální doba absorpce", pokud je dostatek sluneční energie.

Uvědomte si, že tato možnost může vést k přebíjení baterií, zejména u olověných baterií, a pokud se denně vybíjejí jen mírně. Doporučenou maximální dobu absorpce zjistěte u výrobce baterie.

Jedinou podmínkou, která může ukončit dobu absorpce před dosažením maximální doby, je nastavení "zadního proudu". Pokud musí být doba absorpce vždy stejně dlouhá, vypněte nastavení "Tail current". Více informací o nastavení "tail current" najdete dále v této kapitole.

• **Když je povoleno:** Délka absorpční fáze je každý den jiná, přizpůsobuje se stavu nabití baterie ráno na začátku nabíjecího cyklu.

Maximální "adaptivní" doba absorpce pro daný den je určena napětím baterie měřeným těsně před zahájením provozu solární nabíječky každé ráno.

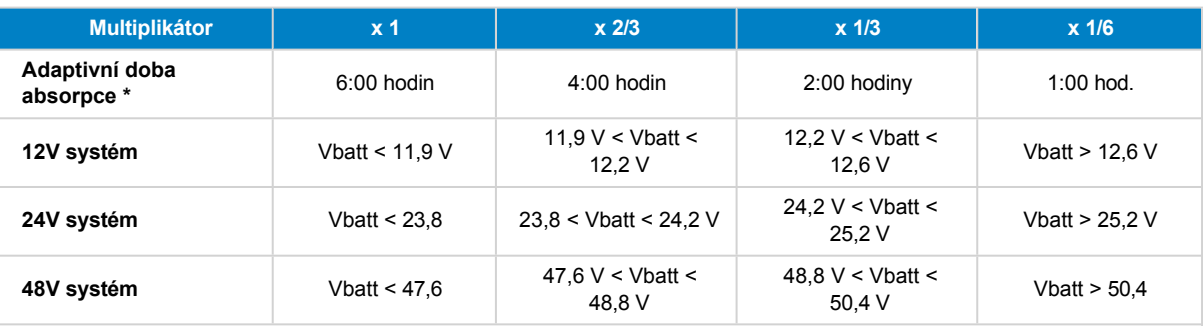

\*) Doba adaptivní absorpce se vypočítá jako násobek násobku nastavení "Maximální doba absorpce". Doba adaptivní absorpce v této tabulce vychází z výchozího nastavení "Maximální doba absorpce" 6 hodin.

#### **Maximální doba absorpce**

Toto nastavení nastavuje časový limit absorpce. Toto nastavení je k dispozici pouze při programování vlastního nabíjecího profilu.

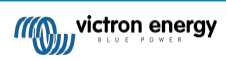

Zadejte maximální dobu v hodinách a minutách (hh:mm), kterou může solární nabíječka strávit ve fázi absorpce. Maximální doba, kterou lze nastavit, je 12 hodin a 59 minut.

#### **Napětí plováku**

Toto nastavení nastavuje plovoucí napětí.

#### **Posunutí napětí**

Tímto nastavením se nastavuje posunutí přepínacího napětí. Toto offsetové napětí se používá k určení, kdy se nabíjecí fáze zastaví a znovu se spustí hromadná fáze, tj. nabíjecí cyklus se resetuje a začne znovu od první nabíjecí fáze.

Zpětné napětí se vypočítá přičtením posunu zpětného napětí k nejnižšímu nastavenému napětí (obvykle je to plovákový stupeň).

Příklad: Pokud je offset re-bulk nastaven na 0,1 V a plovoucí napětí na 13,8 V, nabíjecí cyklus se znovu spustí, jakmile napětí baterie klesne pod 13,7 V (13,8 minus 0,1) po dobu jedné minuty.

#### **Vyrovnávací napětí**

Tímto nastavením se nastavuje vyrovnávací napětí.

#### **Vyrovnávací proud v procentech**

Toto nastavení nastavuje procento nastavení "maximálního nabíjecího proudu", které se použije pro výpočet vyrovnávacího nabíjecího proudu.

Například: Pokud je nastavení "maximální nabíjecí proud" nastaveno na 10 A a nastavení "procento vyrovnávacího proudu" je nastaveno na 10 %, vyrovnávací proud bude 1 A (10 % z 10 A).

#### **Automatické vyrovnávání**

Toto nastavení nastavuje interval opakování, kdy má proběhnout fáze vyrovnávání. Lze jej nastavit v rozmezí 1 až 250 dnů. Nastavení na 1 znamená denní vyrovnávání, 2 znamená každý druhý den atd.

Vyrovnávací stupeň se obvykle používá k vyvážení článků a také k zabránění stratifikace elektrolytu v zaplavených olověných akumulátorech. Zda je vyrovnávání nutné, závisí na typu baterie, zda je (automatické) vyrovnávání nutné a za jakých podmínek. Zjistěte u dodavatele akumulátoru, zda je vyrovnávání pro daný akumulátor nutné.

Během vyrovnávací fáze se nabíjecí napětí zvyšuje až na nastavené "vyrovnávací napětí". To se udržuje tak dlouho, dokud nabíjecí proud zůstává pod nastavením "vyrovnávacího proudu v procentech" v nastavení "Maximální proud".

Doba trvání cyklu automatického vyrovnávání:

- U všech předvoleb baterií VRLA a některých předvoleb zaplavených baterií končí fáze automatického vyrovnávání po dosažení limitu napětí (maxV).
- U předvolby lithiové baterie není vyrovnávání k dispozici.
- Pokud automatická fáze vyrovnání nebyla dokončena během jednoho dne, nebude následující den pokračovat. Další nárazová ekvalizace proběhne podle intervalu nastaveného v nastavení "Automatická ekvalizace".

#### **Režim zastavení ekvalizace**

Toto nastavení určuje, kdy má být ukončena fáze vyrovnávání:

- **Automaticky:** Vyrovnávání se zastaví, pokud napětí baterie dosáhne vyrovnávacího napětí.
- **Pevný čas:** Vyrovnávání se zastaví, jakmile dosáhne doby nastavené v nastavení "Maximální doba trvání vyrovnávání".

#### **Maximální doba vyrovnávání**

Toto nastavení nastavuje maximální dobu, po kterou bude fáze vyrovnávání trvat.

#### **Ruční vyrovnávání**

Pomocí této funkce můžete provést jednorázové vyrovnání. Po stisknutí tlačítka "start now" se provede hodinový cyklus vyrovnávání, případně lze fázi vyrovnávání zastavit ručně.

#### **Zadní proud**

Toto nastavení nastavuje aktuální prahovou hodnotu pro ukončení fáze absorpce před dosažením maximální doby absorpce. Pokud nabíjecí proud klesne pod nastavenou hodnotu koncového proudu po dobu jedné minuty, absorpční fáze se ukončí a spustí se plováková fáze. Toto nastavení lze deaktivovat nastavením na nulu.

#### **Kompenzace teploty**

Toto nastavení nastavuje koeficient teplotní kompenzace, který je potřebný pro nabíjení s teplotní kompenzací.

Mnoho typů baterií vyžaduje nižší nabíjecí napětí v teplých provozních podmínkách a vyšší nabíjecí napětí v chladných provozních podmínkách. Konfigurovaný koeficient se udává v mV na stupeň Celsia pro celou baterii, nikoli pro jednotlivé články. Základní teplota pro kompenzaci je 25 °C.

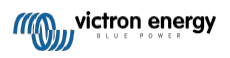

Níže uvedený graf ukazuje chování absorpčního a plovoucího nabíjecího napětí při různých teplotách. Graf zobrazuje teplotní kompenzaci pro 12V systém a používá koeficient teplotní kompenzace -16 mV/°C. Pro 48V systém vynásobte 4.

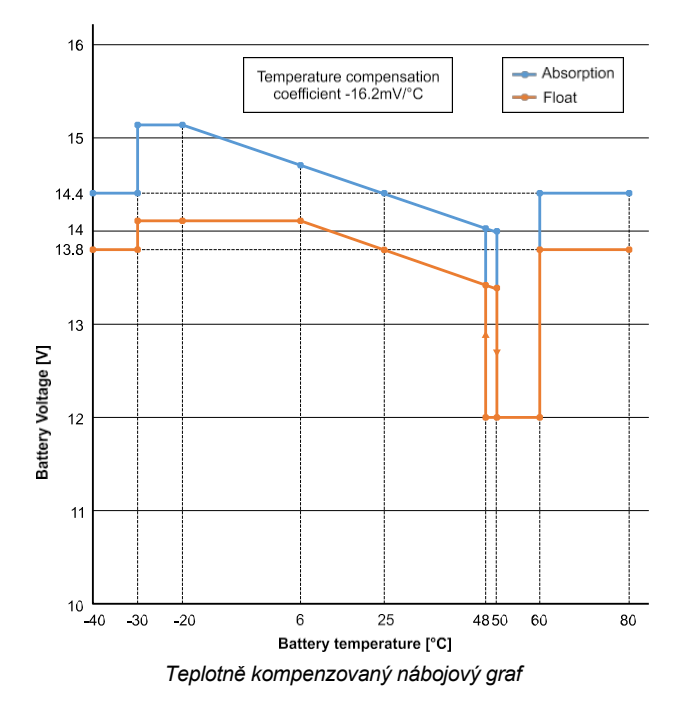

Ve výchozím nastavení používá solární nabíječka pro nabíjení baterie s teplotní kompenzací svou vnitřní teplotu. Vnitřní teplota se odečítá ráno a poté znovu, když je solární nabíječka e v nečinnosti po dobu alespoň jedné hodiny, například když nabíječka aktivně nenabíjí baterii nebo nenapájí zátěž.

Pokud je solární nabíječka součástí sítě VE.Smart a přijímá údaje o teplotě baterie z Battery Sense nebo monitoru baterie s teplotním čidlem, použije se pro nabíjení s teplotní kompenzací během dne aktuální teplota baterie.

#### **Vypnutí při nízké teplotě**

Toto nastavení se používá k zabránění poškození lithiové baterie tím, že se při nízkých teplotách zakáže nabíjení.

Funkce "Low temperature cut-off" je aktivní pouze v případě, že je solární nabíječka součástí sítě VE.Smart a přijímá údaje o teplotě baterie z Battery Sense nebo monitoru baterie s teplotním čidlem.

Nastavení "vypnutí při nízké teplotě" je ve výchozím nastavení vypnuto. Pokud je povoleno, lze nastavit nízkou vypínací teplotu. Výchozí teplota je 5 °C, což je vhodné nastavení teploty pro lithium-železo-fosfátové (LFP) baterie. Vždy se však informujte u dodavatele lithiových baterií, na jakou teplotu má být tato teplota nastavena.

Mechanismus "low temperature cut-off" zastaví nabíjení baterie, když teplota baterie klesne pod nastavení low temperature cutoff. Nabíjení baterie se obnoví, jakmile teplota baterie stoupne o 0,5 °C nad nastavení vypnutí nízké teploty.

Všimněte si, že nastavení "low temperature cut-off" není nutné pro baterie Victron Lithium Smart nebo pro baterie Victron Super Pack s výrobním číslem HQ2040 a vyšším. Toto nastavení je nutné pouze pro lithiové baterie, které nejsou schopny zablokovat nabíjení při příliš nízkém poklesu teploty.

### <span id="page-26-0"></span>**5.2.2. Nastavení výstupu zatížení**

Nastavení výstupu zátěže slouží k ovládání [portu](#page-31-0) VE.Direct [TX \[26\]](#page-31-0) nebo , který umožňuje ovládat [BatteryProtect,](https://www.victronenergy.com/battery_protect) relé nebo jiné zařízení pro odpojení zátěže. Další informace naleznete v kapitole [Nastavení TX portu \[26\].](#page-31-0)

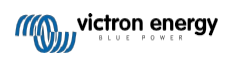

#### Příručka k solární nabíječce MPPT

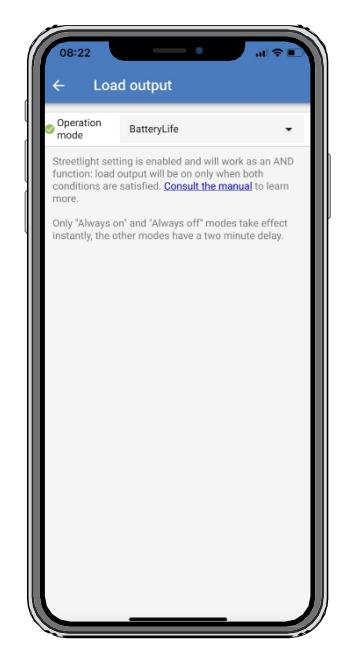

### **K dispozici jsou tyto provozní režimy:**

### • **BatteryLife (výchozí nastavení):**

Tento algoritmus se sám přizpůsobuje a jeho cílem je maximalizovat životnost baterie. Podrobné vysvětlení jeho funkcí naleznete v kapitole [BatteryLife \[7\]](#page-10-2), kde je popsána jeho funkčnost.

#### • **Konvenční algoritmus 1:**

12V systém: Při Vbatt < 11,1V je vypnuto, při Vbatt > 13,1V je zapnuto. 24V systém: Systém Vbatt: OFF, když Vbatt < 22,2 V, ON, když Vbatt > 26,2 V. 48V systém: Systém Vbatt: OFF, když Vbatt < 44,4 V, ON, když Vbatt > 52,4 V.

#### • **Konvenční algoritmus 2:**

12V systém: Při Vbatt < 11,8 V je vypnuto, při Vbatt > 14,0 V je zapnuto. 24V systém: Systém Vbatt: OFF, když Vbatt < 23,6 V, ON, když Vbatt > 28,0 V. 48V systém: Systém Vbatt: OFF, když Vbatt < 47,4 V, ON, když Vbatt > 56,0 V.

#### • **Vždy vypnuto:**

Výstup zátěže je vždy vypnutý.

• **Vždy zapnuto:**

Výstup zátěže je vždy zapnutý.

• **Algoritmus definovaný uživatelem 1:**

OFF, když Vbatt < Vlow.

ON, když Vbatt > Vhigh.

• **Algoritmus definovaný uživatelem 2:**

OFF, když Vbatt < Vlow nebo Vbatt > Vhigh.

ON, když je Vbatt mezi Vlow a Vhigh.

Režimy "vždy vypnuto" a "vždy zapnuto" reagují okamžitě. Ostatní režimy mají 2minutové zpoždění, než se změní výstup zátěže. Je to proto, aby solární nabíječka nereagovala příliš rychle, když například rozběhový proud krátkodobě sníží napětí baterie pod prahovou hodnotu.

Nastavení výkonu zátěže řídí také algoritmus [pouličního](#page-27-0) osvětlení [23]. Obě tyto funkce společně chrání baterii před přílišným vybitím. Nastavení pouličního osvětlení je potlačeno, pokud napětí baterie klesne pod odpojovací napětí zátěže. Jakmile napětí baterie vzroste na hodnotu napětí pro opětovné připojení zátěže, funkce pouličního osvětlení se obnoví.

### <span id="page-27-0"></span>**5.2.3. Nastavení pouličního osvětlení**

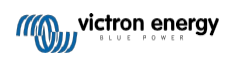

Funkce pouličního osvětlení umožňuje solární nabíječce automaticky ovládat noční osvětlení. Automaticky určí, kdy má být světlo zapnuté nebo vypnuté, a může řídit intenzitu světla.

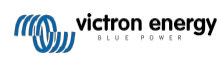

Když je povolena funkce pouličního osvětlení, lze vytvořit časový program, přičemž západ slunce, východ slunce a půlnoc lze použít jako kotevní body časového programu. Tyto kotevní body se automaticky upraví v závislosti na délce noci, která se mění v závislosti na ročním období.

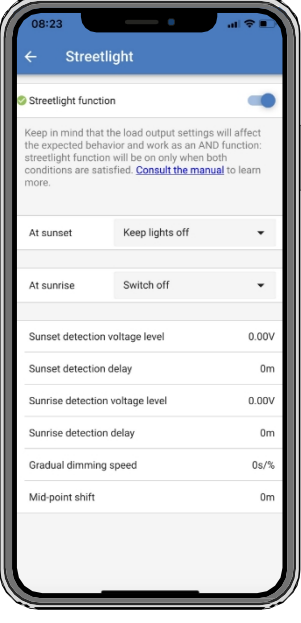

#### **Ovládání pouličního osvětlení**

Solární nabíječka ovládá pouliční osvětlení:

• Přes port TX spolu s [digitálním výstupním kabelem VE.Direct TX](https://www.victronenergy.com/accessories/ve-direct-tx-digital-output-cable). Další podrobnosti naleznete také v kapitole [Nastavení portu TX \[26\].](#page-31-0)

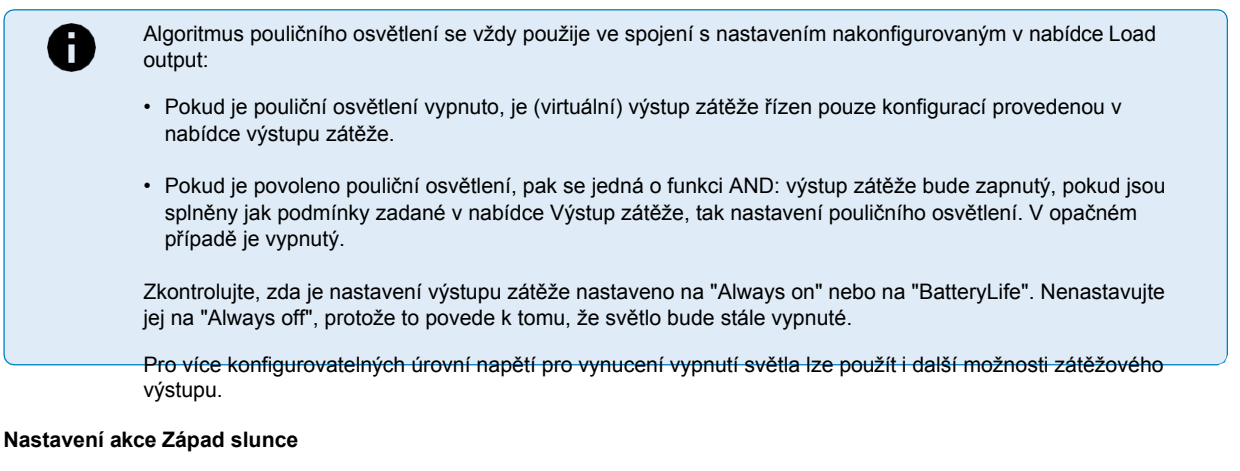

Při západu slunce si můžete vybrat některou z následujících akcí:

• **Nechte světla zhasnutá**

#### • **Zapnutí na pevně stanovenou dobu:**

Tato možnost zapne světlo při západu slunce a po nastavitelném intervalu je opět vypne. Pokud je funkce stmívání povolena1 (1), lze zadat dvě úrovně stmívání: jednu pro dobu "zapnuto" a druhou pro dobu "vypnuto". Typickým případem použití těchto možností je získání silného světla v době vysokého provozu (těsně po západu slunce) a nižší intenzity v době nízké intenzity, aby se šetřila baterie. Nastavením druhé úrovně tlumení na 0 % světlo v tomto druhém úseku zcela vypnete.

#### • **Zapínejte až do půlnoci:**

Tato možnost zapne světlo při západu slunce a o půlnoci jej opět vypne. Pokud je funkce stmívání <sup>povolena1</sup>, lze zadat dvě úrovně stmívání: jednu pro období "zapnuto" (do půlnoci) a druhou úroveň stmívání pro období "vypnuto" po půlnoci. Nastavte druhou úroveň stmívání na 0 %, aby se světlo v tomto druhém úseku zcela vypnulo.

#### • **Zapněte až do východu slunce:**

Tato volba zapne světlo při západu slunce a při východu slunce ho zase vypne. Pokud je tato možnost vybrána, není třeba vybírat akci také při východu slunce, takže možnost ovládání při východu slunce není potřeba. Když je povolena funkce stmívání1, lze nakonfigurovat pouze jednu úroveň stmívání, a to úroveň stmívání při západu slunce.

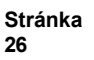

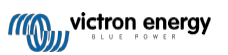

1) Funkce stmívání vyžaduje, aby byla funkce TX Port nakonfigurována na jedno z nastavení "Stmívání světla". Tímto způsobem port TX vysílá signál PWM, který lze použít ke stmívání světla. Pokud funkce TX portu nebyla nastavena na jedno z nastavení "Light dimming" (Stmívání světla), možnosti stmívání se v nabídce nastavení západu slunce nezobrazí. Viz také kapitola [Nastavení portu TX \[26\].](#page-31-0)

#### **Nastavení akce Východ slunce**

Při východu slunce si můžete vybrat:

• **Vypnout:**

Vypne světlo při východu slunce.

#### • **Zapněte před východem slunce:**

Tato možnost zapne světlo v konfigurovatelném časovém intervalu před východem slunce a poté světlo vypne při východu slunce.

V případě, že je povolena funkce stmívání1 , lze nastavit interval intenzivnějšího světla v ranní špičce. Spolu s akcí Západ slunce lze nyní nakonfigurovat tři úrovně stmívání: jednu pro dobu špičky při západu slunce, druhou v době slabého provozu a třetí pro dobu ranní špičky.

#### **Půlnoc**

Nabíječka nemá hodiny reálného času, a proto neví, kdy je 12 hodin v noci. Všechny odkazy na půlnoc se vztahují k tzv. sluneční půlnoci, což je střed mezi západem a východem Slunce.

#### **Synchronizace půlnoci a východu slunce**

Solární nabíječka musí mít vnitřní hodiny synchronizované se slunečním cyklem, aby bylo možné v programu časovače nastavit kotevní body pro půlnoc a východ slunce.

Po naprogramování nastavení pouličního osvětlení a zapnutí solární nabíječky se solární nabíječka spustí nesynchronizovaně. Nejprve bude předpokládat, že půlnoc je 6 hodin po západu slunce a že celá noc trvá 12 hodin.

Po uvedení do provozu bude solární nabíječka kontrolovat čas mezi jednotlivými zjištěnými východy slunce. Po třech úplných cyklech den/noc, kdy je zjištěný čas přibližně 24 hodin (povolena je hodinová odchylka), začne místo pevného časování 6 a 12 hodin používat své vnitřní hodiny.

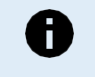

Výpadek napájení (bez napájení z baterie a bez napájení z fotovoltaiky) způsobí, že solární nabíječka ztratí synchronizaci. Trvá 5 dní, než se znovu synchronizuje. Všimněte si, že nastavení konfigurace pouličního osvětlení a všechna ostatní nastavení se nikdy neztratí, jsou uložena v nevolatilní paměti.

#### **Detekce západu a východu slunce**

Nastavení napětí detekce západu a východu slunce lze použít k přizpůsobení detekce konfiguraci panelu. Napětí detekce východu slunce musí být o 0,5 V vyšší než úroveň detekce západu slunce. Nejnižší detekovatelné napětí je 11,4 V. Nastavením této možnosti na 0 použijete vestavěné výchozí hodnoty, které jsou:

- Západ slunce = Vpanel < 11,4 V.
- $\cdot$  Východ slunce = Vpanel > 11,9 V.

Výchozí nastavení je 0, které používá vestavěná výchozí napětí.

Použijte období "zpoždění", abyste zabránili náhodnému přepnutí systému při přechodu mraků přes panely. Platný rozsah je 0 až 60 minut. Ve výchozím nastavení jsou "Zpoždění" vypnuta (0).

#### **Rychlost postupného stmívání**

Možnost postupného stmívání lze použít ke zpomalení odezvy časového programu. To je užitečné v případě, že se používá více pouličních svítidel za sebou. Pomáhá to zamaskovat skutečnost, že každý časovač používá vlastní detekci a bude mít přechodový okamžik, který se bude u jednotlivých jednotek lišit.

Nastavení stmívání lze upravit. Můžete zadat počet sekund potřebných k dosažení každého procentního bodu změny (x sekund/za 1 % stmívání). Lze zadat číslo od 0 do 100. Dva příklady:

• 0 = okamžitá reakce (postupné stmívání je zakázáno):

Nastavením hodnoty 0 se dosáhne okamžité odezvy, což znamená, že možnost postupného stmívání je vypnuta.

 $\cdot$  9 = stmívání z 0 na 100 % za 15 minut:

Nastavením rychlosti stmívání například na hodnotu 9 se rychlost stmívání zpomalí na 15 minut (9 sekund na každý procentní bod stmívání x 100 procentních bodů = 900 sekund = 15 minut.

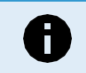

Ujistěte se, že je funkce portu TX nastavena na režim "Light dimming" (jak je popsáno v bodě <sup>1</sup> na začátku této kapitoly), a připojte digitální výstupní kabel VE.Direct TX ke vstupu PWM dim vašeho ovladače LED.

**Posun v polovině bodu**

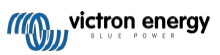

Čas půlnoci se odhaduje na základě sluneční aktivity a závisí na vaší zeměpisné poloze. Letní čas může způsobit další odchylku mezi "sluneční" a "hodinovou" půlnocí. Funkce posunu středního bodu tyto rozdíly vyrovná. Chcete-li posun zakázat, použijte hodnotu 0 (výchozí nastavení).

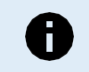

Nastavení posunu v polovině bodu je relevantní pouze v případě, že váš program pro nastavení pouličního osvětlení používá jako okamžik přepnutí "půlnoc".

#### Příklad výpočtu:

Pro výpočet použijeme den o délce 1440 minut, kdy západ Slunce nastává v 19:00 (1140 minut) a východ Slunce v 6:25 (385 minut):

- Doba trvání noci v minutách je: 1440m(min/den) -1140m(čas do západu slunce) + 385m(čas do východu slunce) = 685m.
- Stupeň posunu = doba západu Slunce<sup>(minuty)</sup> + polovina trvání noci<sup>(minuty)</sup> délka dne<sup>(minuty)</sup> = 1140m + 342m 1440m = 42 minut.

#### **Příklad konfigurace**

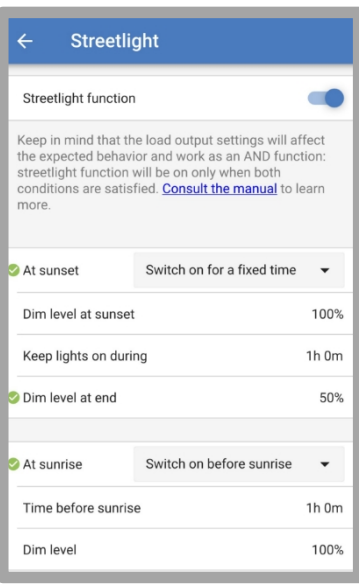

Výsledkem výběru provedeného na výše uvedeném obrázku je tento program:

- Při západu slunce světlo se rozsvítí na pevně stanovenou dobu.
- Úroveň stmívání při západu slunce při plném jasu (100 %).
- Ponechat světla zapnutá během doba trvání byla nastavena na 1h 0m.
- Úroveň ztlumení na konci po uplynutí jedné hodiny se jas sníží na polovinu (50 %).

Také:

- Při východu slunce osvětlení bude upraveno před východem slunce.
- Čas před východem slunce 1h 0m před východem slunce se provede následující úprava:
- Úroveň stmívání obnoví se plný lesk (100 %).

### <span id="page-31-0"></span>**5.2.4. Nastavení portu TX**

Port VE.Direct-TX lze použít k odeslání signálu do externího zařízení. Například k odeslání signálu PWM pro stmívání pouličního osvětlení.

K použití portu TX je zapotřebí [digitální výstupní kabel VE.Direct TX.](https://www.victronenergy.com/accessories/ve-direct-tx-digital-output-cable)

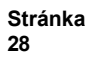

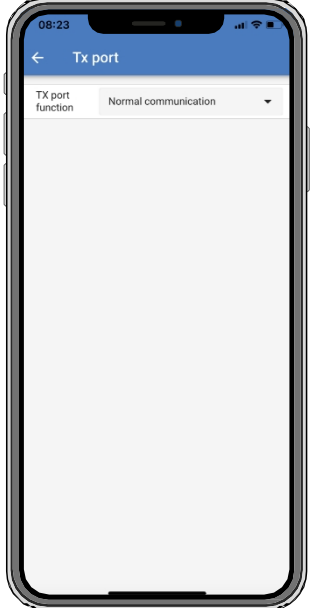

Funkčnost portu TX lze nastavit na:

#### • **Normální komunikace:**

Toto je výchozí nastavení. Tuto funkci použijte při připojení k zařízení GX, klíči VE.Direct Bluetooth Smart nebo jinému zařízení, které potřebuje komunikovat se solární nabíječkou prostřednictvím portu VE.Direct.

#### • **Impuls každých 0,01 kWh:**

Tuto funkci použijte v kombinaci s měřičem spotřeby energie.

Port TX vyšle impuls pokaždé, když se získá dalších 0,01 kWh energie. Port TX je normálně v poloze high a za každých získaných 0,01 kWh bude po dobu přibližně 250 ms v poloze low.

#### • **Stmívání světla (PWM normal):**

Tuto funkci použijte v kombinaci s nastavením "Streetlight".

Signál PWM\* portu TX bude mít 100% pracovní cyklus, když je požadována plná intenzita světla.

#### • **Stmívání světla (invertované PWM):**

Tuto funkci použijte v kombinaci s nastavením "Streetlight".

Signál PWM\* portu TX bude mít při požadavku na plnou intenzitu světla 0 % pracovní cyklus.

#### • **Výstup virtuální zátěže:**

Tato funkce slouží k vytvoření virtuálního výstupu zátěže, pokud solární nabíječka nemá fyzický výstup

zátěže. Port TX se přepne za stejných podmínek, jaké jsou nastaveny v nastavení zátěžového výstupu.

Připojte digitální výstupní kabel VE.Direct TX k modulu BatteryProtect, relé nebo přímo ke konektoru dálkového zapnutí/vypnutí <sup>zátěže\*\*</sup>.

#### \*) Signál PWM je 5 V, 160 Hz.

\*\*) Port TX je signál s logickým napětím 5 V. Může řídit zátěž o impedanci maximálně 22 kOhm, přičemž výstupní napětí klesne na hodnotu 3.3V. Ujistěte se, že připojená zátěž je v rámci této specifikace.

Všimněte si, že tyto funkce (kromě první funkce) neznemožňují komunikaci jednotky. Dojde k tomu, že jednotka automaticky zjistí příchozí data a během jejich příjmu obnoví normální komunikaci. Po ukončení příjmu dat se automaticky vrátí ke své nakonfigurované funkci TX.

Podrobnější informace o portu VE.Direct ve "vývojářském stylu" naleznete v dokumentu Datová komunikace s produkty Victron [Energy](https://www.victronenergy.com/upload/documents/Technical-Information-Data-communication-with-Victron-Energy-products_EN.pdf).

### <span id="page-32-0"></span>**5.2.5. Nastavení portu RX**

Port VE.Direct-RX lze použít pro příjem signálu z externího zařízení. Například k zapnutí (nebo vypnutí) solární nabíječky na základě signálu vyslaného systémem správy baterií (BMS).

Pro použití portu RX pro dálkové zapínání a vypínání je zapotřebí [neinvertující kabel dálkového zapínání a vypínání VE.Direct.](https://www.victronenergy.com/accessories/ve-direct-non-inverting-remote-on-off-cable)

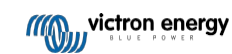

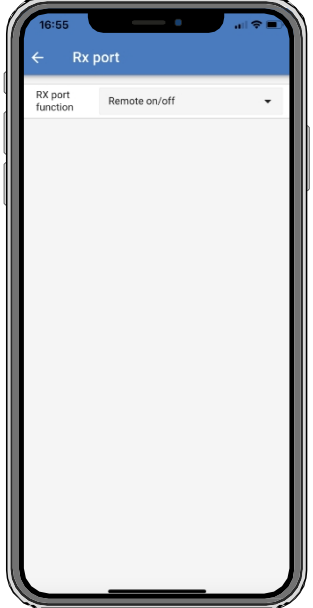

Funkčnost portu RX lze nastavit na:

- **Dálkové zapnutí/vypnutí:**
	- Toto je výchozí nastavení. Tato funkce zapne nebo vypne solární nabíječku prostřednictvím pinu RX.
	- Přivedením kolíku RX na GND se solární nabíječka vypne.
	- Pokud je kolík RX plovoucí nebo na kladném pólu baterie, solární nabíječka se zapne.

#### • **Invertovaný výstup zátěže zapnuto/vypnuto:**

Tímto nastavením se obrátí ovládání zapnutí/vypnutí výstupu zátěže:

- Vývod RX 0V zapne výstup zátěže.
- Vývod RX +5V vypne výstup zátěže.
- **Zatížení výstupu zapnuto/vypnuto normálně:**

Toto nastavení umožňuje ovládání zapnutí/vypnutí výstupu zátěže:

- Vývod RX 0V vypne výstup zátěže.
- Vývod RX +5V zapne výstup zátěže.

Podrobnější informace o portu VE.Direct ve stylu "pro vývojáře" naleznete v dokumentu Data communication with Victron Energy [products](https://www.victronenergy.com/upload/documents/Technical-Information-Data-communication-with-Victron-Energy-products_EN.pdf) Whitepaper.

# <span id="page-33-0"></span>**5.3. Aktualizace firmwaru**

Firmware lze kontrolovat a aktualizovat pomocí aplikace VictronConnect.

Aplikace VictronConnect může při prvním připojení požádat o aktualizaci firmwaru. V takovém případě nechte provést aktualizaci firmwaru.

Pokud k automatické aktualizaci nedošlo, zkontrolujte, zda je firmware již aktuální, a to následujícím postupem:

- Připojení k solární nabíječce.
- Klikněte na symbol nastavení $\clubsuit$ .
- Klikněte na symbol možností :
- Přejít na informace o produktu.
- Zkontrolujte, zda používáte nejnovější firmware, a vyhledejte tento text: "Toto je nejnovější verze".
- Pokud solární nabíječka nemá nejnovější firmware, proveďte aktualizaci firmwaru.

# <span id="page-34-0"></span>**5.4. VE.Smart Networking**

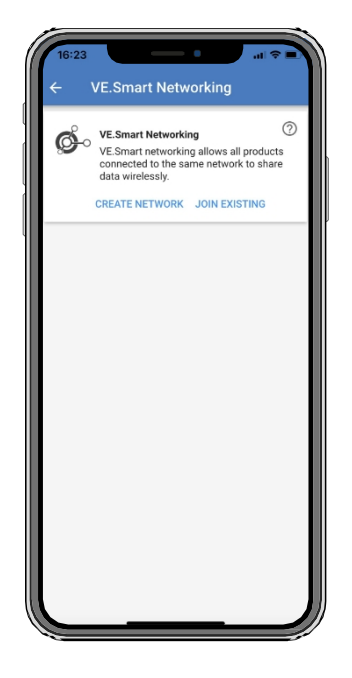

VE.Smart Networking umožňuje různým produktům připojeným ke stejné síti sdílet data prostřednictvím Bluetooth a je speciálně navržen pro menší systémy, které nemají nainstalované zařízení GX.

Pokud je tento výrobek součástí sítě VE.Smart, může přijímat data nebo komunikovat s následujícími zařízeními:

- Všechny solární nabíječky SmartSolar.
- Všechny solární nabíječky BlueSolar připojené ke klíč[i VE.Direct Bluetooth Smart.](https://www.victronenergy.com/accessories/ve-direct-bluetooth-smart-dongle)
- [Chytrá baterie Sense.](https://www.victronenergy.com/accessories/smart-battery-sense)
- [Monitor baterie BMV nebo SmartShunt](https://www.victronenergy.com/battery-monitors) vybavený rozhraním Bluetooth (nebo klíčem [VE.Direct Bluetooth Smart](https://www.victronenergy.com/accessories/ve-direct-bluetooth-smart-dongle)) a volitelným snímačem [teploty BMV](https://www.victronenergy.com/accessories/temperature-sensor-for-bmv-702).
- Některé [nabíje](https://www.victronenergy.com/chargers)čky Smart [AC.](https://www.victronenergy.com/chargers)
- Měnič [SUN.](https://www.victronenergy.com/inverters/sun-inverter)

Seznam kompatibilních produktů naleznete v [příručce](https://www.victronenergy.com/media/pg/VE.Smart_Networking/en/index-en.html) VE[.Smart](https://www.victronenergy.com/media/pg/VE.Smart_Networking/en/index-en.html) na [stránce aplikace VictronConnect.](https://www.victronenergy.com/panel-systems-remote-monitoring/victronconnect#manuals) VE.Smart

Networking lze použít pro:

- Snímání teploty naměřená teplota baterie se používá v nabíječkách v síti pro nabíjení s teplotní kompenzací a v případě lithiové baterie pro vypnutí při nízké teplotě.
- Snímání napětí baterie naměřené napětí baterie používají nabíječky v síti ke kompenzaci nabíjecího napětí v případě poklesu napětí na kabelech baterie.
- Snímání proudu měřený proud baterie využívá nabíječka k tomu, aby přesně věděla, při jakém proudu má skončit absorpční fáze a začít plovoucí (nebo vyrovnávací) fáze. Pro měření nabíjecího proudu se kombinují všechny nabíjecí proudy ze všech nabíječek, nebo pokud je součástí sítě monitor baterie, použije se aktuální proud baterie.
- Synchronizované nabíjení všechny nabíječky v síti se chovají jako jedna velká nabíječka. Jedna z nabíječek v síti převezme roli hlavní nabíječky a bude diktovat algoritmus nabíjení, který budou používat ostatní nabíječky. Všechny nabíječky se budou řídit stejným algoritmem nabíjení a stejnými fázemi nabíjení. Hlavní nabíječka je vybrána náhodně (nelze ji nastavit uživatelem), proto je důležité, aby všechny nabíječky používaly stejné nastavení nabíjení. Během synchronizovaného nabíjení bude každá nabíječka nabíjet až do svého vlastního nastavení maximálního nabíjecího proudu (není možné nastavit maximální proud pro celou síť). Další informace naleznete v příručce [VE.Smart](https://www.victronenergy.com/media/pg/VE.Smart_Networking/en/index-en.html) umístěné na produktové stránce aplikace [VictronConnect.](https://www.victronenergy.com/panel-systems-remote-monitoring/victronconnect#manuals)

Toto video představuje funkci Smart Battery Sense a některé funkce VE.Smart Networking:

[https://www.youtube.com/embed/v62wCfXaWXY.](https://www.youtube.com/embed/v62wCfXaWXY)

## <span id="page-34-1"></span>**5.4.1. Nastavení sítě VE.Smart**

**Poznámky k návrhu VE.Smart Networking:**

V síti může být pouze jeden výrobek, který přenáší napětí baterie a/nebo teplotu baterie. Není možné použít monitor baterie společně s inteligentním senzorem baterie nebo více těchto zařízení.

Aby síť fungovala, musí být všechna síťová zařízení ve vzájemné přenosové vzdálenosti Bluetooth. Do sítě VE.Smart

lze zapojit maximálně 10 zařízení.

Některá starší zařízení nemusí VE.Smart Networking podporovat. další informace naleznete v kapitole Omezení v [příručce](https://www.victronenergy.com/media/pg/VE.Smart_Networking/en/index-en.html) [VE.Smart Networking](https://www.victronenergy.com/media/pg/VE.Smart_Networking/en/index-en.html).

#### **Nastavení sítě**

Při nastavování sítě nejprve nastavte zařízení Smart Battery Sense nebo monitor baterie a poté do sítě přidejte jednu nebo více solárních nebo střídavých nabíječek.

Všechny solární a střídavé nabíječky musí mít stejné nastavení nabíjení. Nejjednodušší způsob, jak toho dosáhnout, je použít přednastavený typ baterie nebo uložený použitý definovaný typ baterie. Pokud se nastavení nabíjení zařízení liší, zobrazí se varovná zpráva #66.

#### Nastavení nové sítě:

- Otevřete aplikaci VictronConnect.
- Vyberte jedno ze zařízení, které se má stát součástí nové sítě VE.Smart.
- Na stránku nastavení přejděte kliknutím na symbol ozubeného kola $\spadesuit$ .
- klikněte na "VE.Smart networking".
- Klikněte na "create network".
- Zadejte název nové sítě.
- Klikněte na tlačítko "uložit".
- Vyčkejte na potvrzení, že síť byla nastavena, a klikněte na tlačítko "OK".
- Pokud je třeba do této sítě přidat další zařízení, přejděte na další odstavec a připojte k síti více zařízení.

#### Připojení dalšího zařízení k existující síti:

- Otevřete aplikaci VictronConnect. Vyberte zařízení, které se má stát součástí sítě VE.Direct.
- Na stránku nastavení přejděte kliknutím na symbol ozubeného kola $\bullet$ .
- Klikněte na "VE.Smart Networking".
- Klikněte na "připojit se k existujícím".
- Vyberte síť, ke které má být zařízení připojeno.
- Vyčkejte na potvrzení, že síť byla nastavena, a klikněte na tlačítko "OK".
- Pokud je třeba do sítě přidat další zařízení, opakujte výše uvedené kroky.

#### Opuštění sítě:

- Otevřete aplikaci VictronConnect.
- Vyberte zařízení, které má být odstraněno ze sítě VE.Direct.
- Na stránku nastavení přejděte kliknutím na symbol ozubeného kola $\bullet$ .
- Klikněte na "VE.Smart Networking".
- Klikněte na "opustit síť".

#### **Zkontrolujte síť**

Po nastavení sítě spolu všechna zařízení komunikují. Aktivní LED dioda na každém připojeném zařízení bude nyní blikat každé 4 sekundy. To je indikace, že zařízení aktivně komunikuje se sítí.

Chcete-li zkontrolovat, zda jednotlivé zařízení komunikuje se sítí, klikněte na symbol VE.Smart ia hlavní obrazovce vedle solárního dne. Otevře se vyskakovací okno se stavem připojení a sdílenými parametry.

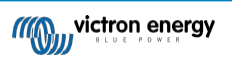

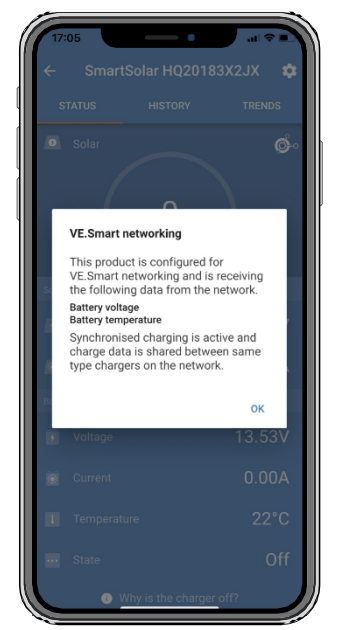

*Vyskakovací okno VE.Smart Networking*

Chcete-li zkontrolovat, zda všechna zařízení aktivně komunikují se stejnou sítí VE.Smart Networking, přejděte na stránku nastavení jednoho ze síťových zařízení a klikněte na "VE.Smart Networking". Zobrazí se obrazovka obsahující, které parametry zařízení tohoto zařízení jsou sdílené, a všechna ostatní zařízení, která jsou připojena ke stejné síti.

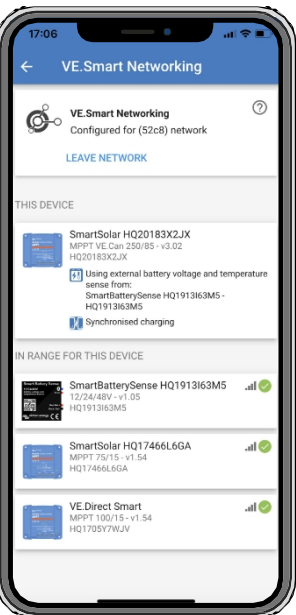

*Příklad sítě VE.Smart*

### **Více informací**

Další informace naleznete v příruč[ce VE.Smart Networking.](https://www.victronenergy.com/media/pg/VE.Smart_Networking/en/index-en.html)

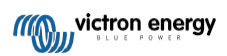

# **6. Operace**

# <span id="page-37-0"></span>**6.1. Zahájení provozu**

Solární nabíječka se zapne, jakmile je připojena k baterii a/nebo k solárnímu panelu. Jakmile se solární nabíječka zapne, může komunikovat přes port VE.Direct . Pomocí VictronConnect nebo volitelného displeje lze odečítat údaje solární nabíječky a provádět konfigurace nastavení.

Solární nabíječka zahájí nabíjení baterie, jakmile je napětí fotovoltaické baterie o 5 V vyšší než napětí baterie. Aby nabíjení mohlo pokračovat, musí napětí FV zůstat alespoň o 1V vyšší než napětí baterie.

# <span id="page-37-1"></span>**6.2. Nabíjení baterie**

Řídicí jednotka nabíjení zahájí nový nabíjecí cyklus každé ráno, když začne svítit slunce a když je napětí fotovoltaické baterie o 5 V vyšší než napětí baterie.

#### **Výchozí metoda pro stanovení délky a konce absorpce olověných akumulátorů**

Chování nabíjecího algoritmu solárních nabíječek se liší od nabíječek baterií připojených ke střídavému proudu. Pozorně si přečtěte tuto část příručky, abyste porozuměli chování solárního nabíjení, a vždy se řiďte doporučeními výrobce akumulátoru.

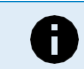

Hodnoty napětí uvedené v této kapitole platí pro 12V systémy, pro 24V systémy se násobí 2 a pro 48V systémy se násobí 4.

Ve výchozím nastavení se doba absorpce určuje podle napětí baterie v klidovém stavu na začátku každého dne na základě následující tabulky:

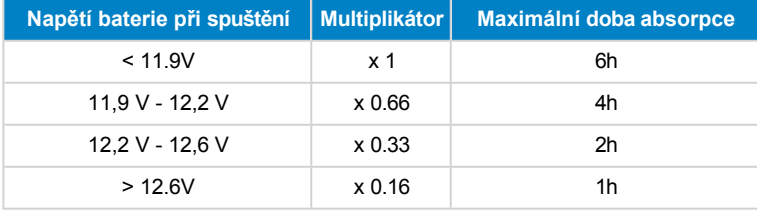

Výchozí absorpční napětí je 14,4 V a výchozí plovoucí napětí je 13,8 V.

Počítadlo času absorpce se spustí po přepnutí z hromadného na absorpční

režim.

Solární nabíječky MPPT také ukončí absorpci a přepnou na plovoucí proud, když proud baterie klesne pod nízkou mezní hodnotu proudu, tzv. "zadní proud". Výchozí hodnota proudu "tail current" je 2 A.

Výchozí nastavení (napětí, násobitel doby absorpce a zadní proud) lze upravit pomocí aplikace VictronConnect. Z

běžného provozu existují dvě výjimky:

- Při použití v systému ESS je algoritmus solární nabíječky deaktivován a místo toho se řídí křivkou, kterou určuje střídač/nabíječka.
- U lithiových baterií se sběrnicí CAN-bus, jako je například baterie BYD, baterie říká systému, včetně solární nabíječky, jaké nabíjecí napětí má použít. Tento limit nabíjecího napětí (CVL) je u některých baterií dokonce dynamický; mění se v průběhu času; například na základě maximálního napětí článků v sadě a dalších parametrů.

#### **Odchylky od očekávaného chování při nabíjení**

• Pozastavení počítadla absorpční doby:

Počítadlo absorpční doby se spustí, když je dosaženo nastaveného absorpčního napětí, a zastaví se, když je výstupní napětí nižší než nastavené absorpční napětí. Příkladem, kdy může dojít k tomuto poklesu napětí, je situace, kdy výkon fotovoltaických panelů (kvůli mrakům, stromům, budovám) nestačí k nabití baterie a k napájení zátěže.

• Opětovné spuštění procesu nabíjení:

Pokud se nabíjení na hodinu zastaví, algoritmus nabíjení se resetuje. K tomu může dojít, když napětí fotovoltaiky klesne pod napětí baterie v důsledku špatného počasí, stínu apod.

• Nabíjení nebo vybíjení baterie před zahájením solárního nabíjení:

Doba automatické absorpce je závislá na napětí baterie při spuštění (viz tabulka). Tento odhad absorpční doby může být nesprávný, pokud je na bateriích přídavný zdroj nabíjení (např. alternátor) nebo zátěž. Jedná se o vnitřní problém výchozího algoritmu. Ve většině případů je však stále lepší než pevná doba absorpce bez ohledu na další zdroje nabíjení nebo stav

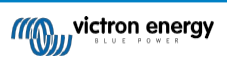

baterie. Při programování je možné výchozí algoritmus doby absorpce zrušit nastavením pevné doby absorpce.

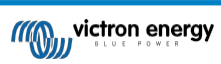

regulátoru solárního nabíjení. Uvědomte si, že to může vést k přebíjení baterií. Doporučená nastavení naleznete u výrobce baterií.

#### • Doba absorpce je určena zadním proudem:

V některých aplikacích může být vhodnější ukončit dobu absorpce pouze na základě koncového proudu. Toho lze dosáhnout zvýšením výchozího násobitele doby absorpce (upozornění: zadní proud olověných baterií neklesá na nulu, když jsou baterie plně nabité, a tento "zbývající" zadní proud se může výrazně zvýšit, když baterie stárnou).

#### **Výchozí nastavení pro baterie LiFePO4**

Výchozí absorpční napětí je 14,2 V (28,4 V, 56,8 V) a doba absorpce je pevně nastavena na 2 hodiny. Plovákové napětí je nastaveno na 13,5 V (27 V, 54 V). Vyrovnávání je vypnuto. Zadní proud je nastaven na 0 A, to proto, aby byla k dispozici celá doba absorpce pro vyrovnávání článků. Teplotní kompenzace je vypnuta a vypnutí při nízké teplotě je nastaveno na hodnotu 5. Tato nastavení jsou doporučená nastavení pro baterie LiFePO4, ale lze je upravit, pokud specifikace výrobce baterie doporučují jinak.

#### **Obnovení algoritmu nabíjení:**

Výchozí nastavení pro opětovné spuštění nabíjecího cyklu je Vbat < (Vfloat - 0,4 V) pro olověné akumulátory a Vbat (Vfloat - 0,1 V) pro LiFePO4 akumulátory během 1 minuty. Tyto hodnoty platí pro 12V baterie, pro 24V vynásobte dvěma a pro 48V čtyřmi.

# <span id="page-39-0"></span>**6.3. Automatické vyrovnávání**

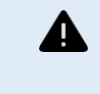

Nevyrovnávejte nabíjení gelových, AGM, VRLA nebo lithiových baterií.

Vyrovnávací nabíjení může způsobit poškození baterie, pokud baterie není vhodná pro vyrovnávací nabíjení. Před povolením vyrovnávání se vždy poraďte s výrobcem baterie.

Automatické vyrovnávání je ve výchozím nastavení vypnuto. Pokud je povoleno, lze jej nakonfigurovat pomocí čísla od 1 (každý den) do 250 (jednou za 250 dní).

Pokud je aktivní automatické vyrovnávání, po absorpčním nabíjení následuje období s omezeným napětím a konstantním proudem. Proud je ve výchozím nastavení omezen na 8 % objemového proudu a lze jej nastavit v rozmezí 0 až 100 %. Hromadný proud je ve výchozím nastavení nastaven na maximální nabíjecí proud, kterého je solární nabíječka schopna, pokud nebyl zvolen nižší nabíjecí proud.

Maximální doba vyrovnávání je ve výchozím nastavení nastavena na 1 hodinu a lze ji nastavit v rozmezí 0 minut až 24 hodin. Automatické vyrovnávání se ukončí po dosažení limitu napětí nebo po dosažení nastavené maximální doby trvání vyrovnávání, podle toho, co nastane dříve.

Pokud automatické vyrovnávání nebylo dokončeno během jednoho dne, nebude následující den pokračovat. Další relace vyrovnávání se uskuteční podle denního intervalu.

# <span id="page-39-1"></span>**6.4. Lithiové baterie**

Lithium-železo-fosfátové baterie (LiFePo4) není nutné plně nabíjet, aby nedošlo k jejich předčasnému selhání. Výchozí (a doporučené) nastavení lithiových baterií je následující:

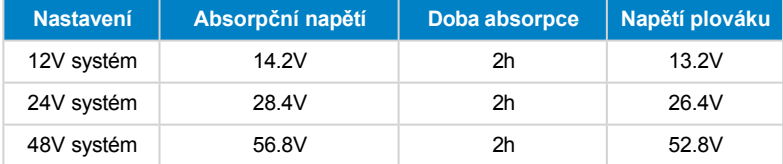

Tato nastavení jsou nastavitelná.

# <span id="page-39-2"></span>**6.5. Postup vypnutí a restartování**

Solární nabíječka je aktivní vždy, když jsou napájena fotovoltaická zařízení a/nebo svorky baterie. Solární nabíječka nemá vypínač.

#### **Chcete-li solární nabíječku vypnout, proveďte následující kroky v předepsaném pořadí:**

- 1. Odpojte fotovoltaické napájení solární nabíječky vypnutím fotovoltaického napájení nebo odstraněním externí pojistky (pojistek) nebo jističe (jističů).
- 2. Odpojte napájení baterie solární nabíječky vypnutím napájení baterie nebo odstraněním vnější pojistky (pojistek) nebo jističe (jističů).

**Chcete-li solární nabíječku po vypnutí znovu spustit, proveďte následující kroky v předepsaném pořadí:**

1. Připojte napájení baterie k solární nabíječce zapnutím napájení baterie nebo vložením externí pojistky (pojistek) nebo jističe (jističů).

2. Znovu připojte fotovoltaické napájení k solární nabíječce zapnutím fotovoltaického napájení nebo vložením externí pojistky (pojistek) nebo jističe (jističů).

# <span id="page-40-0"></span>**6.6. Postup údržby**

Solární nabíječka nepotřebuje pravidelnou údržbu.

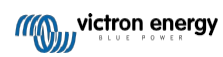

# **7. Monitorování**

<span id="page-41-0"></span>V této kapitole jsou popsány všechny různé metody monitorování a u každé metody je popsán přístup k živým datům, historickým datům a chybám.

# <span id="page-41-1"></span>**7.1. Indikace LED**

Solární nabíječka je vybavena třemi LED diodami pro indikaci provozního stavu, modrou, zelenou a žlutou. Tyto LED diody indikují stupně nabíjení bulk, absorption a float, ale slouží také k indikaci jiných nabíjecích situací a poruchových stavů.

Chyby jsou indikovány kombinací rozsvícených, zhasnutých nebo blikajících LED diod. Každá kombinace LED má svůj význam a indikuje buď normální provozní režim, nebo chybu.

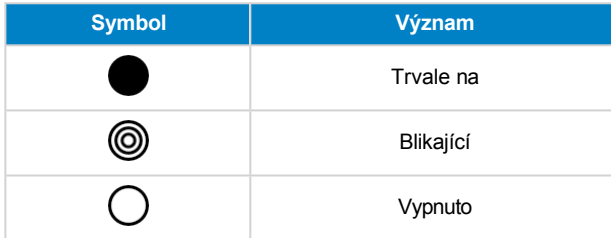

Přehled indikací LED:

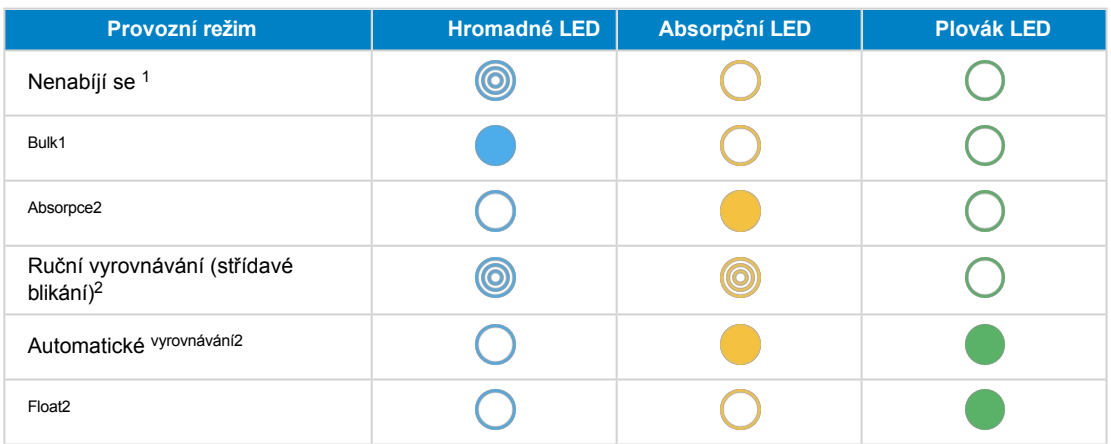

1. Hromadná kontrolka LED krátce bliká každé 3 sekundy, když je systém napájen, ale není dostatek energie pro zahájení nabíjení.

2. LED diody mohou blikat každé 4 sekundy, což znamená, že nabíječka přijímá data z jiného zařízení, může to být zařízení GX (ESS) nebo VE.Smart Network link přes Bluetooth.

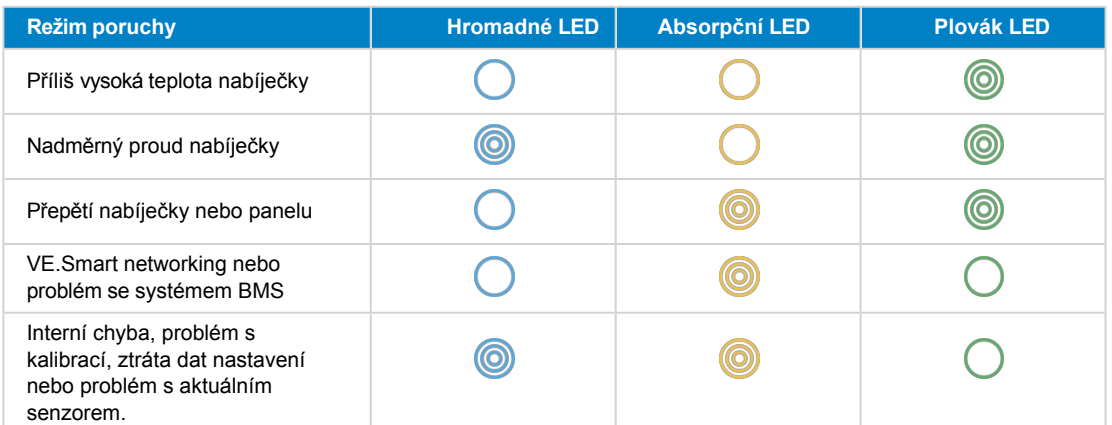

Nejnovější a nejaktuálnější informace o blikacích kódech LED naleznete v aplikaci Victron Toolkit. Aplikace je k dispozici pro Apple a Android. Aplikaci si můžete stáhnout z příslušných obchodů s aplikacemi nebo případně postupujte podle odkazů ke stažení na naší [stránce pro stažení softwaru.](https://www.victronenergy.com/support-and-downloads/software#victron-toolkit-app)

# <span id="page-42-0"></span>**7.2. Chybové kódy**

V případě chyby se zobrazí chybový kód následujícími způsoby:

- Prostřednictvím LED diod.
- Prostřednictvím aplikace VictronConnect, když je připojen k solární nabíječce.
- Prostřednictvím volitelného ovládání MPPT nebo displeje SmartSolar Control.
- Prostřednictvím volitelného zařízení GX nebo GlobalLink 520 a portálu VRM.

Význam blikajících kódů LED naleznete v předchozí kapitole nebo v [aplikaci Victron Toolkit.](https://www.victronenergy.com/support-and-downloads/software#victron-toolkit-app)

Úplný seznam chybových kódů a jejich význam najdete v kapitole Přehled chybových kódů.

# <span id="page-42-1"></span>**7.3. Monitorování prostřednictvím aplikace VictronConnect**

Pomocí aplikace VictronConnect lze sledovat solární nabíječku, zobrazovat její historické hodnoty a upozornění nebo chyby v provozu.

Tato kapitola vysvětluje použití aplikace VictronConnect specifické pro solární nabíječku. Informace o samotné [aplikaci](https://www.victronenergy.com/media/pg/VictronConnect_Manual/en/index-en.html)  [VictronConnect,](https://www.victronenergy.com/media/pg/VictronConnect_Manual/en/index-en.html) jako například: jak aplikaci nainstalovat, jak se připojit k solární nabíječce, jak aktualizovat firmware a další, najdete v obecné příručce [k aplikaci VictronConnect.](https://www.victronenergy.com/media/pg/VictronConnect_Manual/en/index-en.html)

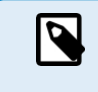

Tam, kde je v této kapitole uváděno napětí baterie, se předpokládá 12V baterie.

Chcete-li získat hodnoty pro 24V, 36V nebo 48V baterie, vynásobte hodnoty pro 12V baterie koeficientem 2, 3 nebo 4.

## <span id="page-42-2"></span>**7.3.1. Stavová obrazovka aplikace VictronConnect**

Na stavové obrazovce se zobrazí název modelu solární nabíječky spolu s informacemi o solární nabíječce v reálném čase.

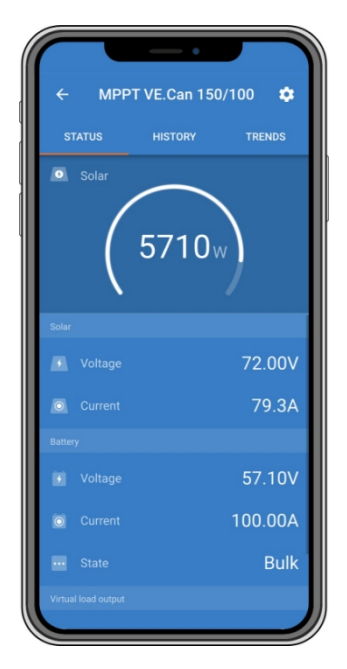

#### **VE Smart Networking**

• Přítomnost symbolu VE.Smart Networking<sup>g®</sup> znamená, že solární nabíječka je nakonfigurována pro VE.Smart Networking a přijímá údaje o teplotě a/nebo napětí baterie ze sítě VE.Smart Network.

#### **Solární**

- Solární ukazatel zobrazuje solární výkon ve vztahu k maximálnímu výstupnímu výkonu, který může solární nabíječka generovat při nastaveném napětí baterie, a zobrazuje dynamickou hodnotu výstupního výkonu solárního pole v reálném čase.
- Solární napětí měřené na solárních svorkách solární nabíječky.
- Solární proud tekoucí z fotovoltaického pole do solární nabíječky.

#### **Baterie**

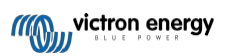

- Napětí baterie měřené na svorkách baterie solární nabíječky.
- Proud tekoucí ze solární nabíječky do baterie.
- Stav baterie indikuje, v jaké fázi se baterie nachází, nebo zda je aktivní externí řízení. Toto jsou možné stavy: .

V této fázi dodává solární nabíječka co největší nabíjecí proud, aby se baterie rychle nabily. Když napětí akumulátoru dosáhne nastaveného absorpčního napětí, solární nabíječka aktivuje fázi absorpce.

#### Absorpce

V této fázi se solární nabíječka přepne do režimu konstantního napětí, kdy je aplikováno předem nastavené absorpční napětí. Když nabíjecí proud klesne pod 2 A nebo když uplyne přednastavená doba absorpce, je baterie plně nabitá a solární nabíječka přejde do fáze Float. Všimněte si, že pokud je prováděno automatické vyrovnávání, bude to také hlášeno jako absorpce.

#### **Float**

V této fázi se na baterii přivádí plovoucí napětí, aby se udržoval plně nabitý stav. Pokud napětí baterie klesne pod plovoucí napětí v průběhu alespoň 1 minuty, spustí se nový nabíjecí cyklus.

#### Externí ovládání

Zobrazí se, když chování solární nabíječky při nabíjení řídí jiné zařízení, které obchází její běžný nabíjecí algoritmus. Příkladem je situace, kdy je solární nabíječka řízena systémem ESS nebo řízenou baterií.

• Pokud se nabíječka nenabíjí, zobrazí se zpráva "Proč je nabíječka vypnutá?". Po kliknutí na tuto zprávu se otevře nové okno s dalšími informacemi o tom, proč se solární nabíječka nenabíjí.

#### **Výstup virtuální zátěže**

• Stav výstupu virtuální zátěže, který je zapnutý nebo vypnutý.

### <span id="page-43-0"></span>**7.3.2. Obrazovka historie aplikace VictronConnect**

Na obrazovce historie se zobrazí souhrn údajů shromážděných za předchozích 30 dní. Přejetím obrazovky doprava nebo doleva zobrazíte kterýkoli z 30 dnů.

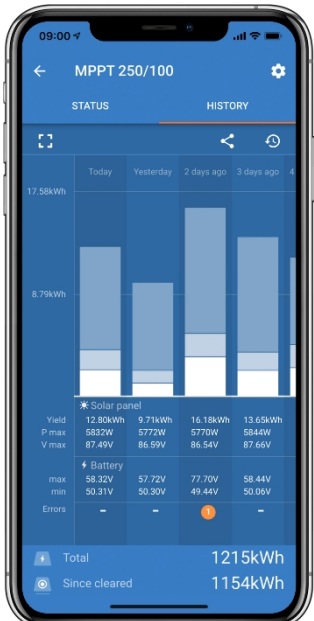

Chcete-li přepnout mezi prezentací na výšku nebo na šířku, klikněte na ikonu roztříštěného čtverce v levém horním rohu obrazovky.

V denním záznamu je uvedeno:

- **Solární výnos**: Energie (Wh) přeměněná za daný den.
- **Solární Pmax**: Maximální výkon (W) zaznamenaný během dne.
- **Solární Vmax**: Nejvyšší napětí (V) z fotovoltaického pole během dne.
- **Maximální a minimální napětí baterie**: První údaj ukazuje maximální napětí baterie (Vmax) pro daný den. Na následujícím obrázku je minimální napětí baterie (Vmin) za den.

 $13 - 45$ 

- **Chyby:** Zde se zobrazuje případný denní počet chyb. Chcete-li získat další informace o chybě (chybách), klikněte na oranžovou tečku. Možná bude nutné posunout displej zařízení nahoru, abyste chyby viděli).
- **Celková životnost:** Ukazuje celkovou energii přeměněnou zařízením (W a nelze ji znovu nastavit).
- **Od obnovení:** Tento údaj ukazuje, kolik energie bylo zařízením přeměněno od posledního vynulování.

Kliknutím na libovolný sloupec (den) v grafu se informace rozšíří. Zobrazí se čas a procento z celkové doby nabíjení, které solární nabíječka strávila v každé fázi hromadného, absorpčního a plovoucího nabíjení.

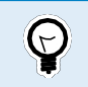

Pomocí doby nabíjení můžete zjistit, zda je fotovoltaické pole správně dimenzováno pro vaše požadavky. Systém, který nikdy nedosáhne plovoucí fáze, může potřebovat více panelů. Nebo by se možná měla snížit zátěž?

Historii lze exportovat jako soubor oddělený čárkami (CSV) kliknutím na symbol tří spojených teček nebo na symbol uložení v pravém horním rohu obrazovky historie. Symbol se liší v závislosti na tom, jaká platforma VictronConnect se používá.

Historii lze resetovat kliknutím na hodiny se symbolem šipky $\mathcal{D}$  v pravém horním rohu obrazovky historie.

### <span id="page-44-0"></span>**7.3.3. Hlášení chyb aplikace VictronConnect**

Pokud je aplikace VictronConnect aktivně připojena k solární nabíječce, indikuje aktivní chyby. Chyba se zobrazí ve vyskakovacím okně na stavové obrazovce spolu s číslem chyby, názvem a krátkým popisem chyby.

Aplikace VictronConnect také zobrazuje historické chyby. Chcete-li tyto chyby zobrazit, přejděte na kartu "Historie" a podívejte se do spodní části sloupce každého dne. Oranžová tečka bude označovat chybu v daném dni.

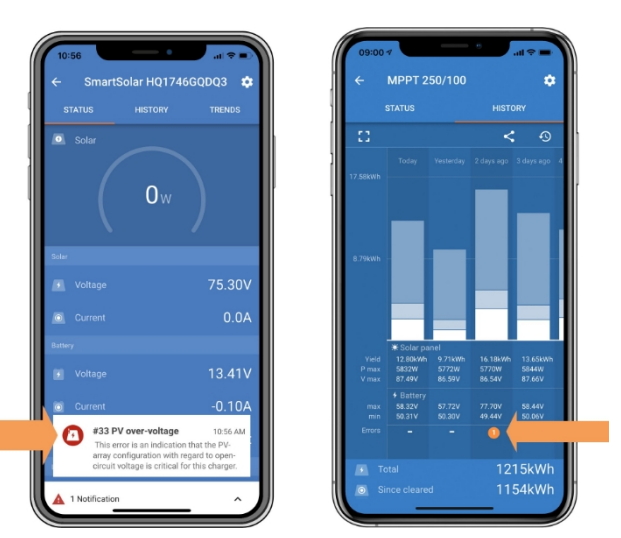

*Aktivní chyba a historická chyba.*

# <span id="page-44-1"></span>**7.4. Monitorování prostřednictvím zařízení GX a VRM**

Pokud je solární nabíječka připojena k zařízení GX, jsou všechna její data přístupná prostřednictvím zařízení GX. Zařízení GX také upozorní v případě alarmů nebo poruch solární nabíječky.

Další informace naleznete v příručce k zařízení GX.

|                               | <b>Notifications</b>   | <b>© 08:38</b>   |                         | <b>Overall history</b>        | $\hat{\infty}$ 08:40 |
|-------------------------------|------------------------|------------------|-------------------------|-------------------------------|----------------------|
| SmartSolar Charger MPPT 75/10 |                        |                  | Maximum PV voltage      |                               | 75.51V               |
| Alarm                         | #33 Input high voltage | 2020-09-16 08:36 | Maximum battery voltage |                               | 13.94V               |
|                               |                        |                  | Minimum battery voltage |                               | 13.13V               |
|                               |                        |                  | Last error              | #33 Input high voltage        |                      |
|                               |                        |                  | 2nd Last Error          |                               | #0 No error          |
|                               |                        |                  | 3rd Last Error          |                               | #0 No error          |
|                               |                        | $\omega$         | <b>All Pages</b>        | $\equiv$ Menu<br>$\checkmark$ |                      |

*Zařízení GX zobrazující hlášení o alarmu a historické chyby.*

Pokud je zařízení GX připojeno k [portálu Victron Remote Monitoring \(VRM](https://vrm.victronenergy.com/)), lze solární nabíječku sledovat na dálku přes internet.

Všechny údaje o solární nabíječce, alarmy a chyby jsou přístupné prostřednictvím portálu VRM a nastavení solární nabíječky lze vzdáleně měnit prostřednictvím portálu VRM s aplikací VictronConnect.

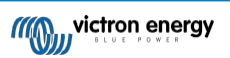

#### Příručka k solární nabíječce MPPT

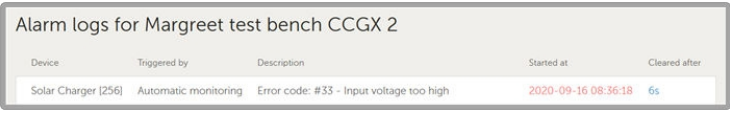

*Záznam alarmu solární nabíječky prostřednictvím VRM*

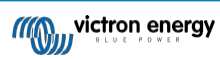

# **8. Řešení problémů**

<span id="page-46-0"></span>Případné nepředvídané chování solární nabíječky řešte podle této kapitoly. Při řešení problémů začněte tím, že si prostudujete běžné problémy uvedené zde.

Pokud problém přetrvává nebo vyžaduje technickou pomoc, obraťte se na místo nákupu - prodejce nebo distributora Victron Energy. Pokud si nejste jisti, na koho se obrátit, nebo neznáte místo nákupu, navštivte webovou stránku [podpory Victron](https://www.victronenergy.com/support)  [Energy](https://www.victronenergy.com/support), kde naleznete pokyny.

# <span id="page-46-1"></span>**8.1. Solární nabíječka je poškozená**

Před zahájením řešení problémů je důležité zkontrolovat solární nabíječku, zda není viditelně poškozená. Upozorňujeme, že na poškození solární nabíječky se obvykle nevztahuje záruka.

Při této úvodní vizuální kontrole můžete zjistit případná viditelná poškození, která mohou mít vliv na funkčnost solární nabíječky:

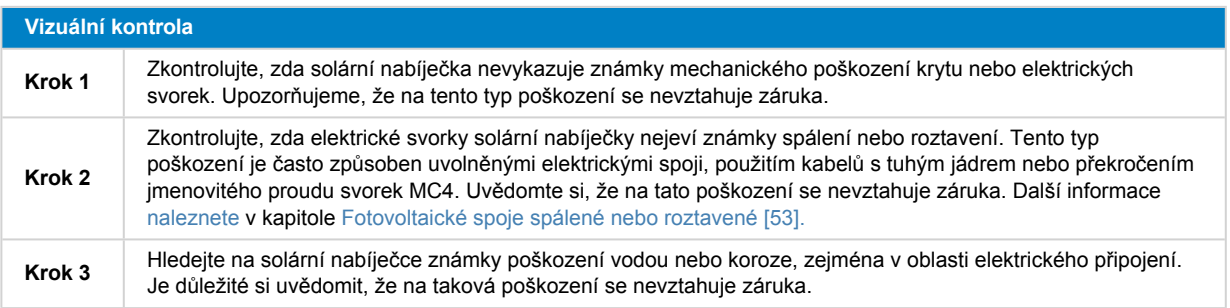

# <span id="page-46-2"></span>**8.2. Solární nabíječka nereaguje**

Pokud solární nabíječka nereaguje, znamená to, že se nerozsvítí ani nebliká žádná z jejích LED diod, neprobíhá žádná nabíjecí aktivita a není schopna navázat komunikaci s aplikací VictronConnect prostřednictvím portu VE.Direct.

Pokud je naopak solární nabíječka aktivní, její kontrolky LED svítí nebo blikají a může úspěšně komunikovat s aplikací VictronConnect prostřednictvím portu VE.Direct.

Solární nabíječka by se měla aktivovat, jakmile obdrží energii z baterie, z fotovoltaického zdroje nebo z obou zdrojů. Všimněte si, že solární nabíječka nemá vypínač.

Chcete-li odstranit potíže, ověřte, zda solární nabíječka přijímá energii z baterie nebo z fotovoltaických zdrojů, a to pomocí níže uvedeného postupu.

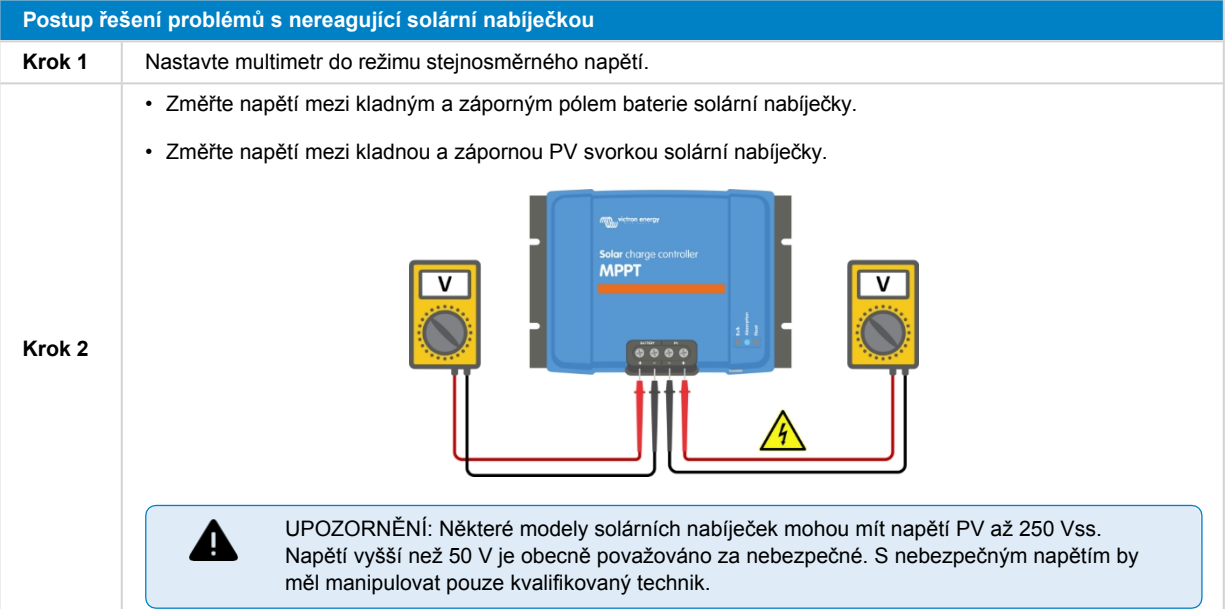

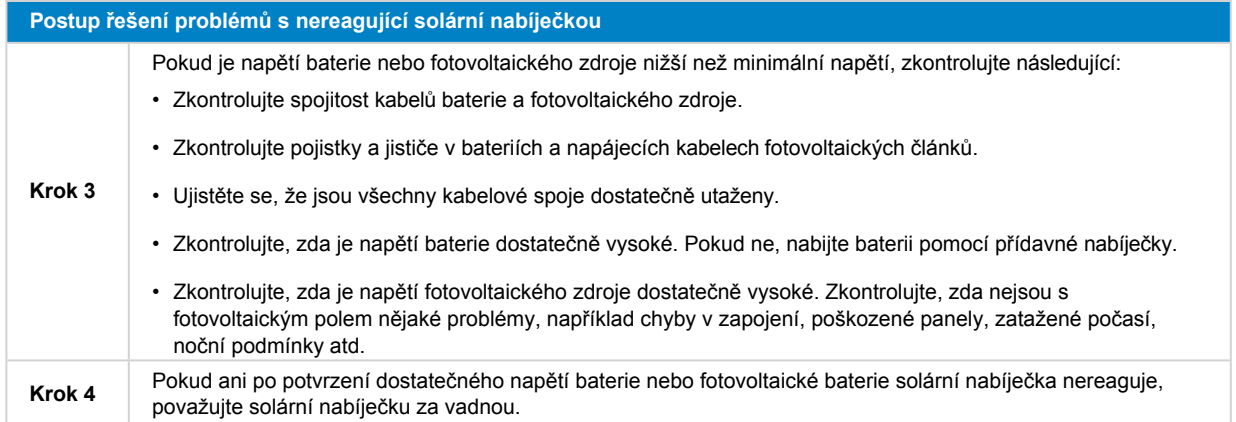

# <span id="page-47-0"></span>**8.3. Solární nabíječka je vypnutá**

Když je solární nabíječka vypnutá, aplikace VictronConnect to zobrazí na stavové obrazovce. Kliknutím na text "Proč je nabíječka vypnutá?" se zobrazí okno s vysvětlením a možnými způsoby nápravy.

### **Důvody, proč je solární nabíječka vypnutá:**

- Fotovoltaický výkon je nedostatečný. Viz podkapitola Příliš nízké napětí [PV \[41\]](#page-47-1).
- Nastavení se upravuje na externím displeji. Viz podkapitola [Nastavení upravovaná na externím displeji \[42\]](#page-48-0).
- Nabíječka je v nastavení zakázána. Viz podkapitola [Zakázáno v nastavení \[43\]](#page-49-0).
- Nabíječka je vypnuta pomocí dálkového ovládání nebo BMS. Viz podkapitola [Vypnutí dálkovým ovládáním nebo BMS \[43](#page-49-1)].
- Nízká teplota lithiové baterie. Viz podkapitola [Nízká teplota lithiové baterie \[43\]](#page-49-2).

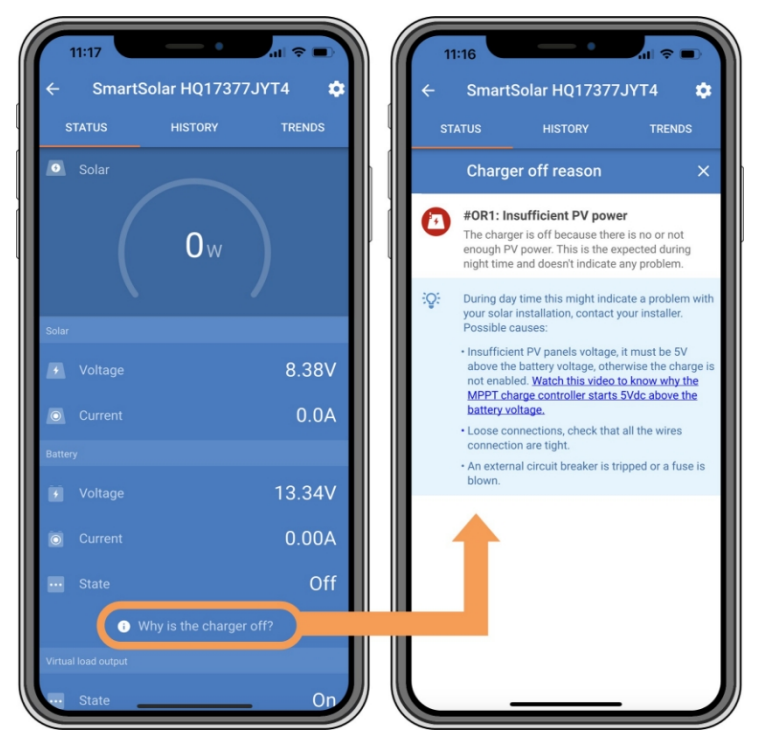

*Aplikace VictronConnect - Proč je nabíječka vypnutá?*

### <span id="page-47-1"></span>**8.3.1. Příliš nízké napětí PV**

Solární nabíječka začne nabíjet, když je napětí fotovoltaické baterie o 5 V vyšší než napětí baterie. Nabíjení pokračuje, pokud napětí FV zůstane o 1V vyšší než napětí baterie.

Chcete-li zjistit, zda je příčinou nenabíjení solární nabíječky nízké fotovoltaické napětí, použijte následující postup.

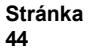

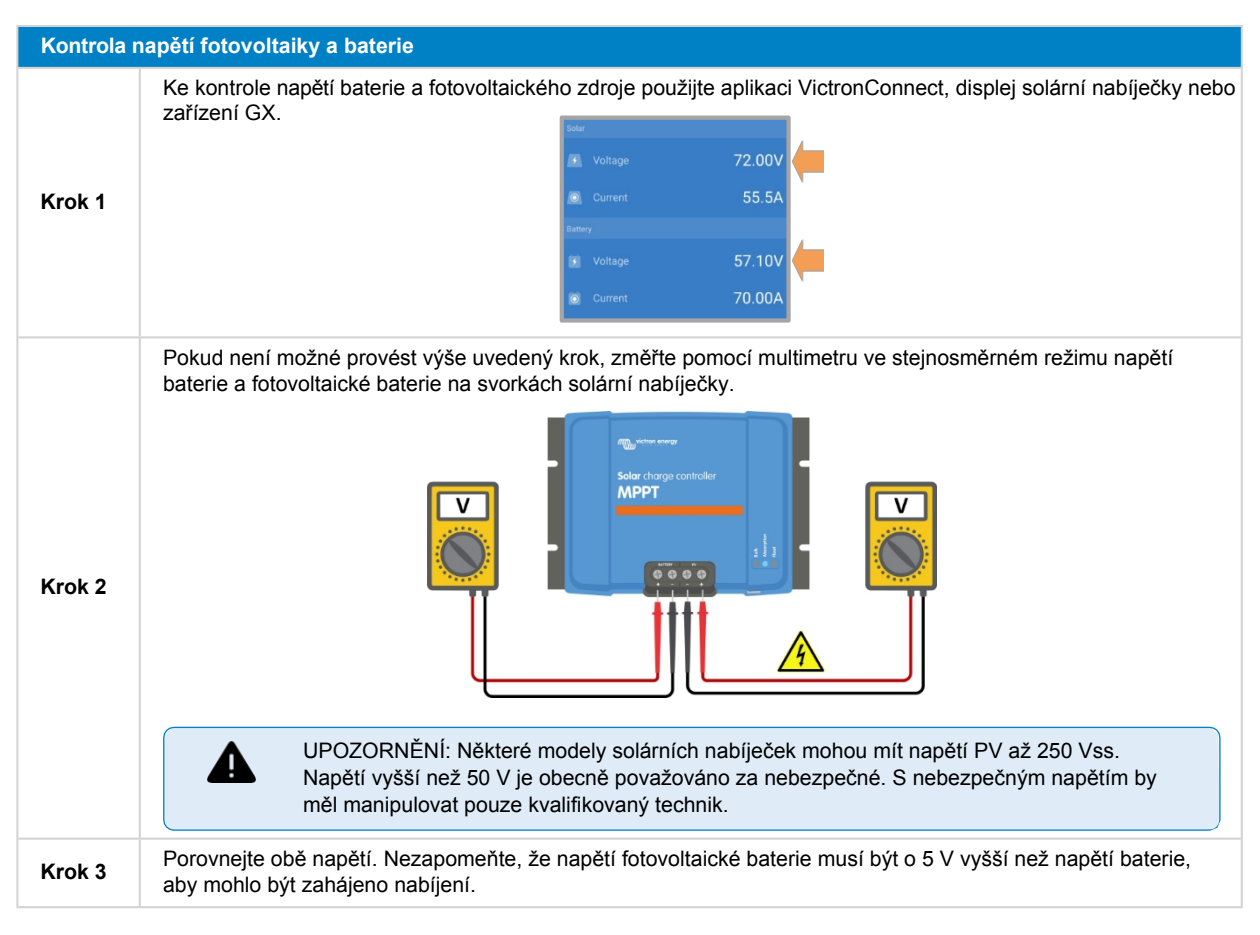

### **Možné důvody, proč může být solární napětí příliš nízké:**

- Na solární panely dopadá nedostatečné sluneční záření:
	- Je noc.
	- Je zataženo nebo špatné počasí.
	- V blízkosti se nachází stín od okolních objektů. Další informace naleznete v tomto článku na [blogu o stínování.](https://www.victronenergy.com/blog/2020/02/20/pv-panel-output-voltage-shadow-effect/)
	- Panely jsou špinavé.
	- Existují sezónní rozdíly. V zimě je úhel dopadu slunečních paprsků nižší.
	- Panely mají nesprávnou orientaci nebo sklon.
- Vyskytnou se problémy se solárním panelem nebo s jeho zapojením:
	- U jednotlivého panelu (nebo více panelů) se vyskytne mechanický nebo elektrický problém.
	- Problémy s kabeláží, jako jsou uvolněné vodiče, volné spoje nebo nesprávně zalisované konektory MC4.
	- Přepálené pojistky.
	- Otevřené nebo vadné jističe.
	- Problémy s rozbočovači, slučovači nebo nesprávné použití těchto komponent.
- Nesprávná konstrukce nebo konfigurace fotovoltaického pole:
	- Fotovoltaické pole je špatně nakonfigurováno. Například v sériovém řetězci je nedostatečný počet panelů.
- Opačná polarita PV:
	- Při připojení k solární nabíječce byly omylem prohozeny kladný a záporný fotovoltaický vodič. Další informace naleznete v kapitole [Obrácená polarita baterie \[45\].](#page-51-0)

## <span id="page-48-0"></span>**8.3.2. Úprava nastavení na externím displeji**

Nabíjení je zakázáno, pokud se ke změnám konfigurace používá externí displej [MPPT Control](https://www.victronenergy.com/panel-systems-remote-monitoring/mppt-control). Po

zavření nabídky nastavení na displeji se nabíjení obnoví.

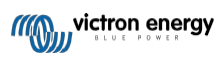

### <span id="page-49-0"></span>**8.3.3. Zakázáno v nastavení**

Nabíječka byla v nastavení zakázána.

Zkontrolujte, zda je na stránce nastavení baterie aplikace VictronConnect povolena nabíječka.

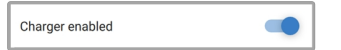

*Nastavení zapnutí/vypnutí nabíječky v aplikaci VictronConnect*

### <span id="page-49-1"></span>**8.3.4. Vypnuto dálkovým ovládáním nebo BMS**

Nabíječka byla vypnuta prostřednictvím portu VE.Direct.

Všimněte si, že v systémech s lithiovými bateriemi spolu s externí BMS je typické, že se solární nabíječka zapíná nebo vypíná. vypnout podle potřeby. K tomu dochází, když systém BMS vypne nabíječku kvůli plným bateriím nebo nízkým teplotám (pod ~5 °C). Nabíjení se automaticky obnoví, jakmile se baterie vybijí nebo zahřejí.

Pokud se solární nabíječka neočekávaně vypnula, zkontrolujte následující:

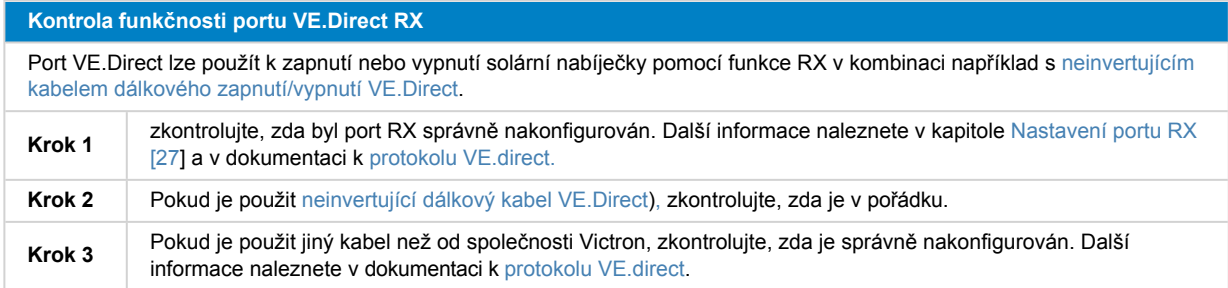

### <span id="page-49-2"></span>**8.3.5. Nízká teplota lithiové baterie**

Nabíjení může být pozastaveno, pokud je teplota baterie nízká, což je součástí ochranného mechanismu baterie, aniž by to nutně znamenalo problém. Důvodem tohoto opatření je skutečnost, že lithiové baterie jsou náchylné k poškození při nabíjení při teplotách nižších než °5C.

Pokud se tato ochrana spouští zbytečně, obraťte se na svého instalátora a upravte související nastavení.

# <span id="page-49-3"></span>**8.4. Solární nabíječka je řízena externě**

Řízené baterie nebo střídač/nabíječka s externím řídicím systémem (např. systém ESS) mohou řídit solární nabíječku prostřednictvím zařízení GX. Externí systém určuje oprávnění k nabíjení a nastavuje nabíjecí napětí a proudy.

Když je externí ovládání aktivní, je viditelné v aplikaci VictronConnect i v zařízení GX. Jedná se o normální chování a nejedná se o závadu.

| <b>Battery</b>   |                         |  |  |  |
|------------------|-------------------------|--|--|--|
| Voltage          | 54.17V                  |  |  |  |
| Current          | 2.90A                   |  |  |  |
| <b>State</b><br> | <b>External control</b> |  |  |  |

*Aplikace VictronConnect ukazuje, že nabíječka je řízena externě.*

# <span id="page-49-4"></span>**8.5. Baterie nejsou nabité**

Tato kapitola vysvětluje scénáře, kdy je nabíječka aktivní, ale baterie se nenabíjejí. V takových případech bude aplikace VictronConnect zobrazovat nabíječku jako aktivní se správným nabíjecím napětím, ale nabíjecí proud bude na nule nebo velmi blízko nule.

**Důvodů, proč k tomu může dojít, je několik:**

- Baterie je plně nabitá a není potřeba žádný další proud. Jedná se o normální chování, které není závadou. Další podrobnosti naleznete v kapitole [Baterie je plná \[44](#page-50-0)].
- Opačná polarita PV. Další podrobnosti naleznete v podkapitole [Reverzní polarita PV \[47\].](#page-53-0)
- Napětí PV je příliš vysoké. Podrobnější informace naleznete v podkapitole Příliš [vysoké](#page-52-1) napětí PV [46].

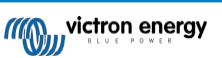

- Obrácená polarita baterie. Další podrobnosti naleznete v podkapitole [Obrácená polarita baterie \[45\].](#page-51-0)
- Solární nabíječka je odpojena od baterie, pravděpodobně kvůli problémům s kabelem, pojistkou nebo jističem. Další podrobnosti naleznete v podkapitole [Baterie není](#page-50-1) připojena [44].
- Nesprávná konfigurace nabíječky, např. nízké nabíjecí napětí nebo nastavení proudu. Podrobnější informace naleznete v podkapitole Příliš [nízké nastavení baterie \[46\].](#page-52-0)
- Nabíječka je řízena externě (ESS nebo DVCC), což je normální a není to závada. Další podrobnosti naleznete v kapitole Solární nabíječka řízená externě.
- Funkce nabíjení s kompenzací teploty je aktivní a teplota baterie je příliš vysoká nebo je funkce špatně nakonfigurovaná. Další podrobnosti naleznete v kapitole Chybné nastavení teplotní kompenzace.

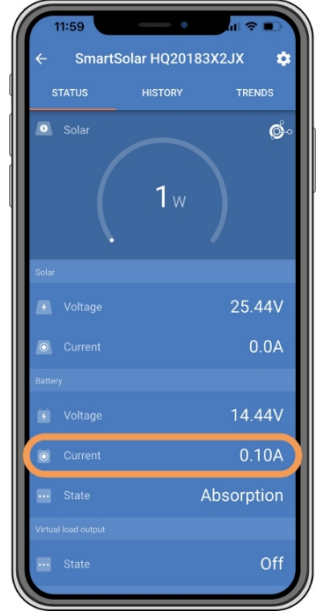

*Aplikace VictronConnect ukazuje téměř nulový nabíjecí proud.*

### <span id="page-50-0"></span>**8.5.1. Baterie je plná**

Jakmile je baterie plná, solární nabíječka zastaví nebo výrazně sníží nabíjecí proud. To se projeví zejména tehdy, když stejnosměrné zátěže neodebírají energii z baterie. Je důležité si uvědomit, že toto chování je normální a nejedná se o závadu.

Chcete-li zjistit stav nabití baterie (SoC), zkontrolujte monitor baterie (je-li k dispozici) nebo zkontrolujte stupeň nabití indikovaný solární nabíječkou. Během denního nabíjecího cyklu prochází solární cyklus následujícími fázemi:

- 1. Hromadný stupeň: 0-80 % SoC.
- 2. Absorpční fáze 80-100 % SoC.
- 3. Plovákový stupeň: 100 % SoC.

Mějte na paměti, že solární nabíječka může detekovat baterii jako plně nabitou, i když není. K tomu dochází, pokud jsou nastavena příliš nízká nabíjecí napětí, což způsobí, že nabíječka předčasně přejde z absorpčního do plovoucího stupně. Viz kapitola Příliš nízké nastavení baterie.

### <span id="page-50-1"></span>**8.5.2. Baterie není připojena**

Pro správné nabíjení baterie je rozhodující správné připojení k baterii.

Uvědomte si, že pokud solární nabíječka pracuje bez baterie, může se zdát, že je připojena, a v aplikaci VictronConnect se zobrazí napětí baterie a stupeň nabití, ale nabíjecí proud bude zanedbatelný nebo nulový.

#### **Možné příčiny odpojení baterie:**

- Uvolněné nebo chybějící kabely baterie.
- Uvolněné kabelové spoje.
- Špatně zalisované kabelové svorky.
- Přepálená (nebo chybějící) pojistka v přívodním kabelu baterie.

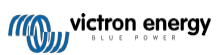

- Otevřený (nebo vadný) jistič v přívodním kabelu baterie.
- Nesprávně zapojené kabely baterie.

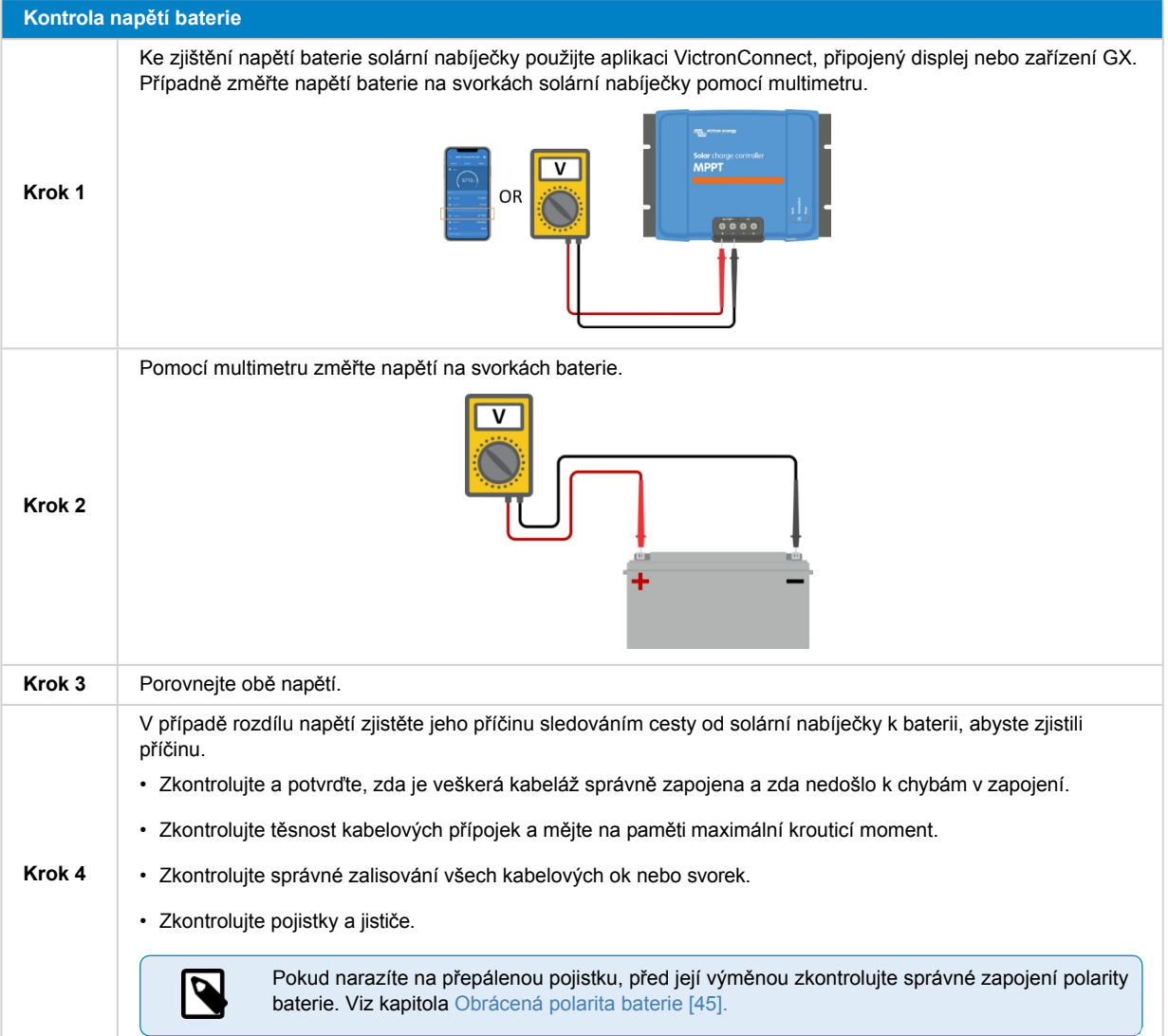

### <span id="page-51-0"></span>**8.5.3. Obrácená polarita baterie**

K obrácené polaritě dochází při náhodné záměně kladného a záporného kabelu baterie. To znamená, že záporný pól baterie se připojí ke kladnému pólu solární nabíječky a kladný pól baterie se připojí k zápornému pólu solární nabíječky.

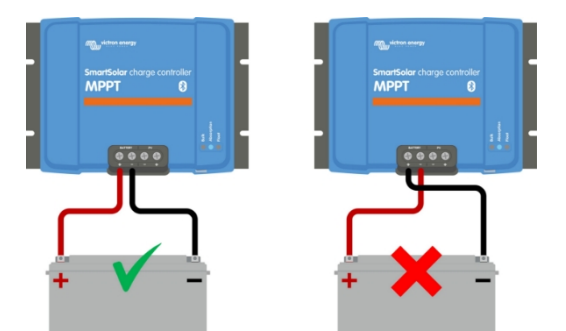

*Příklady správné a nesprávné (obrácené) polarity baterie.*

 $\Delta$ 

Uvědomte si, že červeně nebo pozitivně označený kabel nemusí nutně znamenat, že je kabel pozitivní. Při instalaci solární nabíječky může dojít k chybě v zapojení nebo označení.

Před opětovným připojením vodičů baterie k solární nabíječce vždy překontrolujte polaritu baterie.

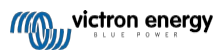

Obrácená polarita baterie může solární nabíječku poškodit a způsobit, že se přepálí její vnitřní pojistka, která slouží jako pojistka proti selhání. Tato pojistka může vybuchnout dříve než externí pojistka v kabelu baterie. Vezměte však na vědomí, že vnitřní pojistka je umístěna v

nefunkční oblast a nelze ji vyměnit ani opravit. Pokud k tomu dojde, je třeba solární nabíječku považovat za vadnou. Solární

nabíječka není chráněna proti přepólování baterie a na případné poškození, které z toho vyplývá, se nevztahuje záruka.

### <span id="page-52-0"></span>**8.5.4. Příliš nízké nastavení baterie**

Pokud jsou nabíjecí napětí a proud solární nabíječky výrazně nižší než doporučené hodnoty výrobce, může být proces nabíjení baterie nedostatečný nebo příliš pomalý. K tomu může přispívat i nesprávná konfigurace, např:

- Příliš nízké nastavení parametru "Napětí baterie".
- Příliš nízké nastavení parametrů ''Absorpční napětí'' a ''Plovoucí napětí''.
- Nastavení parametru "Max. nabíjecí proud" na nulu nebo na příliš nízkou hodnotu.

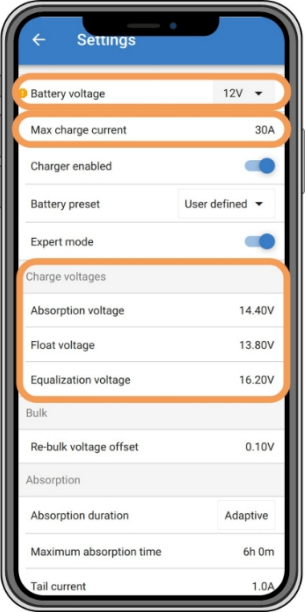

*Aplikace VictronConnect, která zobrazuje napětí baterie (systému), nabíjecí proud a nastavení nabíjecího napětí.*

### <span id="page-52-1"></span>**8.5.5. Příliš vysoké napětí PV**

Napětí fotovoltaické baterie by se mělo vždy pohybovat v rámci maximálního jmenovitého limitu solární nabíječky, který je uveden v názvu výrobku, na typovém štítku a v [technických specifikacích \[59\].](#page-65-0) Solární nabíječka může utrpět poškození na základě rozsahu výšky PV napětí a je důležité si uvědomit, že na takové poškození se nevztahuje záruka.

Pokud napětí fotovoltaické baterie překročí maximální jmenovité napětí fotovoltaické baterie, solární nabíječka přestane nabíjet a zobrazí chybu přepětí č. 33 s rychlým blikáním absorpční a plovoucí LED diody. Nabíjení se obnoví, až když napětí PV klesne o 5 V pod jmenovité maximální napětí.

Při vyšetřování problémů s vysokým napětím je nezbytné zkontrolovat aplikaci VictronConnect, displej solární nabíječky nebo historii zařízení GX. Zkontrolujte nejvyšší zaznamenané fotovoltaické napětí za každý den (Vmax) a minulá varování před přepětím.

Abyste předešli problémům, zkontrolujte jmenovité napětí naprázdno (Voc) fotovoltaického pole a ujistěte se, že je nižší než maximální jmenovité napětí solární nabíječky. Použijte kalkulačku pro určení velikosti MPPT na [stránce produktu solární](https://www.victronenergy.com/solar-charge-controllers)  [nabíječky](https://www.victronenergy.com/solar-charge-controllers). U fotovoltaických polí v chladném podnebí nebo s nočními teplotami blížícími se 10 °C nebo nižšími je nutné zvážit možný zvýšený výkon (vyšší než jmenovitý Voc). Obecně platí pravidlo, že je třeba zachovat dodatečnou 10% bezpečnostní rezervu.

**Stránka 49**

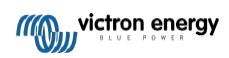

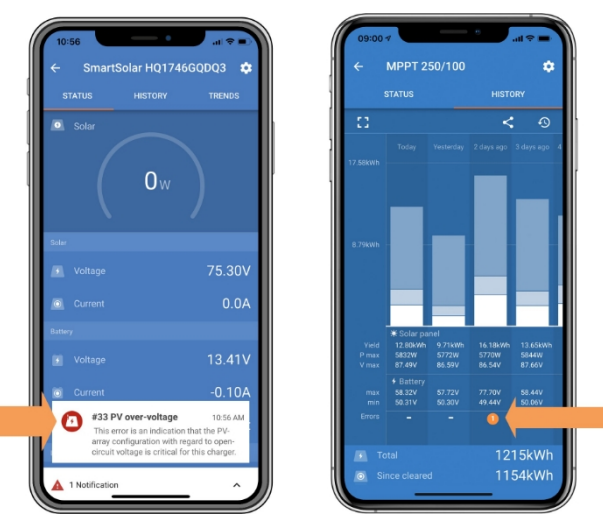

*Indikace chyby č. 33 aplikace VictronConnect na stavové obrazovce a obrazovce historie.*

# <span id="page-53-0"></span>**8.5.6. Obrácená polarita PV**

Pokud je solární nabíječka nainstalována v rámci zveřejněných specifikací, vnitřní ochrana chrání fotovoltaický vstup před přepólováním a v takových případech se nezobrazuje žádná chyba.

### **Chcete-li identifikovat reverzní napětí PV, sledujte tyto indikátory:**

- Absence nabíjení baterie s nulovým nabíjecím proudem.
- Nadměrné teplo generované solární nabíječkou.
- Nulové nebo téměř nulové hodnoty napětí PV.

Pro ověření použijte multimetr, abyste se ujistili, že je kladný PV kabel správně připojen ke kladné PV svorce a záporný kabel je připojen k záporné PV svorce.

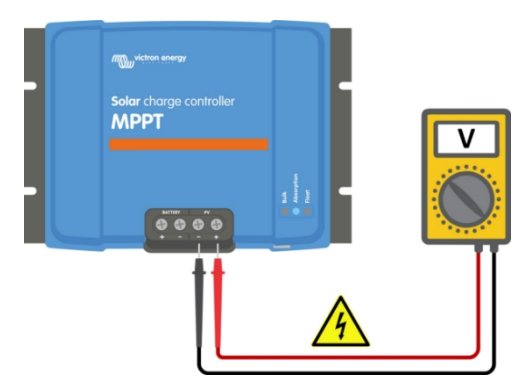

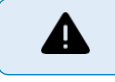

UPOZORNĚNÍ: Některé modely solárních nabíječek mohou mít napětí PV až 250 Vss. Napětí vyšší než 50 V je obecně považováno za nebezpečné. S nebezpečným napětím by měl manipulovat pouze kvalifikovaný technik.

# <span id="page-53-1"></span>**8.6. Baterie jsou nedostatečně nabité**

Tato kapitola se zabývá problematikou nedostatečně nabitých baterií. Zkoumá možné důvody, proč solární nabíječka nemusí dostatečně nabíjet baterie, a uvádí kroky, jak situaci zkontrolovat nebo vyřešit.

#### **Mezi příznaky nedostatečně nabité baterie patří:**

- Baterie se nabíjejí příliš dlouho.
- Baterie nejsou na konci dne plně nabité.
- Nabíjecí proud je nižší, než se očekávalo.

#### **Příčinou může být několik faktorů, například:**

- Nedostatečné zásobování sluneční energií. Viz podkapitola Nedostatečné [solární napájení \[48\].](#page-54-0)
- Vysoké stejnosměrné zatížení. Viz podkapitola Příliš vysoké [stejnosměrné](#page-54-1) zatížení [48].
- Pokles napětí v kabelech baterie. Viz podkapitola Pokles napětí [v kabelech akumulátoru \[48\].](#page-54-2)
- Nesprávné nastavení kompenzace teploty. Viz podkapitola [Nesprávné nastavení teplotní kompenzace \[49\].](#page-55-0)
- Rozdíl teplot mezi solární nabíječkou a baterií. Viz podkapitola [Teplotní rozdíl mezi solární](#page-55-1) nabíječkou a baterií [49].
- Nastavení nabíjecího napětí nebo proudu baterie je příliš nízké. Viz kapitola Příliš [nízké nastavení baterie \[46\]](#page-52-0).

#### <span id="page-54-0"></span>**8.6.1. Nedostatečné zásobování sluneční energií**

Každý den zkontrolujte, zda solární nabíječka dosáhla plovoucího stavu nabití.

Chcete-li to zjistit, zkontrolujte, zda solární nabíječka každý den dosáhne fáze plovoucího nabíjení. Využijte kartu historie aplikace VictronConnect, kde se na histogramu zobrazuje denní doba nabíjení ve fázích hromadného, absorpčního a plovoucího nabíjení za posledních 30 dní. Kliknutím na sloupec histogramu se zobrazí rozpis jednotlivých fází nabíjení.

Pomocí doby nabíjení můžete posoudit, zda je fotovoltaické pole vhodně dimenzováno pro vaše potřeby.

#### **Důvody, proč solární nabíječka nedosáhla plovoucí fáze, jsou následující:**

- nedostatečný počet solárních panelů.
- Nadměrné stejnosměrné zatížení.
- Problémy s fotovoltaickým polem způsobující snížení výkonu.
- Solární nabíječka není schopna dosáhnout plného výkonu. Viz kapitola Solární nabíječka [nedosahuje plného výkonu \[51\].](#page-57-1)

Upozorňujeme, že tyto informace se nevztahují na systém ESS. Systém ESS bude během připojení k síti nepřetržitě ve fázi hromadného nabíjení.

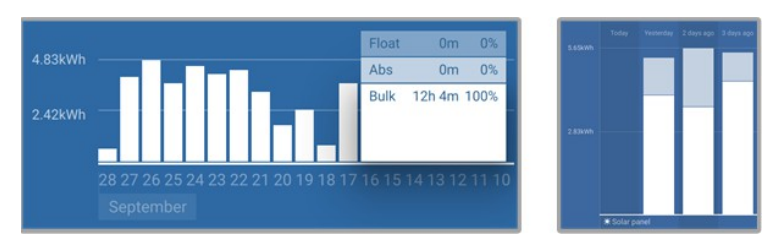

*Vlevo: Příklad systému, který tráví veškerý čas v hromadné fázi. Vpravo: Rozdělení fází nabíjení - systém tráví čas v objemové fázi a ve fázi absorpce.*

#### <span id="page-54-1"></span>**8.6.2. Příliš vysoké zatížení stejnosměrným proudem**

Solární nabíječka nejen nabíjí baterie, ale také dodává energii pro stejnosměrné zátěže systému, jako jsou světla, chladničky, měniče, střídače a nabíječky a další.

K nabíjení baterií dochází pouze tehdy, když výkon generovaný fotovoltaickými panely převyšuje výkon spotřebovávaný stejnosměrnými zátěžemi systému.

Kontrola výroby energie a využití energie v zátěži fotovoltaického pole:

#### **Kontrola výroby energie a využití energie v zátěži fotovoltaického pole:**

- Pokud je součástí systému správně nainstalovaný a nakonfigurovaný monitor baterie, můžete sledovat proud přitékající (nebo odtékající) z baterie, zatímco solární nabíječka ukazuje proud generovaný solárním panelem.
- Použijte proudové kleště a porovnejte proud tekoucí ze solární nabíječky do baterie a proud tekoucí z baterie do stejnosměrného systému.
- Kladné znaménko vedle údaje o proudu znamená, že do baterie teče proud, zatímco záporné znaménko znamená, že z baterie teče proud.

#### <span id="page-54-2"></span>**8.6.3. Pokles napětí na kabelu baterie**

Pokud dojde k poklesu napětí na kabelech baterie, solární nabíječka bude vyrábět správné napětí, ale baterie budou mít nižší napětí, což může vést k nedostatečnému nabití baterií. Nadměrný pokles napětí o více než 2,5 % je nepřípustný.

#### **Pokles napětí může mít za následek:**

- Delší doba nabíjení baterie.
- Baterie dostává příliš nízké nabíjecí napětí.
- Ztráta nabíjecího výkonu.
- Zvýšené zahřívání kabelů baterie.

### **Pokles napětí může být způsoben:**

- Kabely baterie s nedostatečným průřezem.
- Špatně zalisované kabelové koncovky nebo svorky.
- Uvolněné připojení svorek.
- Vadná nebo uvolněná pojistka (pojistky).

Další informace o problematice kabeláže a poklesu napětí naleznete v [knize Wiring Unlimited Book](https://www.victronenergy.com/upload/documents/Wiring-Unlimited-EN.pdf).

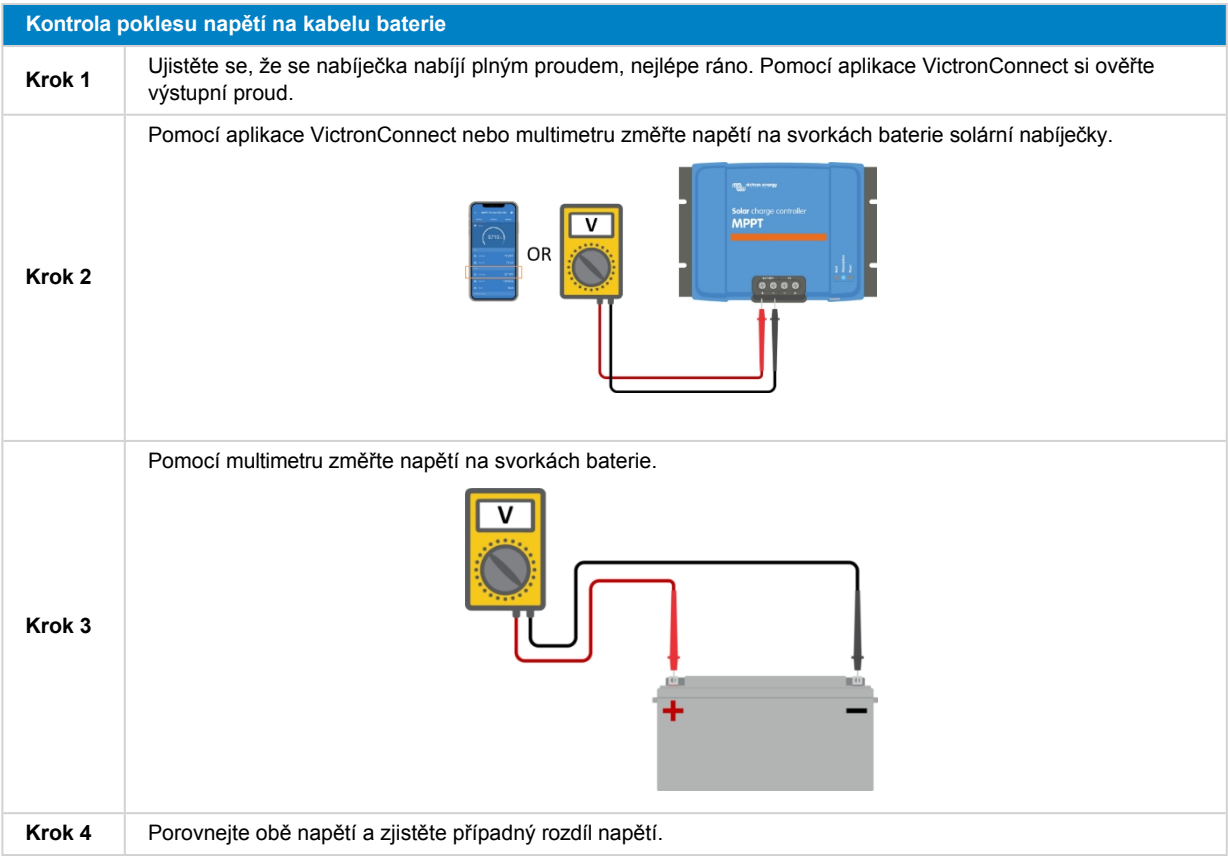

VE.Smart Networking může pomoci zmírnit malý pokles napětí na kabelu. V případě výrazného poklesu napětí však může být problém v kabeláži mezi solární nabíječkou a baterií, který je třeba před pokračováním odstranit.

V síti VE.Smart Network měří [senzor Smart Battery Sense](https://www.victronenergy.com/accessories/smart-battery-sense) nebo monitor baterie napětí na svorkách baterie a přenáší je prostřednictvím sítě VE.Smart Networking do solární nabíječky. Pokud je napětí baterie nižší než solární nabíjecí napětí, solární nabíječka zvýší své nabíjecí napětí, aby kompenzovala (malé) ztráty napětí.

## <span id="page-55-0"></span>**8.6.4. Nesprávné nastavení kompenzace teploty**

Nesprávné nastavení koeficientu teplotní kompenzace může vést k nedostatečnému nebo nadměrnému nabití baterií.

Všimněte si, že teplotní kompenzace je obvykle použitelná pouze pro olověné akumulátory.

Správný koeficient teplotní kompenzace pro vaši baterii určíte v dokumentaci k baterii. Pokud si nejste jisti, použijte výchozí hodnotu -64,80 mV/°C pro olověné akumulátory a pro lithiové akumulátory nastavení teplotní kompenzace vypněte.

## <span id="page-55-1"></span>**8.6.5. Teplotní rozdíl mezi solární nabíječkou a baterií**

Pro správnou funkci je nezbytné, aby teploty okolí baterie i solární nabíječky byly stejné, zejména pokud solární nabíječka nepřijímá údaje o teplotě baterie.

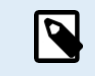

Upozorňujeme, že tato kapitola neplatí, pokud je solární nabíječka připojena k síti VE.Smart s měřením teploty baterie nebo je vybavena teplotním čidlem.

Na začátku dne, jakmile solární soustava začne vyrábět energii, solární nabíječka změří okolní teplotu a použije ji k teplotní kompenzaci nabíjecího napětí.

Během plovoucí fáze solární nabíječka znovu změří okolní teplotu a podle toho upraví napětí.

Velké rozdíly okolní teploty mezi solární nabíječkou a baterií mohou vést k nesprávnému nabíjecímu napětí baterie.

Pokud je například solární nabíječka umístěna v blízkosti okna osvětleného sluncem, zatímco baterie jsou umístěny na studené betonové podlaze ve stínu, může tento teplotní rozdíl ovlivnit proces nabíjení.

Pro zajištění optimálního výkonu vždy dbejte na to, aby okolní podmínky byly pro solární nabíječku i baterii stejné.

# <span id="page-56-0"></span>**8.7. Baterie jsou přebité**

VAROVÁNÍ: Přebíjení baterií může být velmi nebezpečné! Hrozí značné riziko výbuchu baterie, požáru nebo úniku kyseliny. Abyste předešli nehodám, nekuřte, nevytvářejte jiskry ani nemějte otevřený oheň ve stejné místnosti, kde jsou umístěny baterie.

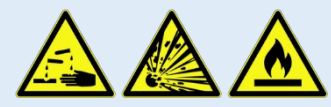

Přebíjení baterií může vést k jejich vážnému poškození a může být způsobeno následujícími faktory:

- Nesprávné nastavení nabíjecího napětí. Viz podkapitola Příliš [vysoké nastavení nabíjecího](#page-56-2) napětí baterie [50].
- Příliš vysoké nastavení napětí baterie. Viz podkapitola Příliš [vysoké nastavení](#page-56-1) napětí baterie [50].
- Použití vyrovnávání v době, kdy pro něj baterie není vhodná. Viz podkapitola [Baterie si s vyrovnáváním neví rady](#page-56-3)  [\[50](#page-56-3)].
- Baterie je příliš malá, stará, v minulosti se s ní špatně zacházelo nebo je vadná. Viz podkapitola [Baterie stará, vadná](#page-57-0)  [nebo poddimenzovaná \[51\].](#page-57-0)

### <span id="page-56-1"></span>**8.7.1. Příliš vysoké nastavení napětí baterie**

Pokud je nastavení "napětí baterie" v aplikaci VictronConnect nakonfigurováno na vyšší napětí, než je skutečné napětí systému, dojde k přebíjení baterie.

Solární nabíječka automaticky detekuje napětí baterie při první instalaci a poté je autodetekce vypnuta. Pokud je však solární

nabíječka přemístěna z 24V systému na 12V systém, nemusí změnu systému rozpoznat. V důsledku toho bude pokračovat v nabíjení při nabíjecím napětí baterie 24 V, zatímco připojená baterie je 12V, což vede k přebíjení 12V baterie.

Pro ověření nastavení "napětí baterie" použijte aplikaci VictronConnect nebo připojený displej. Pokud je nastavení nesprávné, nezapomeňte jej upravit na správné napětí baterie.

### <span id="page-56-2"></span>**8.7.2. Příliš vysoké nastavení nabíjecího napětí baterie**

Baterie se mohou přebíjet, pokud je nastaveno příliš vysoké nabíjecí napětí.

Zkontrolujte, zda jsou všechna nabíjecí napětí baterie (absorpční a plovoucí) správně nastavena tak, aby odpovídala doporučeným napětím uvedeným v dokumentaci výrobce baterie.

### <span id="page-56-3"></span>**8.7.3. Baterie se nedokáže vypořádat s vyrovnáváním**

Při vyrovnávání bude nabíjecí napětí baterie značně vysoké, a pokud je baterie nevhodná pro vyrovnávání, může dojít k jejímu přebití.

Je nutné si uvědomit, že ne všechny baterie zvládnou vyrovnávací napětí. Informujte se u výrobce akumulátoru, zda vámi používaný akumulátor vyžaduje pravidelné vyrovnávací nabíjení.

Obecně platí, že uzavřené baterie a lithiové baterie nevyžadují vyrovnávání a neměly by se procesu vyrovnávání podrobovat.

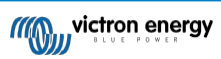

### <span id="page-57-0"></span>**8.7.4. Stará, vadná nebo poddimenzovaná baterie**

Baterie, která dosáhla konce své životnosti nebo byla poškozena v důsledku nesprávného používání, může být náchylná k přebíjení.

Baterie se skládá z několika článků zapojených do série. V případě staré nebo poškozené baterie je možné, že jeden z těchto článků již není funkční. Během nabíjení vadné články nepřijmou náboj a zbývající články obdrží nabíjecí napětí poškozeného článku, což vede k přebíjení.

Tento problém vyřešíte výměnou baterie. Pokud systém obsahuje více baterií, doporučuje se vyměnit celou baterii, nikoliv míchat baterie různého stáří v jedné bance.

Určit přesnou historii baterie během její životnosti může být náročné. Solární nabíječka uchovává 30denní historii napětí baterie. Pokud je systém vybaven monitorem baterie nebo je připojen k portálu VRM, lze k napětím baterie a historii cyklů přistupovat a posoudit celkový stav baterie a to, zda se blíží konec její životnosti nebo zda byla nesprávně používána.

Podobné problémy mohou nastat, pokud je baterie příliš malá a nabíjí se výrazně vysokým proudem. Malá baterie nebude schopna přijmout celkové nabití a skončí přebíjením.

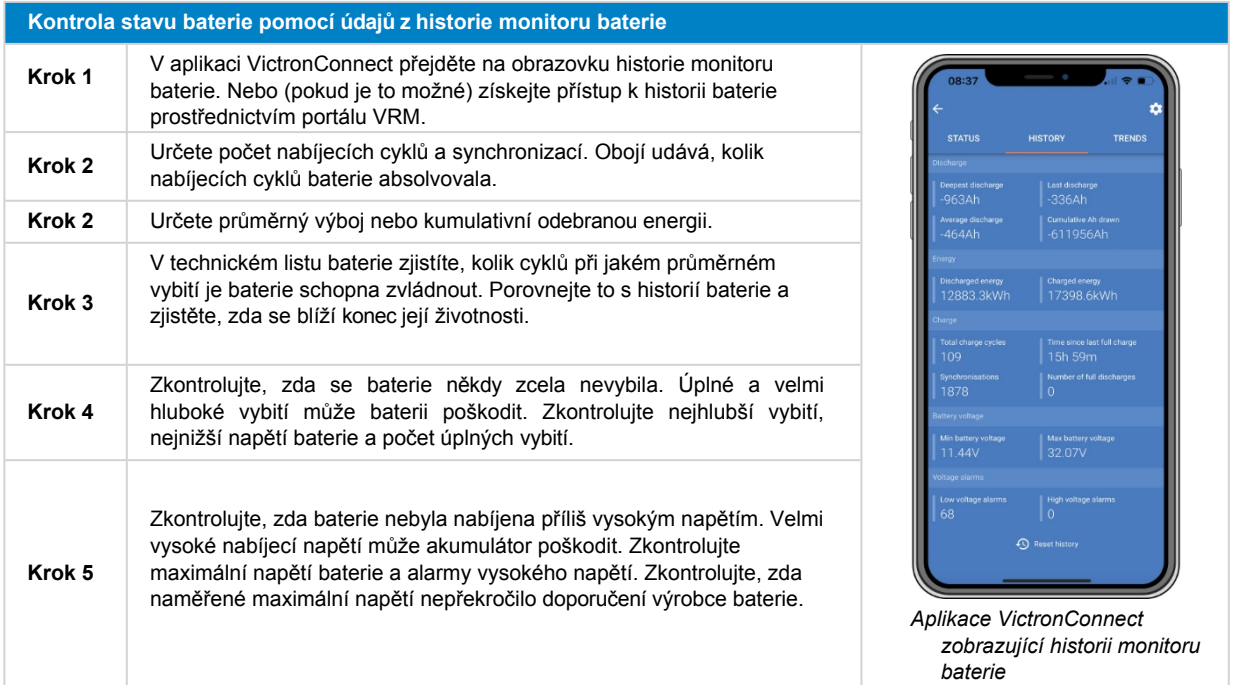

# <span id="page-57-1"></span>**8.8. Solární nabíječka nedosahuje plného výkonu**

Kromě možných problémů s fotovoltaickým panelem může solární nabíječce bránit v dosažení plného výkonu i několik dalších důvodů.

#### **Důvody, proč solární nabíječka nedosahuje plného výkonu:**

- Fotovoltaické pole je příliš malé. Pokud je jmenovitý výkon fotovoltaického pole menší než jmenovitý výkon solární nabíječky, nemůže solární nabíječka dodávat větší výkon, než jaký může poskytnout připojené solární pole.
- Fotovoltaické pole nedosahuje svého maximálního jmenovitého výkonu. Viz podkapitola [Fotovoltaický výkon nižší, než se](#page-58-0) očekávalo [52].
- Fotovoltaické pole je kombinací různých typů nebo modelů fotovoltaických panelů. Používejte pouze solární panely stejné značky, typu a modelu.
- Nepoužívejte optimalizátory. Téměř všechny optimalizátory obsahují MPPT nebo jiné sledovací mechanismy, které narušují algoritmus MPPT v solární nabíječce.
- Fotovoltaické pole je špatně nakonfigurováno. Podrobné vysvětlení konfigurace fotovoltaických polí a správného použití rozbočovačů MC4 a slučovačů MC4 naleznete v kapitole "Solární panel" v [knize Wiring Unlimited.](https://www.victronenergy.com/upload/documents/Wiring-Unlimited-EN.pdf)
- Maximální výstupní výkon fotovoltaické nabíječky souvisí s napětím baterie. Viz podkapitola [Maximální výstupní výkon souvisí](#page-58-1)  s napětím [baterie \[52\].](#page-58-1)
- Elektrické spoje solární nabíječky jsou spálené nebo roztavené nebo jsou konektory MC4 nedostatečně zalisované. Viz podkapitola PV přípojky [spálené nebo roztavené \[53\].](#page-59-1)
- Teplota solární nabíječky je vyšší než 40 °C. Viz podkapitola [Teplota nad 40 °C \[53\]](#page-59-0).
- Baterie jsou buď plné, nebo téměř plné, takže do nich již neproudí žádná energie.

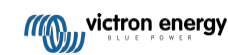

• Může být problém s baterií. Viz kapitoly [Baterie nejsou nabité \[43](#page-49-4)] a Baterie jsou [nedostatečně](#page-53-1) nabité [47].

### <span id="page-58-0"></span>**8.8.1. Výnos z fotovoltaiky nižší, než se očekávalo**

Pokud výtěžnost fotovoltaiky nesplňuje očekávání, začněte kontrolou historie solární nabíječky v aplikaci VictronConnect. Zkontrolujte celkový maximální výkon (Pmax) pro každý den a porovnejte jej s výkonem pole.

Chcete-li určit potenciální solární výnos za den pro konkrétní velikost fotovoltaického pole v určité zeměpisné poloze, použijte kalkulačku MPPT na [stránce produktu solární](https://www.victronenergy.com/solar-charge-controllers) nabíječky.

#### **Seznam důvodů, proč může fotovoltaické pole vyrábět méně energie, než se očekávalo:**

- Nízký úhel slunečního svitu (ráno nebo večer) nebo sezónní rozdíly.
- Oblačnost nebo nepříznivé povětrnostní podmínky.
- Stínění stromy nebo budovami.
- Špinavé solární panely.
- Nesprávná orientace nebo sklon solárních panelů.
- Poškozené nebo vadné solární panely.
- Problémy s kabeláží, pojistkami, jističi nebo poklesem napětí na kabelu.
- Nesprávné použití nebo nesprávná funkce rozdělovačů nebo slučovačů.
- Část fotovoltaického pole nefunguje správně.
- Fotovoltaické pole je příliš malé pro požadovaný výkon.
- Chyby v konfiguraci solárních soustav.
- Baterie mohou být příliš malé nebo stárnoucí, což má za následek sníženou kapacitu.

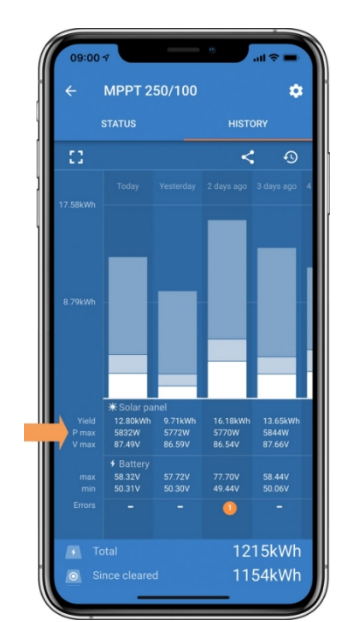

*Historie odečtu Pmax v aplikaci VictronConnect.*

#### <span id="page-58-1"></span>**8.8.2. Maximální výstupní výkon se vztahuje k napětí baterie**

Výstupní proud solární nabíječky je omezen na jmenovitý proud, což vede k proměnlivému výstupnímu výkonu v závislosti na napětí baterie.

#### **Například:**

U solární nabíječky 75/15 s výstupním proudem 15 A se bude výkon přiváděný do baterie lišit pro 12V baterii a 24V baterii.

- $\cdot$  U 12V baterie je to 15A x 12V = 180W.
- U 24V baterie je to 15 A x 24 V = 360 W.

I když je tedy k solární nabíječce připojen 360W panel, výstupní výkon do 12V baterie bude menší než při připojení k 24V baterii.

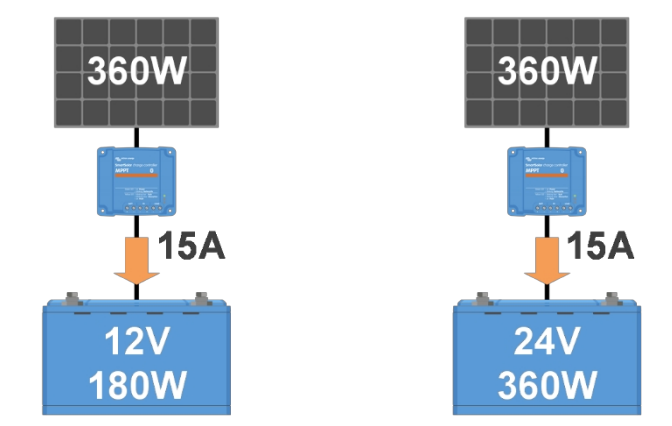

*Příklad rozdílů ve výstupním výkonu při různých napětích baterie*

### <span id="page-59-0"></span>**8.8.3. Teplota nad 40 °C**

Solární nabíječka pracuje při teplotě do 60 °C, přičemž plný výkon se udržuje až do 40 °C. Při teplotě nad 40 °C se výkon sníží, čímž se sníží výstupní výkon.

Pro dosažení efektivního výkonu zvažte způsob montáže solární nabíječky. Pro účinný odvod tepla ji namontujte svisle se svorkami směřujícími dolů. V uzavřených skříních, jako jsou skříně, zajistěte správné proudění vzduchu pomocí namontovaných větracích otvorů, aby se dovnitř dostal studený vzduch.

a horký vzduch ven. V prostředí s extrémně vysokými teplotami může být pro zachování optimálního výkonu nutné mechanické odsávání vzduchu nebo klimatizace.

### <span id="page-59-1"></span>**8.8.4. Spálené nebo roztavené fotovoltaické spoje**

Na spálené nebo roztavené fotovoltaické kabely nebo spoje se záruka nevztahuje. K tomu může dojít z následujících důvodů:

- Uvolněné šroubové spoje.
- Použití kabelů s tuhým jádrem nebo tuhými vlákny.
- Pájení konců žilových vodičů kabelů.
- Použití tenkých kabelů může mít za následek vyšší proudy při nižším fotovoltaickém napětí. Další informace naleznete v [knize Wiring Unlimited](https://www.victronenergy.com/upload/documents/Wiring-Unlimited-EN.pdf).
- Příliš hluboké zasunutí izolace kabelu do konektoru.
- Překročení 30 A na pár konektorů MC4.
- Nesprávné krimpování konektorů MC4.
- Použití nekvalitních konektorů MC4.

# <span id="page-59-2"></span>**8.9. Problémy s komunikací**

V této kapitole se zabýváme možnými problémy, které mohou nastat při připojení solární nabíječky k aplikaci VictronConnect, jiným zařízením Victron nebo zařízením třetích stran.

### <span id="page-59-3"></span>**8.9.1. Bluetooth**

Upozorňujeme, že problémy s rozhraním Bluetooth jsou velmi nepravděpodobné. Pokud se vyskytnou problémy, jsou pravděpodobně způsobeny jinými faktory. Pomocí této kapitoly můžete rychle identifikovat běžné příčiny problémů s rozhraním Bluetooth.

Komplexního průvodce řešením problémů naleznete v příruč[ce VictronConnect.](https://www.victronenergy.com/media/pg/VictronConnect_Manual/en/troubleshooting.html)

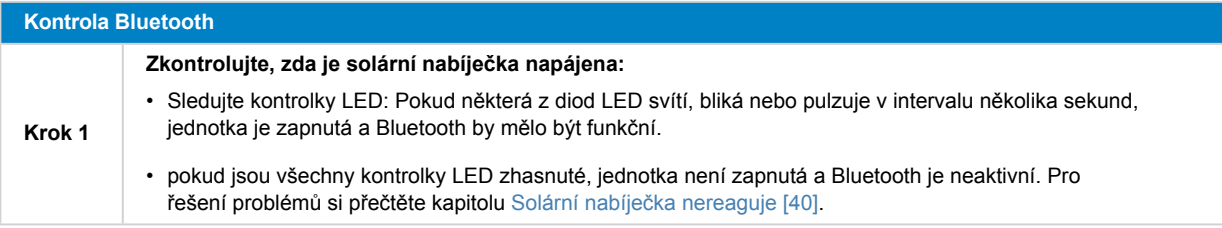

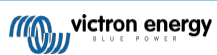

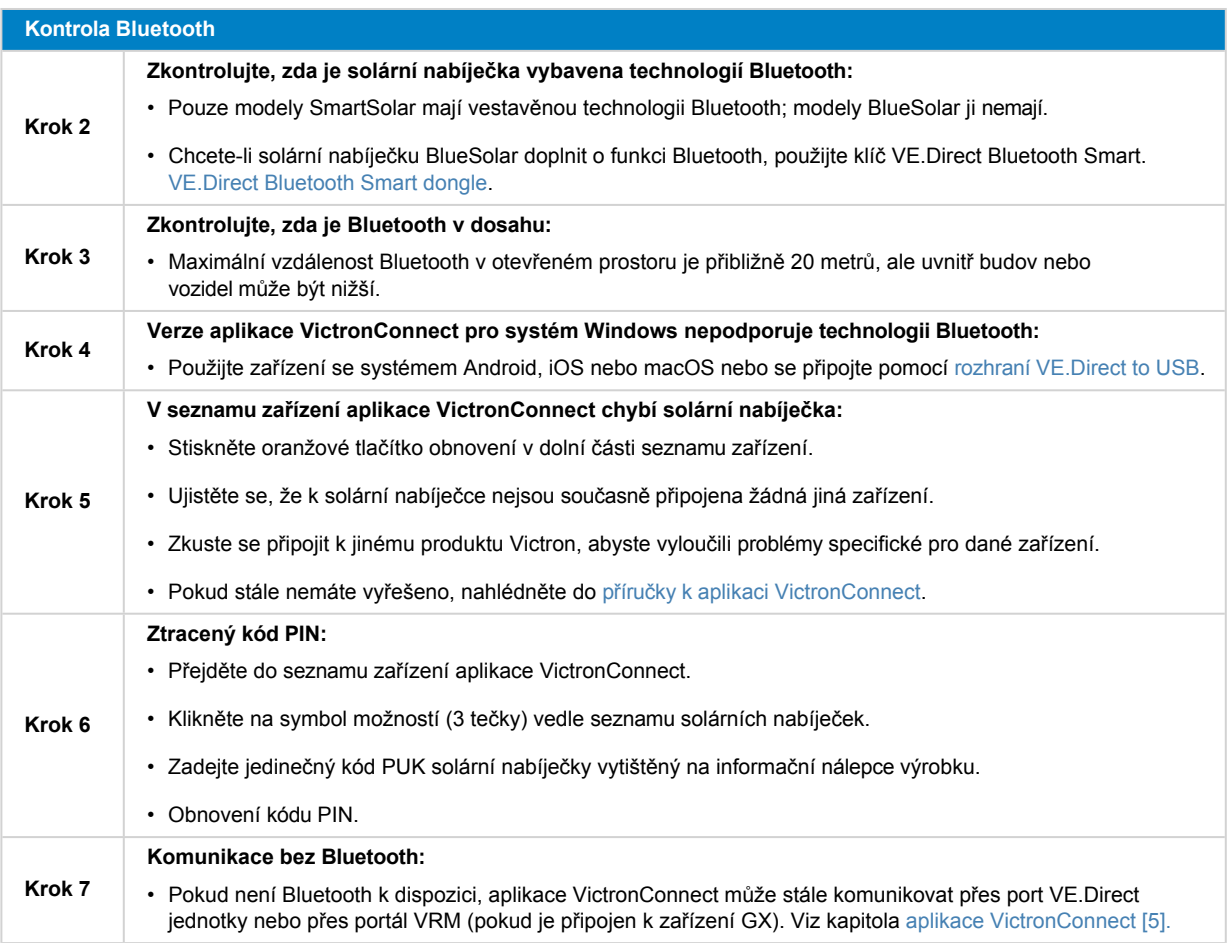

## <span id="page-60-0"></span>**8.9.2. VE.Direct port**

Problémy s portem VE.Direct nejsou časté, ale pokud se vyskytnou, jsou pravděpodobně způsobeny následujícími problémy:

#### **Fyzický problém s konektorem kabelu nebo datovým portem**

- Zkuste použít jiný kabel VE.Direct a zkontrolujte, zda je komunikace navázána.
- Zkontrolujte, zda je konektor správně a úplně zasunut do portu.
- Zkontrolujte, zda port VE.Direct nemá ohnuté kolíky. Pokud je naleznete, vypněte jednotku odpojením od baterie a PV a narovnejte kolíky pomocí kleští s dlouhým nosem.

### **VE.Problémy s přímou komunikací**

- Připojte solární nabíječku k zařízení GX a ověřte komunikaci VE.Direct.
- Zkontrolujte, zda se solární nabíječka zobrazuje v seznamu zařízení GX.
- Pokud se v seznamu nezobrazí, nastavte funkci portu TX v aplikaci VictronConnect na "Normální komunikace".

#### **Problémy s portem VE.Direct TX**

- Zkontrolujte, zda nastavení "TX port function" v aplikaci VictronConnect odpovídá zamýšlené aplikaci.
- Otestujte funkčnost portu TX pomocí [kabelu digitálního výstupu TX.](https://www.victronenergy.com/cables/ve-direct-tx-digital-output-cable)

### **Problémy s portem VE.Direct RX**

- Zkontrolujte, zda nastavení "Funkce portu RX" v aplikaci VictronConnect odpovídá zamýšlené aplikaci.
- Otestujte funkčnost portu RX pomocí [neinvertujícího kabelu dálkového zapínání a vypínání VE.Direct.](https://www.victronenergy.com/cables/ve-direct-non-inverting-remote-on-off-cable)

## <span id="page-60-1"></span>**8.9.3. VE.Smart Networking**

Síť VE.Smart je bezdrátová komunikační síť, která propojuje více produktů Victron pomocí Bluetooth. Pokud se setkáte s jakýmikoli problémy se sítí VE.Smart Network, přečtěte si příručku [VE.Smart Networking.](https://www.victronenergy.com/media/pg/VE.Smart_Networking/en/index-en.html)

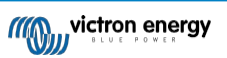

# <span id="page-61-0"></span>**8.10. Různé otázky**

Tato kapitola popisuje problémy, které nebyly popsány v předchozí kapitole o řešení problémů.

### <span id="page-61-1"></span>**8.10.1. Nelze provozovat jako nabíječku DC-DC nebo napájecí zdroj**

Solární nabíječku nepoužívejte jako DC-DC nabíječku (např. k nabíjení 12V baterie z 24V baterie). Připojení akumulátoru k PV svorkám může za určitých provozních podmínek vést k poškození solární nabíječky, na které se nevztahuje záruka. Místo toho použijte speciální nabíječku nebo měnič DC-DC. Podívejte se na naši stránku s měniči [DC-DC, kde](https://www.victronenergy.com/dc-dc-converters) najdete kompletní nabídku produktů.

Solární nabíječku také nepoužívejte jako zdroj energie bez připojených baterií. I když tato operace solární nabíječku nepoškodí. nemusí podporovat všechny typy zátěže. Některé zátěže mohou fungovat, zatímco jiné ne, zejména při nízkém zatěžovacím výkonu, kdy může být odezva solární nabíječky příliš pomalá na to, aby udržovala konstantní napětí. Vezměte prosím na vědomí, že pro takové situace není poskytována podpora.

### <span id="page-61-2"></span>**8.10.2. Přerušená aktualizace firmwaru**

Přerušenou aktualizaci firmwaru lze obnovit a není třeba se obávat. Stačí se pokusit firmware aktualizovat znovu.

### <span id="page-61-3"></span>**8.10.3. Zemní proud**

Pokud je v systému během běžného provozu zjištěn zemní proud, proveďte následující kroky:

- Nejprve důkladně prohlédněte všechna zařízení připojená k systému a zkontrolujte, zda nedošlo k zemním poruchám.
- Dále ověřte počet spojení se zemí v systému. V ideálním případě by měl být v systému pouze jeden bod připojený k zemi, a to u baterie.
- Další informace o uzemnění systému naleznete v kapitole "Uzemnění systému" v [knize Wiring Unlimited.](https://www.victronenergy.com/upload/documents/Wiring-Unlimited-EN.pdf)

Všimněte si, že solární nabíječka není izolovaná a mínus vstupu fotovoltaické baterie je na stejném potenciálu jako mínus výstupu baterie.

# <span id="page-62-0"></span>**8.11. Přehled chybových kódů**

Chybové kódy v následujících podkapitolách se mohou zobrazit v aplikaci VictronConnect, na vzdáleném displeji nebo na připojeném zařízení GX. Aktuální přehled chyb naleznete na tomto odkazu: [https:/](https://www.victronenergy.com/live/mppt-error-codes)/www.victronenergy.com/live/mppt-error-codes.

Kromě toho solární nabíječka využívá specifické indikace LED, které signalizují určité chyby. Přehled těchto LED kódů naleznete v [aplikaci Victron Toolkit.](https://www.victronenergy.com/support-and-downloads/software#victron-toolkit-app)

# <span id="page-62-1"></span>**8.11.1. Chyba 1 - Příliš vysoká teplota baterie**

Tato chyba se automaticky obnoví po poklesu teploty baterie. Solární nabíječka přestane nabíjet, aby nedošlo k poškození baterie. Teplotu baterie lze získat pomocí externího čidla (jako je Smart Battery Sense nebo BMV) nebo ji může měřit nabíječka, pokud je tato funkce k dispozici.

## <span id="page-62-2"></span>**8.11.2. Chyba 2 - Příliš vysoké napětí baterie**

Tato chyba se automaticky obnoví po poklesu napětí baterie. Tato chyba může být způsobena jiným nabíjecím zařízením připojeným k baterii nebo závadou solární nabíječky.

K této chybě může dojít také v případě, že je napětí baterie (12, 24, 48 V) nastaveno na nižší napětí, než je napětí připojené baterie.

## <span id="page-62-3"></span>**8.11.3. Chyba 17 - Solární nabíječka se přehřívá i přes snížený výstupní proud**

Tato chyba se automaticky obnoví po vychladnutí solární nabíječky. Zkontrolujte okolní teplotu a zkontrolujte, zda v blízkosti chladiče nejsou překážky.

### <span id="page-62-4"></span>**8.11.4. Chyba 18 - Nadměrný proud solární nabíječky**

Tato chyba se automaticky resetuje. Pokud se chyba automaticky neresetuje, odpojte solární nabíječku od všech zdrojů napájení, počkejte 3 minuty a znovu ji připojte, aby se znovu zapnula.

#### **Možné příčiny nadměrného proudu na svorkách baterie:**

- Zapínání a vypínání velmi velké zátěže na straně baterie.
- Náhlá změna intenzity záření způsobuje dočasné překročení výkonu solární nabíječky.
- Přetížení střídavého výstupu měniče.

#### **Možná řešení:**

- Pokud je to možné, zajistěte pro jednotku odpovídající chlazení. Chladnější jednotka zvládne větší proud.
- Snižte zatížení měniče.
- Před použitím měniče nabijte baterii. Při vyšším napětí baterie je pro stejný výkon potřeba menší proud.

### <span id="page-62-5"></span>**8.11.5. Chyba 20 - Překročení maximální doby hromadného přístupu**

Ochrana před maximálním objemem energie byla součástí nově vydaných solárních nabíječek v roce 2015 (nebo dříve). Tato funkce byla nyní odstraněna.

Pokud se tato chyba zobrazí, aktualizujte solární nabíječku na nejnovější firmware. Pokud se po aktualizaci tato chyba stále zobrazuje, proveďte "obnovení továrního nastavení" a poté solární nabíječku znovu nakonfigurujte.

### <span id="page-62-6"></span>**8.11.6. Chyba 21 - Problém s aktuálním senzorem**

Pokud se tato chyba zobrazí, aktualizujte solární nabíječku na nejnovější firmware. Pokud se po aktualizaci tato chyba stále zobrazuje, proveďte "obnovení továrního nastavení" a poté solární nabíječku znovu nakonfigurujte.

Odpojte všechny vodiče a poté je znovu připojte, abyste solární nabíječku donutili k opětovnému spuštění. Také se ujistěte, že mínus na solární nabíječce (záporný vodič FV a záporný vodič baterie) neobchází solární nabíječku.

Tato chyba se automaticky neresetuje.

Pokud chyba přetrvává, obraťte se na svého prodejce nebo distributora, protože se může jednat o hardwarovou závadu.

### <span id="page-62-7"></span>**8.11.7. Chyba 26 - Přehřátý terminál**

Napájecí svorky jsou přehřáté, zkontrolujte kabeláž, včetně typu kabeláže a typu vláken, a/nebo upevněte šrouby, je-li to

možné. Tato chyba se automaticky resetuje.

### <span id="page-63-0"></span>**8.11.8. Chyba 28 - Problém s napájecím stupněm**

Tato chyba se automaticky neresetuje.

Odpojte všechny vodiče a poté je znovu připojte. Pokud chyba přetrvává, je pravděpodobně vadná nabíječka.

Všimněte si, že tato chyba byla zavedena ve verzi v1.36. Při aktualizaci to tedy může vypadat, že tento problém způsobila aktualizace firmwaru, ale není tomu tak. Solární nabíječka pak nefungovala na 100 % již před aktualizací; aktualizace na verzi v1.36 nebo novější pouze problém zviditelnila. Jednotku je třeba vyměnit.

### <span id="page-63-1"></span>**8.11.9. Chyba 33 - Přepětí PV**

Tato chyba se automaticky resetuje po poklesu napětí PV na bezpečnou mez.

Tato chyba naznačuje, že konfigurace fotovoltaického pole s ohledem na napětí naprázdno je pro tuto nabíječku kritická. Zkontrolujte konfiguraci, a pokud je to nutné, přeorganizujte panely.

Další informace naleznete v kapitole Příliš [vysoké](#page-52-1) napětí PV [46].

### <span id="page-63-2"></span>**8.11.10. Chyba 38, 39 - Vypnutí vstupu PV**

Pokud se tyto chyby projeví, vstup PV se interně zkratuje, aby se baterie chránila před přebíjením. Před jakýmkoli dalším řešením problémů nezapomeňte aktualizovat firmware na nejnovější verzi.

#### **Možné příčiny výskytu této chyby:**

- Parametr "Napětí baterie" (12/24/36/48V) je nastaven nesprávně. Pomocí aplikace VictronConnect nastavte správný parametr "Napětí baterie".
- K baterii je připojeno další zařízení, které je nastaveno na vyšší napětí. Například střídač/nabíječka je nakonfigurován na vyrovnání na 17 V, zatímco v solární nabíječce to nakonfigurováno není.

#### **Obnovení chyb:**

- Chyba 38: Nejprve odpojte solární panely a poté odpojte baterii. Počkejte 3 minuty a poté nejprve připojte baterii a poté panely.
- Chyba 39: Nabíječka automaticky obnoví provoz, jakmile napětí akumulátoru klesne pod nastavené maximální napětí (obvykle vyrovnávací nebo absorpční napětí). Obnovení poruchy může trvat i minutu.
- Pokud chyba přetrvává, je pravděpodobně vadná solární nabíječka.

### <span id="page-63-3"></span>**8.11.11.Chyba 40 - PV vstup se nepodařilo vypnout**

Pokud solární nabíječka nedokáže vypnout fotovoltaický vstup, přejde do bezpečného režimu, aby chránila baterii před přebíjením nebo vysokým napětím na svorkách baterie. Za tímto účelem solární nabíječka zastaví nabíjení a odpojí svůj vlastní výstup. Solární nabíječka se stane vadnou.

### <span id="page-63-4"></span>**8.11.12. Chyba 80 až 88 - Vypnutí vstupu PV**

Pokud se tyto chyby projeví, vstup PV je interně zkratován, aby se baterie chránila před nadměrným

nabíjením. Před jakýmkoli dalším řešením problémů nezapomeňte aktualizovat firmware na nejnovější verzi.

#### **Možné příčiny výskytu této chyby:**

- Parametr "Napětí baterie" (12, 24, 36 nebo 48 V) je nastaven nesprávně. Pomocí aplikace VictronConnect nastavte správné napětí baterie.
- K baterii je připojeno další zařízení s vyšší konfigurací nabíjecího napětí. Například zařízení MultiPlus je nakonfigurováno na vyrovnávací nabíjení při 17 V, zatímco solární nabíječka nebyla nakonfigurována na vyrovnávací nabíjení.

#### **Obnovení chyb:**

- Zkontrolujte, zda je v solární nabíječce nainstalován nejnovější firmware.
- Chyby 80 až 83: Nejprve odpojte solární panely, poté odpojte baterii a poté postupujte podle popisu v kapitole ???.
- Chyby 84 až 87: Nejprve odpojte solární panely a odpojte baterii. Počkejte 3 minuty, poté nejprve znovu připojte baterii a poté znovu připojte panely.
- Pokud chyba přetrvává, je pravděpodobně vadná solární nabíječka.

### <span id="page-63-5"></span>**8.11.13. Chyba 116 - Ztráta kalibračních dat**

Pokud jednotka nefunguje a jako aktivní chyba se zobrazí chyba 116, je jednotka vadná. Obraťte se na svého prodejce a požádejte o výměnu.

Pokud se chyba vyskytuje pouze v historických datech a jednotka pracuje normálně, lze ji bezpečně ignorovat. Vysvětlení: Při prvním zapnutí jednotek ve výrobním závodě nejsou k dispozici kalibrační data a je zaznamenána chyba 116 . Ta by samozřejmě měla být vymazána, ale zpočátku jednotky opouštěly továrnu s tímto hlášením stále v datech historie.

Modely SmartSolar (nikoli modely BlueSolar): upgrade na firmware v1.4x je jednosměrný, po upgradu na verzi v1.4x se nelze vrátit ke starší verzi firmwaru. Při návratu ke staršímu firmwaru se objeví chyba 116 (ztráta kalibračních dat), kterou lze napravit opětovnou instalací firmwaru v1.4x.

# <span id="page-64-0"></span>**8.11.14. Chyba 117 - Nekompatibilní firmware**

Tato chyba znamená, že aktualizace firmwaru nebyla dokončena, takže zařízení je aktualizováno pouze částečně. Možné příčiny jsou následující: zařízení bylo při aktualizaci vzduchem mimo dosah, došlo k odpojení kabelu nebo během aktualizace došlo ke ztrátě napájení.

Chcete-li to napravit, je třeba aktualizaci zopakovat, stáhnout správný firmware pro vaše zařízení z [portálu Victron Professional Portal](https://professional.victronenergy.com/).

Když je zařízení GX připojeno k VRM, můžete provést vzdálenou aktualizaci firmwaru pomocí tohoto souboru firmwaru. Můžete tak učinit prostřednictvím webových stránek VRM nebo pomocí karty VRM v aplikaci VictronConnect. Aplikaci VictronConnect lze také použít společně se souborem firmwaru k aktualizaci pomocí připojení Bluetooth.

Postup přidání souboru do VictronConnectu a spuštění aktualizace je popsán zde: [9. Aktualizace firmwaru](https://www.victronenergy.com/media/pg/VictronConnect_Manual/en/firmware-updates.html#UUID-705fe0d3-30d8-e6e6-aad1-856f4ac6e3b3)

## <span id="page-64-1"></span>**8.11.15. Chyba 119 - Ztráta dat nastavení**

Nabíječka nemůže načíst svou konfiguraci a zastavila se. Tato chyba se automaticky

neresetuje. Proveďte níže uvedený postup, aby opět fungovala:

#### **Obnova po chybě:**

- Nejprve obnovte výchozí tovární nastavení. (vpravo nahoře v aplikaci Victron Connect klikněte na tři tečky).
- Odpojte solární nabíječku od všech zdrojů napájení.
- Počkejte 3 minuty a znovu zapněte napájení.
- Překonfigurujte nabíječku.
- Nahlaste tuto chybu svému prodejci Victron a požádejte o její předání společnosti Victron, protože k této chybě by nikdy nemělo dojít. Uveďte nejlépe verzi firmwaru a další podrobnosti (adresu URL VRM, snímky obrazovky VictronConnect nebo podobně).

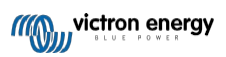

# **9. Technické specifikace**

# <span id="page-65-0"></span>**9.1. Specifikace 150/35 a 150/45**

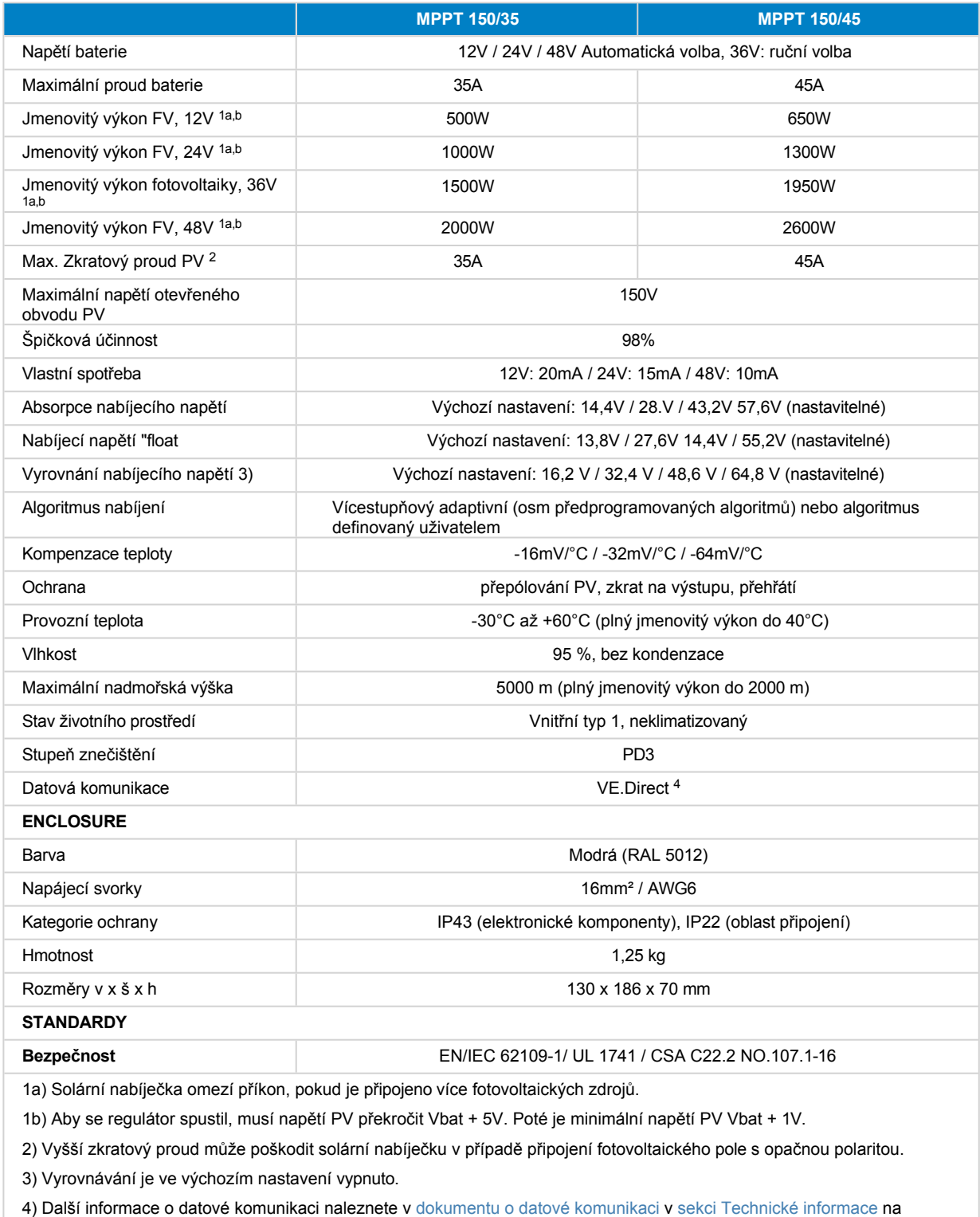

našich webových stránkách.

# <span id="page-65-1"></span>**9.2. Rozměrové výkresy**

# <span id="page-66-0"></span>**9.2.1. Rozměry 100/35 a 150/45**

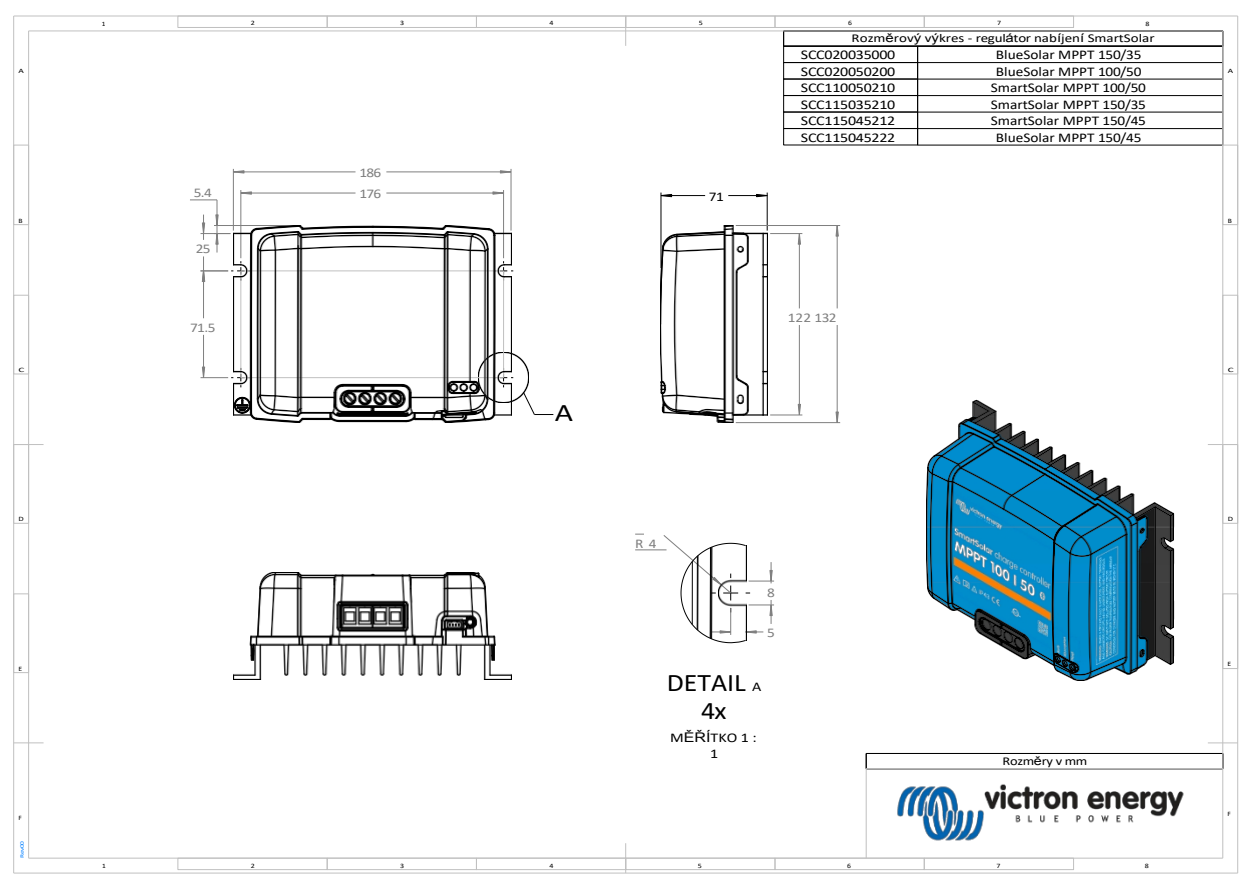

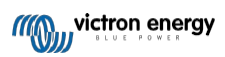